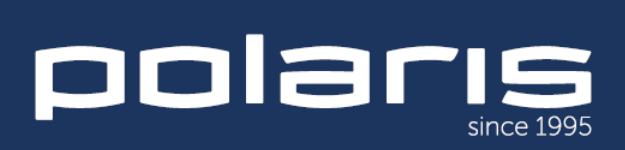

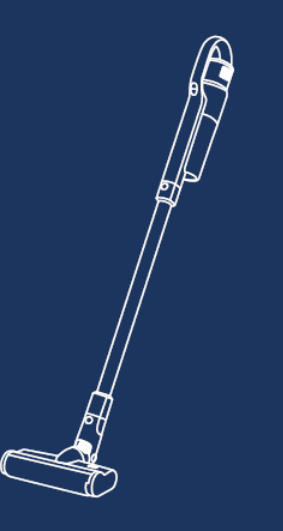

### PVCS 2090 IQ Home Aqua

Руководство по эксплуатации / Гарантия<br>Manual instruction / Guarantee

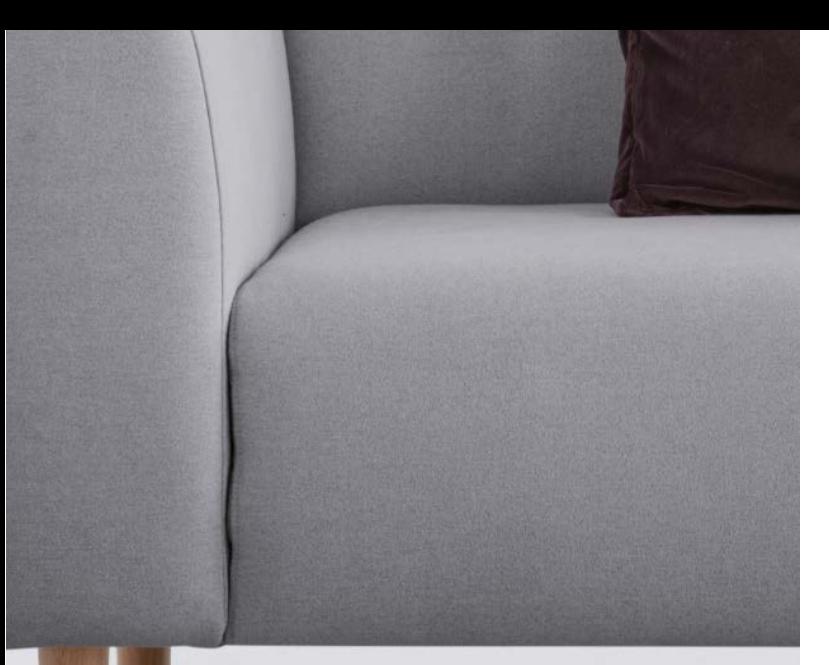

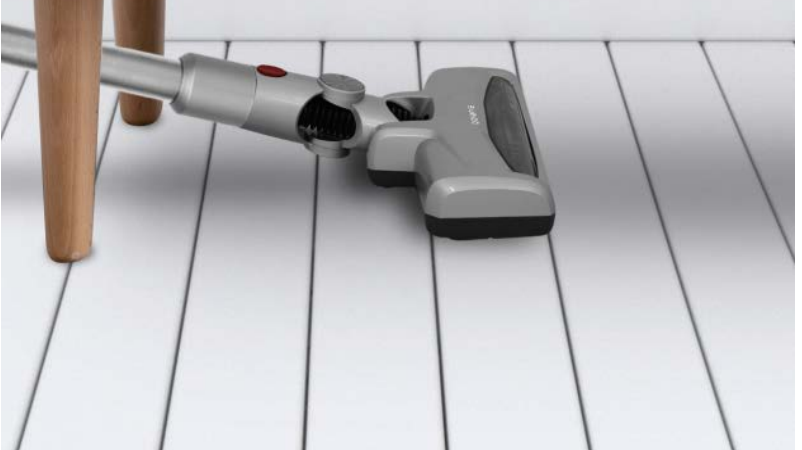

# **СОДЕРЖАНИЕ**

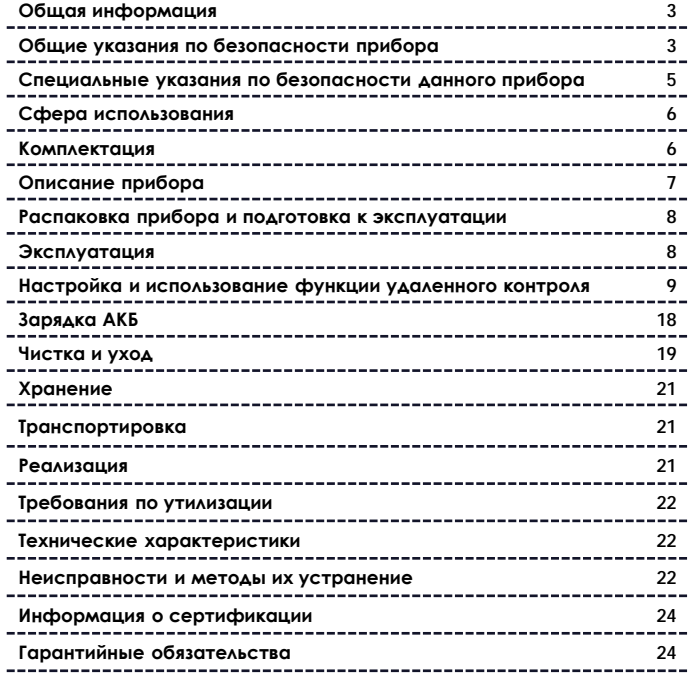

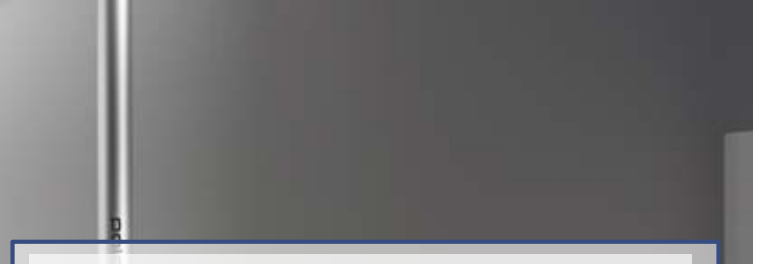

#### **Уважаемый покупатель!**

Благодарим Вас за выбор продукции, выпускаемой под торговой маркой **POLARIS**. Наши изделия разработаны в соответствии с высокими требованиями качества, функциональности и дизайна. Мы уверены, что Вы будете довольны приобретением нового изделия нашей фирмы.

Перед началом эксплуатации прибора внимательно прочитайте данное руководство, в котором содержится важная информация, касающаяся Вашей безопасности, а также рекомендации по правильному использованию прибора и уходу за ним.

Сохраните руководство вместе с гарантийным талоном, кассовым чеком, по возможности, картонной коробкой и упаковочным материалом.

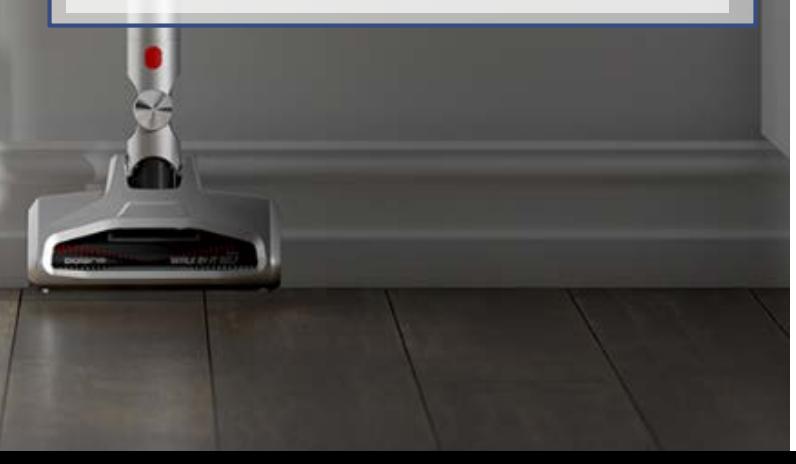

### **ОБЩАЯ ИНФОРМАЦИЯ**

Настоящее руководство по эксплуатации предназначено ознакомления с техническими данными, устройством, правилами эксплуатации и хранения пылесоса бытового, **PVCS 2090** Wi-Fi IQ Home Aqua POLARIS (далее по тексту – пылесос, прибор).

### **ОБЩИЕ УКАЗАНИЯ ПО БЕЗОПАСНОСТИ**

- Эксплуатация прибора должна производиться в соответствии с «Правилами технической эксплуатации электроустановок потребителей».
- Прибор предназначен исключительно для использования в быту. Продолжительное использование прибора в коммерческих целях может привести к его перегрузке, в результате чего он может быть поврежден или может нанести вред здоровью людей.
- Прибор должен быть использован только по назначению в соответствии с данным руководством пользователя.
- Каждый раз перед включением прибора осмотрите его. При наличии повреждений прибора или сетевого шнура ни в коем случае не включайте прибор в розетку.
- Не следует использовать прибор после падения, если имеются видимые признаки повреждения. Перед использованием прибор должен быть проверен квалифицированным специалистом.
- Не используйте прибор, если вы не уверены в его работоспособности.
- Данный прибор не предназначен для использования людьми (включая детей), у которых есть физические, нервные или психические отклонения, или недостаток опыта и знаний, за исключением случаев, когда за такими лицами осуществляется надзор или проводится их инструктирование относительно использования данного прибора лицом, отвечающим за их безопасность. Необходимо осуществлять надзор за детьми с целью недопущения их игр с прибором.
- Не оставляйте прибор и адаптер без присмотра. Храните их в недоступном для детей месте.
- Не используйте прибор вблизи ванны, раковины или других емкостей, заполненных водой, а также в помещениях с повышенной влажностью.
- Не используйте прибор вне помещений. Предохраняйте прибор от жары, прямых солнечных лучей, ударов об острые углы, влажности (ни в коем случае не погружайте прибор в воду или иную жидкость). Не включайте адаптер питания в сеть (не касайтесь его) влажными руками.
- Для зарядки аккумулятора (АКБ) используйте только зарядное устройство (адаптер), входящий в комплект пылесоса данной модели. Не используйте данный адаптер в иных целях.
- При наличии повреждений адаптера и шнура питания ни в коем случае не включайте адаптер в розетку. При необходимости замены (ремонта) адаптера обратитесь в авторизованный сервисный центр.

#### **Внимание! Не разбирайте адаптер!**

• Не производите зарядку аккумулятора до его полного разряда.

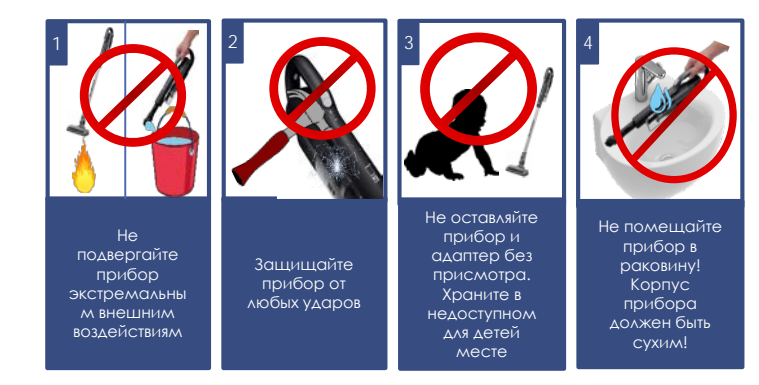

- Для зарядки аккумулятора сначала вставьте штекер адаптера в соответствующее гнездо пылесоса, а затем – вилку адаптера в розетку. Не оставляйте адаптер включенным в сеть после зарядки аккумулятора.
- Включайте адаптер только в источник переменного тока (~). Перед включением убедитесь, что адаптер рассчитан на напряжение, используемое в сети.
- Перед включением адаптера в сеть убедитесь, что его штекер вставлен в соответствующее гнездо прибора.
- **Любое ошибочное включение лишает Вас права на гарантийное обслуживание.**
- По окончании зарядки аккумулятора всегда отключайте адаптер от сети и от гнезда для зарядки на приборе.
- Нельзя переносить адаптер, держа его за шнур питания. Запрещается также отключать адаптер от сети, держа его за шнур питания. При отключении адаптера от сети держитесь за корпус адаптера, не касаясь токопроводящих штырей.
- Не пытайтесь разбирать и ремонтировать прибор самостоятельно для сохранения действия гарантии на прибор и во избежание технических проблем. Ремонт должен производиться только квалифицированными специалистами сервисного центра.
- Для ремонта прибора могут быть использованы только оригинальные запасные части.

## **СПЕЦИАЛЬНЫЕ УКАЗАНИЯ ПО БЕЗОПАСНОСТИ ДАННОГО ПРИБОРА**

#### **Внимание!**

При возникновении неисправностей любого характера обращайтесь в Авторизованный сервисный центр POLARIS.

- При работе прибора располагайте его вдали от нагревательных и других электрических приборов.
- При работе пылесоса не располагайте на полу убираемой комнаты работающие нагревательные приборы, провода их питания и другие источники тепла.
- Запрещается использование пылесоса без пылесборочного контейнера и фильтра, обслуженных должным образом в соответствии с настоящим Руководством.
- Не оставляйте пылесос прислоненным в вертикальном положении при перерывах в работе, это может привести к его падению и повреждению пластиковых деталей корпуса. Всегда устанавливайте прибор на настенное крепление даже при коротких перерывах в работе.
- Не используйте абразивные вещества и органические растворители для очистки пылесоса.

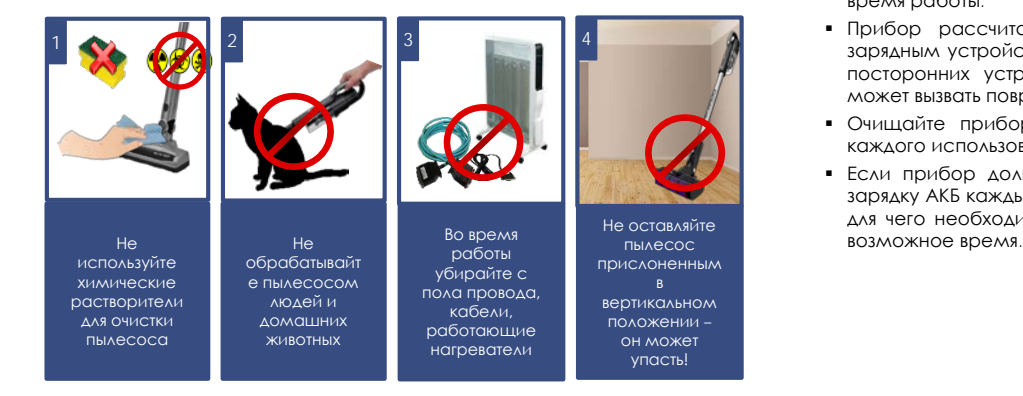

- Не собирайте пылесосом следующие предметы и материалы:
	- o горящие предметы: пепел, угольки, окурки и др.;
	- o острые предметы: битое стекло, иголки, канцелярские кнопки, скрепки и др.;
	- o краситель, используемый в принтерах или копировальных машинах, т.к. он является электропроводной смесью, и не удаляется из фильтра полностью;
	- o ядовитые, взрывоопасные и разъедающие вещества;
	- o асбест, или асбестовую пыль, а также строительный мусор и отходы.
	- o строительную гипсо-цементно-известковую пыль.
	- o влажную пыль и грязь;
	- o крупнолистовые фрагменты
	- o воду и другие жидкости.
- Не обрабатывайте пылесосом людей и домашних животных
- Используйте только рекомендованные производителем аксессуары и запасные части.
- Не допускается закрывать воздуховыпускные отверстия пылесоса во время работы.
- Прибор рассчитан на работу только с оригинальной АКБ и зарядным устройством, поставляемым в комплекте. Использование посторонних устройств для питания и зарядки запрещено. Это может вызвать повреждение прибора.
- Очищайте прибор, пылесборочный контейнер и фильтр после каждого использования.
- Если прибор долго не используется, рекомендуется производить зарядку АКБ каждые 3 месяца, предварительно полностью разрядив, для чего необходимо запустить прибор в работу на максимально

### **СФЕРА ИСПОЛЬЗОВАНИЯ**

- Прибор предназначен исключительно для бытового использования в соответствии с данным Руководством.
- Прибор не предназначен для промышленного и коммерческого использования.
- Прибор также не предназначен для использования вне помещений и в неотапливаемых помещениях с температурой воздуха ниже +15°С и повышенной влажностью.
- Производитель не несет ответственности за ущерб, возникший в результате неправильного или непредусмотренного настоящим Руководством использования.

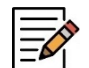

**Примечание**. Рисунки и иллюстрации приведены в ознакомительных целях и могут отличаться от фактического внешнего вида изделия.

Конструкция и технические характеристики изделия могут быть изменены без предварительного уведомления.

### **КОМПЛЕКТАЦИЯ**

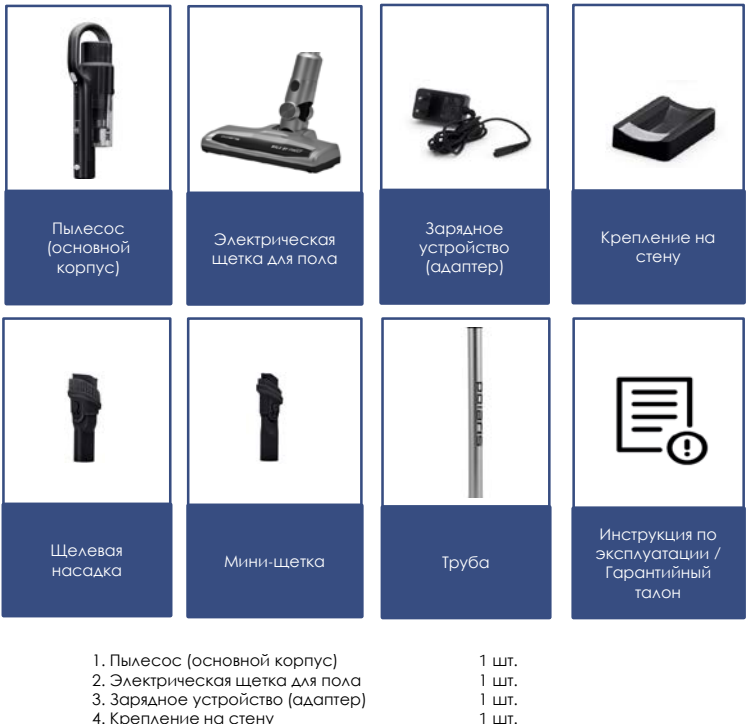

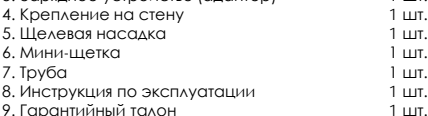

### **ОПИСАНИЕ ПРИБОРА**

Прибор предназначен для сухой уборки поверхностей, таких как кафель, паркет, линолеум, а также ковров с коротким ворсом и обивки мебели путем всасывания сухой пыли и мелкого сухого мусора.

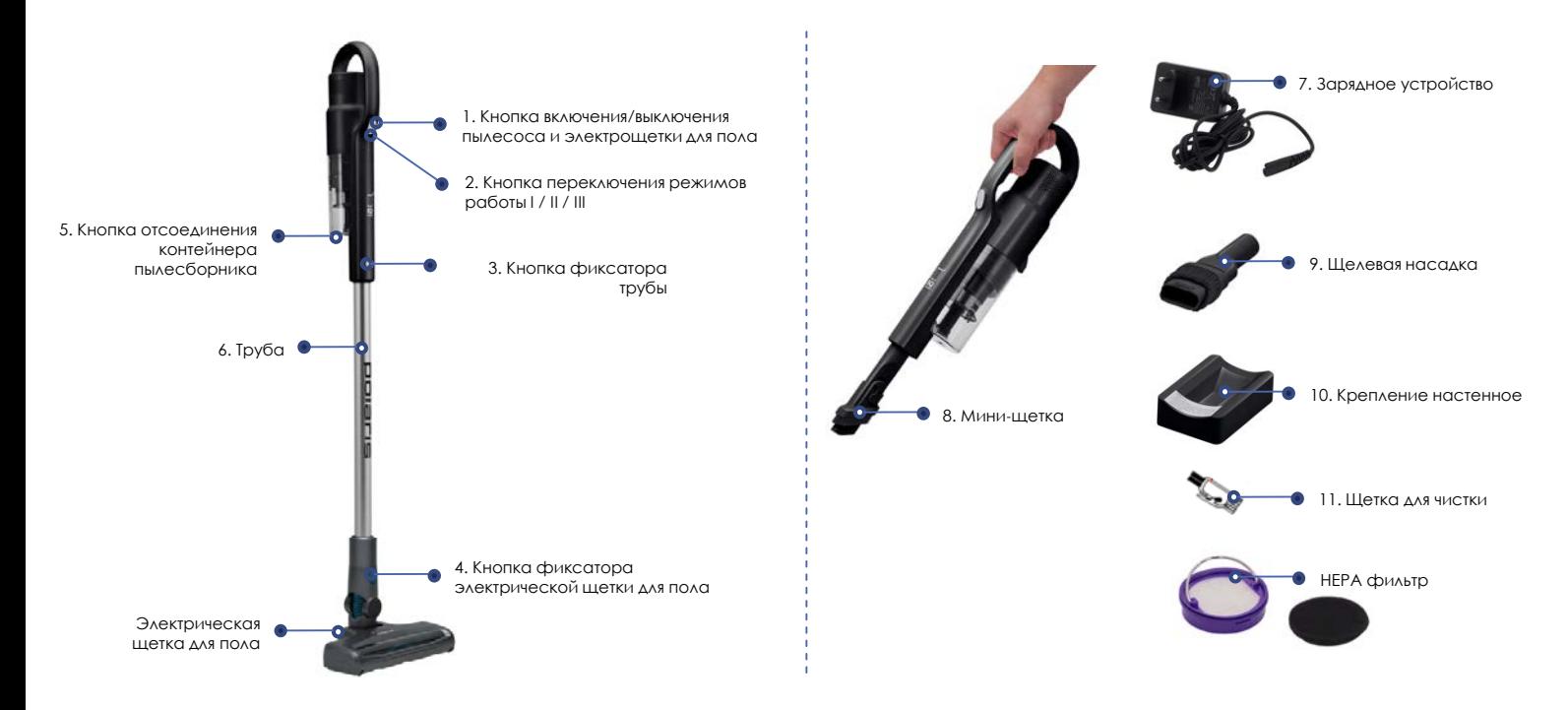

### **РАСПАКОВКА ПРИБОРА И ПОДГОТОВКА К ЭКСПЛУАТАЦИИ**

- Откройте коробку, аккуратно извлеките прибор, освободите его от всех упаковочных материалов.
- Снимите все рекламные наклейки с корпуса прибора.
- Проверьте комплект поставки (см. раздел «Комплектация»).
- Извлеките все аксессуары и адаптер.
- Убедитесь в том, что все комплектующие прибора не повреждены.

#### **Сборка пылесоса:**

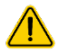

**Внимание!** Узлы пылесоса изготовлены из пластика и тщательно подогнаны друг к другу. Во избежание повреждения фиксаторов и посадочных мест не применяйте силу при сборке. Следите за тем, чтобы детали устанавливались в посадочные места без перекосов и надёжно защёлкивались фиксаторами.

#### **1. Для уборки пола:**

- Вставьте патрубок электрической щётки для пола в отверстие трубы таким образом, чтобы контактные штыри вставились в гнёзда, и прижмите до щелчка.
- Соедините трубу с всасывающим патрубком.

#### **2. Использование набора аксессуаров.**

 Установите аксессуары непосредственно на всасывающий патрубок пылесоса или на трубу, установленную на всасывающий патрубок.

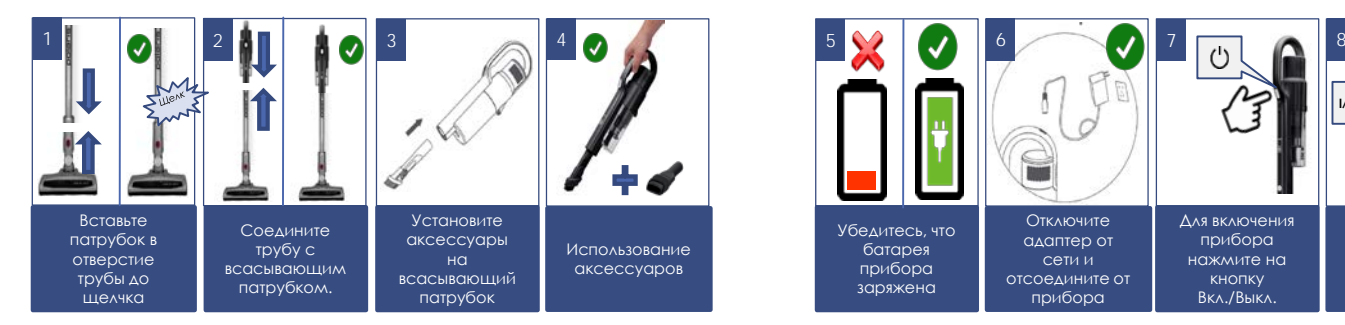

### **ЭКСПЛУАТАЦИЯ**

#### **Чистка полов и ковровых покрытий**

 Убедитесь, что батарея заряжена, адаптер отключен от сети и отсоединен от прибора, фильтр и пылесборник соответствующим образом освобождены от пыли (см. раздел «ЧИСТКА И УХОД».

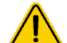

**Внимание!** Не используйте пылесос с забитым пылью фильтром и пылесборником, это может привести к отказу пылесоса.

- При необходимости, выполните пункты 1-2 из предыдущего раздела.
- Для включения прибора нажмите на кнопку включения/выключения (см. ОПИСАНИЕ ПРИБОРА). Для включения прибора нажмите на кнопку включения/выключения (см. ОПИСАНИЕ ПРИБОРА).
- Прибор имеет три режима работы:
	- I ( низкая скорость и мощность всасывания, максимальное время работы);
	- II (средняя скорость и мощность всасывания, среднее время работы, режим запускается по умолчанию при включении прибора);
	- III (высокая скорость и мощность всасывания).
- Для переключения режимов после включения прибора нажмите нужное число раз кнопку (2) переключения режимов работы: одним нажатием включается режим III, следующим нажатием – режим I.
- Для экономии заряда батареи рекомендуется использование I режима. При недостаточной эффективности уборки (в случае сильного замусоривания) следует выбрать следующий режим.

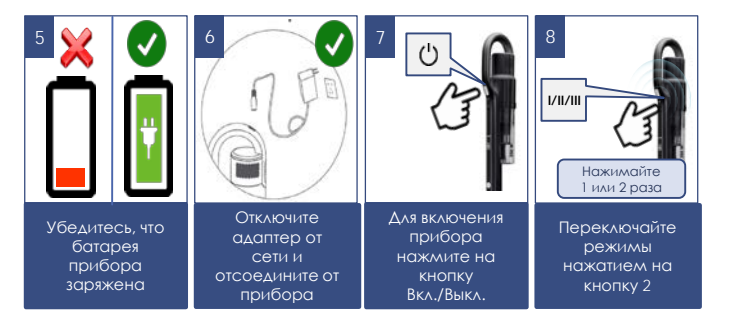

- Электрическая щётка предназначена для сбора бытовой пыли с пола и ковровых покрытий при помощи вращающегося щетинного валика. Её конструкция очень чувствительна к засорению длинными волосами, шерстью, нитками и т.п. В случае образования засора, немедленно прекратите использование пылесоса и примите меры к очистке щетинного валика (см. раздел «ЧИСТКА И УХОД»).
- Для выключения прибора еще раз нажмите на кнопку включения/выключения.

#### **Чистка мебели**

- Убедитесь, что батарея заряжена, адаптер отключен от сети и отсоединен от прибора, фильтр и пылесборник соответствующим образом освобождены от пыли (см. раздел «ЧИСТКА И УХОД». Не используйте пылесос с забитым пылью фильтром и пылесборником, это может привести к отказу пылесоса.
- Наденьте на всасывающий патрубок дополнительный аксессуар.
- Мини-щетка подходит для чистки обивки мебели, щелевая насадка для уборки труднодоступных мест.
- Для включения прибора нажмите на кнопку включения/выключения.
- При необходимости измените режим (см. описание в предыдущем разделе).
- Для выключения прибора еще раз нажмите на кнопку включения/выключения.
- В случае самопроизвольной остановки мотора во время работы прибора, произведите зарядку аккумуляторной батареи (АКБ) и очистку фильтра и пылесборника.
- Для удобного хранения пылесоса можно использовать настенное крепление как показано на рисунке.

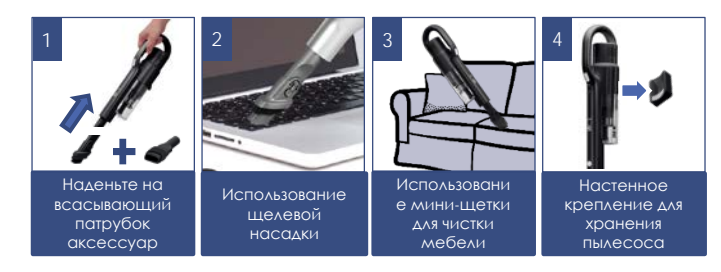

### **НАСТРОЙКА И ИСПОЛЬЗОВАНИЕ ФУНКЦИИ УДАЛЕННОГО КОНТРОЛЯ**

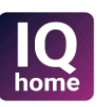

#### **Установите приложение Polaris IQ Home на ваш телефон**

Также вы можете скачать приложение по ссылке с сайта [www.polar.ru](http://www.polar.ru/) из раздела, посвященного данной модели

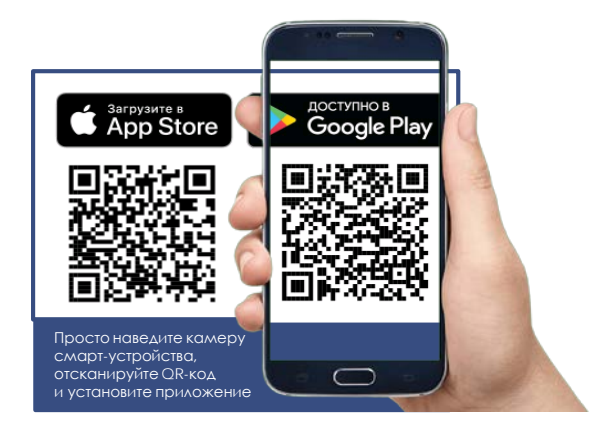

#### **Используя приложение, Вы сможете:**

- Устанавливать настройки уборки
- Оценивать остаток заряда батареи и времени работы в зависимости от выбранной мощности
- Получить доступ к инструкции по настройке устройства
- Оценить остаток времени до замены расходных материалов
- Находить ответы на часто задаваемые вопросы
- Получать автоматические обновления ПО
- Связываться со службой поддержки.

### **НАСТРОЙКА ПОДКЛЮЧЕНИЯ ПЫЛЕСОСА К СЕТИ Wi-Fi**

- Пожалуйста, перед настройкой подключения убедитесь, что Ваш телефон подключен к имеющейся домашней сети WIFI. При отсутствии домашней сети WIFI обратитесь в специализированную компанию для создания домашней сети (установки роутера и подключения интернета).
- Роутер домашней сети должен работать на частоте 2,4 ГГц, режим сети 802.11 b/g/n.

**Внимание! Во избежание сбоя из-за разряда батареи в процессе настроек, зарядите пылесос перед подключением к приложению.**

#### **Важно!**

**Перед первым подключением к приложению необходимо вывести пылесос из состояния сна кратковременно, включив и выключив его кнопкой питания.**

Всегда загружайте обновление прошивки прибора, если приложение предлагает Вам это сделать.

#### **На заметку!**

Вследствие постоянного процесса внесения изменений и улучшений, между руководством, изделием и приложением могут наблюдаться некоторые различия. Производитель надеется, что пользователь обратит на это внимание. **В связи с этим то, что Вы видите на экране может отличаться от того, что написано в данном Руководстве.**

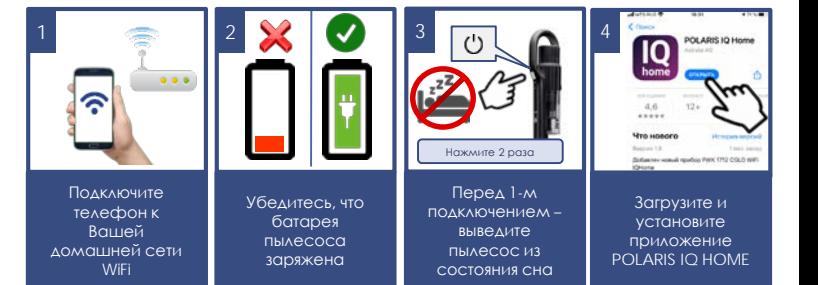

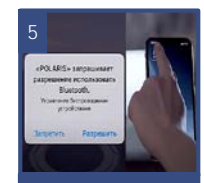

Разрешите приложению доступ к запрашиваемы м функциям телефона

**6** Авторизация 47 (960) 126-44-43 **СМС код Garee** 

> Для авторизации введите номер тел., на который отправлено смс сообщение, либо войдите по учетной записи телефона

# **ДЛЯ ТЕЛЕФОНОВ С ОПЕРАЦИОННОЙ СИСТЕМОЙ Android** *(до 10 версии)*

#### **Конфигурация нового устройства**

- Экран «Дом»: нажмите кнопку «Добавить устройство».
- В списке «Все устройства» выберите пылесос (PVCS-2090)
- На открывшемся в приложении следующем экране нажмите кнопку «Продолжить».
- Нажмите кнопку «Открыть настройки», чтобы открыть настройки WiFi на телефоне
- Подключите телефон к сети WIFI, совпадающей с названием пылесоса (PVCS-2090)
- Вернитесь в приложение
- На следующем экране проведите сопряжение с Устройством:
	- a) Убедитесь, что Ваш пылесос НЕ находится в состоянии сна (см выше).
	- b) Зажмите и удерживайте кнопку выбора скорости в течение 5 секунд. В подтверждение индикатор Wi-Fi мигнет 3 раза.
- Затем в приложении нажмите кнопку «Продолжить»
	- a) Выберите из списка или наберите название и укажите пароль WiFi сети, на которую вы хотите настроить устройство, и нажмите «Подĸлючить»

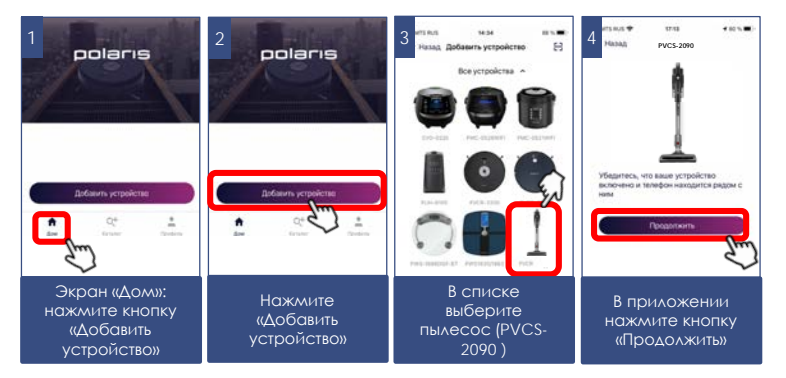

b) Подождите, поĸа процедура ĸонфигурация завершится.

 Если сопряжение не произошло, произведите возврат пылесоса к заводским настройкам (см. описание ниже). Произведите настройку подключения заново.

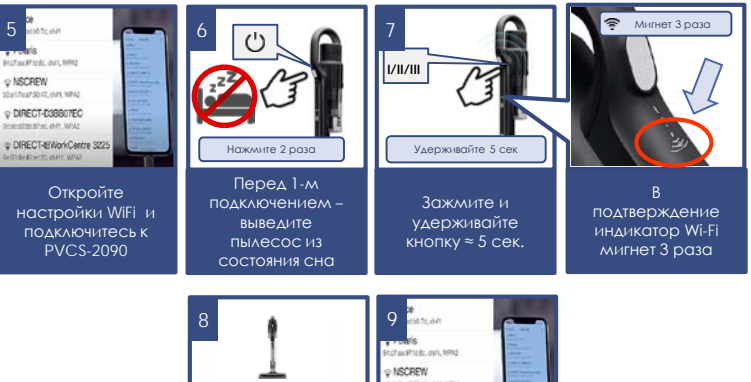

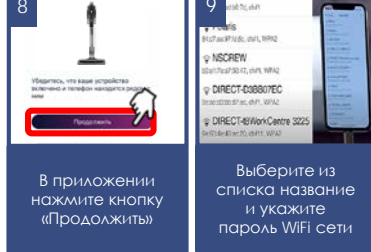

#### **Сопряжение ранее сконфигурированного устройства:**

- Экран «Дом»: нажмите кнопку «Добавить устройство».
- **-** В списке «В сети» выберите пылесос (PVCS-2090) (Если устройства нет в сети - убедитесь, что у Вас подключена WiFi сеть, на которую сконфигурировано устройство, и что устройство не находится в режиме сна – для этого кратковременно включите и выключите его кнопкой питания)
	- a) Зажмите и удерживайте кнопку выбора скорости в течение 5 секунд. В подтверждение индикатор Wi-Fi мигнет 3 раза.
- Затем в приложении нажмите кнопку «Продолжить»

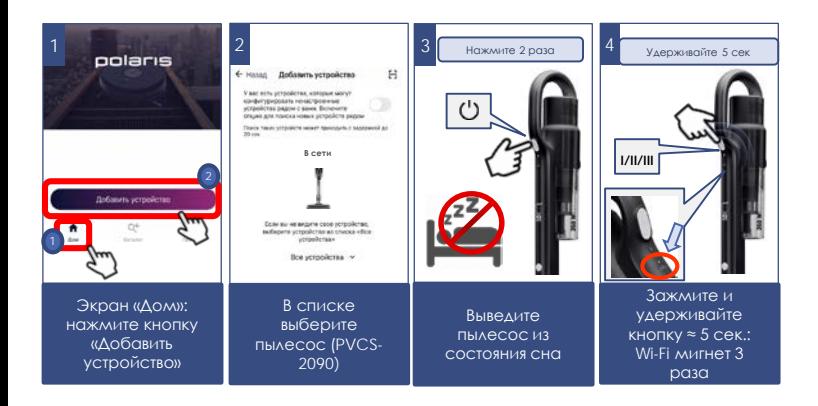

#### **Переконфигурация устройства на другую WiFi сеть (режим диагностики):**

Убедитесь, что Ваш пылесос не находится в режиме сна – для этого кратковременно включите и выключите его кнопкой питания.

Выполните следующие действия с задержкой не более 3 секунд:

- a) Зажмите и удерживайте кнопку выбора скорости в течение 5 секунд. В подтверждение индикатор Wi-Fi мигнет 3 раза.
- b) Зажмите и удерживайте ее повторно в течение 5 секунд. В подтверждение индикатор Wi-Fi опять мигнет 3 раза.
- Экран «Дом»: нажмите кнопку «Добавить устройство».
- В списке «Все устройства» выберите пылесос (PVCS-2090).
- Нажмите кнопку «Открыть настройки», чтобы открыть настройки Wifi на телефоне
- **Подключите телефон к сети WIFI, совпадающей с названием** пылесоса (PVCS-2090)
- Вернитесь в приложение
- На следующем экране вас попросят провести сопряжение с Устройством:
	- Зажмите и удерживайте кнопку выбора скорости в течение 5 секунд. В подтверждение индикатор Wi-Fi мигнет 3 раза.
- Затем в приложении нажмите кнопку «Продолжить»
	- i. В открывшимся экране выберите желаемое действие: «Оставить конфигурацию и продолжить» - в таком случае робот останется сконфигурирован на текущую сеть Wi-Fi, но Ваш телефон сможет управлять им через сеть интернет, либо «Переконфигурировать устройство» - в таком случае Вам будет предложено переконфигурировать устройство на новую сеть Wi-Fi.
- Если Вы выбрали «переконфигурировать устройство»: укажите название и пароль WiFi сети, на ĸоторую вы хотите настроить устройство, и нажмите «Подĸлючить».
- Подождите, пока процедура конфигурации завершится.

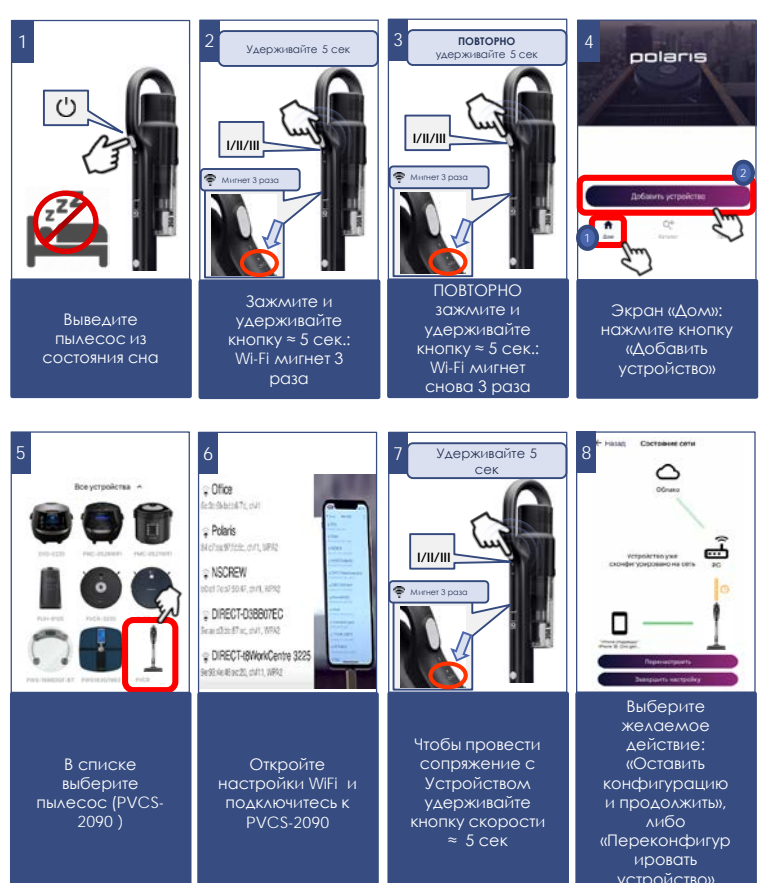

## **Для телефонов с операционной системой IOS и Android** *(версии 10 и выше)*

### **Конфигурация нового устройства**

- Экран «Дом»: нажмите кнопку «Добавить устройство».
- В списке «Все устройства» выберите пылесос (PVCS-2090)
- Нажмите «Продолжить»
- В приложении появится запрос на подключение к сети WiFi "PVCS-2090", нажмите «Подключить»
- На следующем экране вас попросят провести сопряжение с Устройством:
	- a. Зажмите и удерживайте кнопку выбора скорости в течение 5 секунд. В подтверждение индикатор Wi-Fi мигнет 3 раза. Затем в приложении нажмите кнопку «Продолжить»
- Появится экран с доступными сетями WiFi. Выберите нужную сеть и введите пароль WiFi сети, на которую вы хотите настроить устройство, и нажмите «далее» или галочку в строке подключения.
- Подождите, поĸа процедура ĸонфигурации завершится.
- Нажмите «Продолжить»

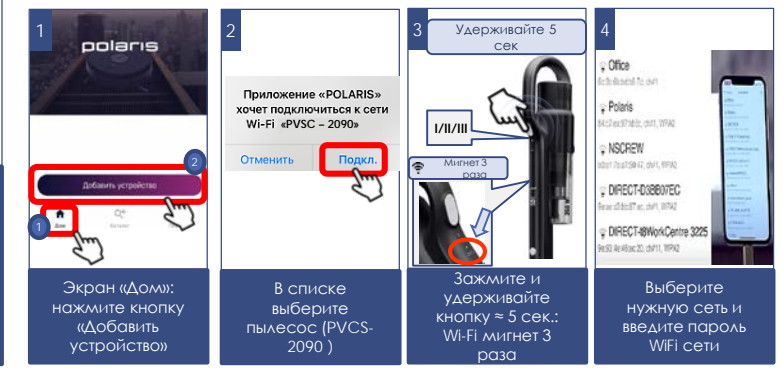

#### **Сопряжение ранее сконфигурированного устройства:**

- Экран «Дом»: нажмите кнопку «Добавить устройство».
- В списке «В сети» выберите пылесос (PVCS-2090) (Если устройства нет в сети - убедитесь, что у Вас подключена WiFi сеть, на которую сконфигурировано устройство, и что устройство не находится в режиме сна – для этого кратковременно включите и выключите его кнопкой питания)
	- a) Зажмите и удерживайте кнопку выбора скорости в течение 5 секунд. В подтверждение индикатор Wi-Fi мигнет 3 раза.
- Затем в приложении нажмите кнопку «Продолжить»

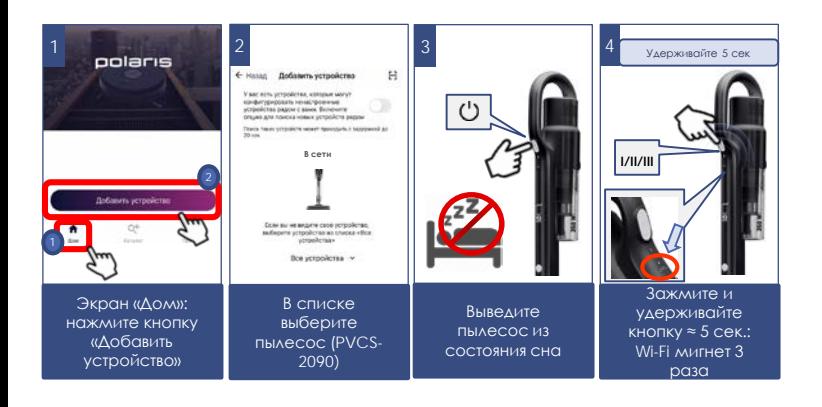

### **Переконфигурация устройства на другую WiFi сеть (режим диагностики):**

Убедитесь, что Ваш пылесос не находится в режиме сна – для этого кратковременно включите и выключите его кнопкой питания.

Выполните следующие действия с задержкой не более 3 секунд:

- a) Зажмите и удерживайте кнопку выбора скорости в течение 5 секунд. В подтверждение индикатор Wi-Fi мигнет 3 раза.
- b) Зажмите и удерживайте ее повторно в течение 5 секунд. В подтверждение индикатор Wi-Fi опять мигнет 3 раза.
- Экран «Дом» нажмите кнопку «Новое устройство».
- **В списке «Все устройства» выберите пылесос (PVCS-2090).**
- Нажмите «Продолжить»
- В приложении появится запрос на подключение к сети WiFi "PVCS-2090", нажмите «Подключить»
- На следующем экране вас попросят провести сопряжение с Устройством:
- 1. Зажмите и удерживайте кнопку выбора скорости в течение 5 секунд. В подтверждение индикатор Wi-Fi мигнет 3 раза.
- 2. Затем в приложении нажмите кнопку «Продолжить»
	- В открывшимся экране выберите желаемое действие: «Оставить конфигурацию и продолжить» - в таком случае робот останется сконфигурирован на текущую сеть Wi-Fi, но Ваш телефон сможет управлять им через сеть интернет, либо «Переконфигурировать устройство» - в таком случае Вам будет предложено переконфигурировать устройство на новую сеть Wi-Fi.
- Если Вы выбрали «переконфигурировать устройство»: укажите название и пароль WiFi сети, на ĸоторую вы хотите настроить устройство, и нажмите «Подĸлючить».

a) Подождите, поĸа процедура ĸонфигурации завершится.

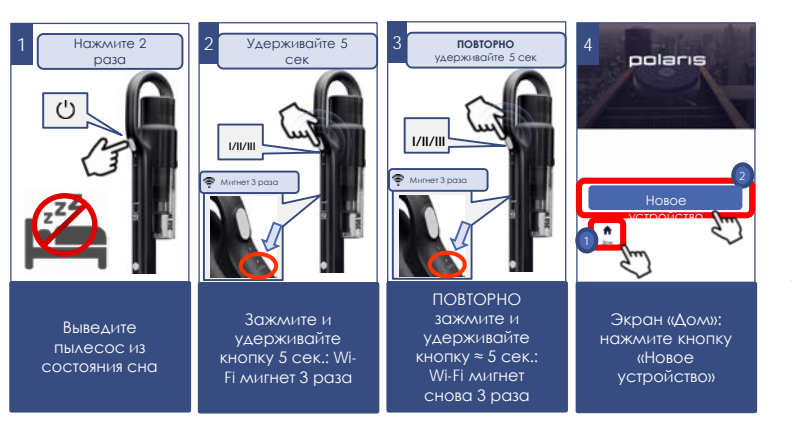

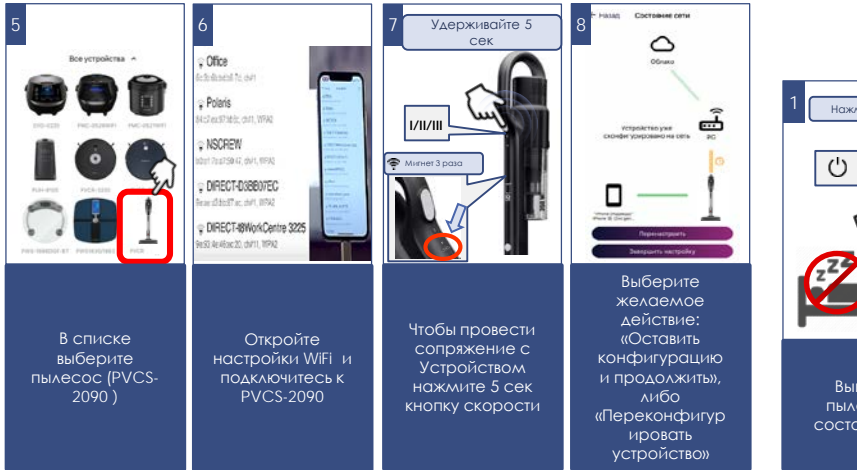

## **ВОЗВРАТ ПЫЛЕСОСА К ЗАВОДСКИМ НАСТРОЙКАМ Wi-Fi**

- 1. Убедитесь, что Ваш пылесос не находится в режиме сна для этого кратковременно включите и выключите его кнопкой питания.
- 2. Выполните следующие действия с задержкой не более 3 секунд:
	- a. Зажмите и удерживайте кнопку выбора скорости в течение 5 секунд. В подтверждение индикатор Wi-Fi мигнет 3 раза.
	- b. Зажмите и удерживайте ее повторно в течение 5 секунд. В подтверждение индикатор Wi-Fi опять мигнет 3 раза.
	- c. Третий раз зажмите и удерживайте кнопку выбора скорости в течение 5 секунд. В подтверждение индикатор Wi-Fi опять мигнет 3 раза

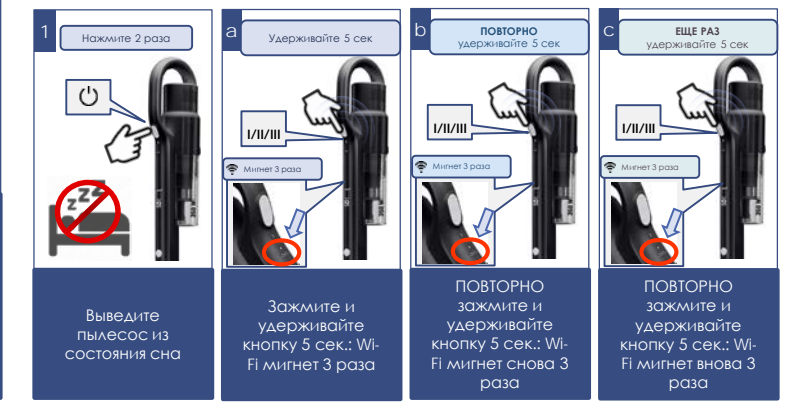

### **ФУНКЦИОНАЛ ПЫЛЕСОСА, ДОСТУПНЫЙ В ПРИЛОЖЕНИИ**

- 1. Установка интенсивности мощности всасывания
- 2. Оценка оставшегося уровня заряда батареи в зависимости от выбранной интенсивности;
- 3. Статистика уборок;
- 4. Остаток срока службы расходников
- 5. Рекомендации по уборке поверхностей различного типа

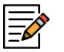

**Примечание.** Набор и названия доступных в приложении функций могут изменяться без уведомления пользователя при изменении версии приложения и прошивки аппарата.

## **ДОПОЛНИТЕЛЬНЫЕ ФУНКЦИИ ПРИЛОЖЕНИЯ**

**1. Контроль прав доступа к прибору:** для активации контроля прав, Вам необходимо зайти на страницу устройства в приложении, нажать в правом верхнем углу символ настройки («звездочка») выбрать пункт «Контроль прав» и перевести выключатель «Включить контроль прав» в положение «Включено».

После этого Вы автоматически становитесь администратором устройства с полными правами доступа к нему, все остальные пользователи получают уровень доступа «Просмотр». Вы можете определить персональный уровень доступа для каждого пользователя. Все новые пользователи, которые будут подключаться к прибору уже после того, как Вы активировали на нем функцию контроля прав, будут получать уровень доступа «Просмотр» и не смогут управлять прибором до тех пор, пока Вы, или другой администратор прибора не дадут этому пользователю соответствующие права на управление.

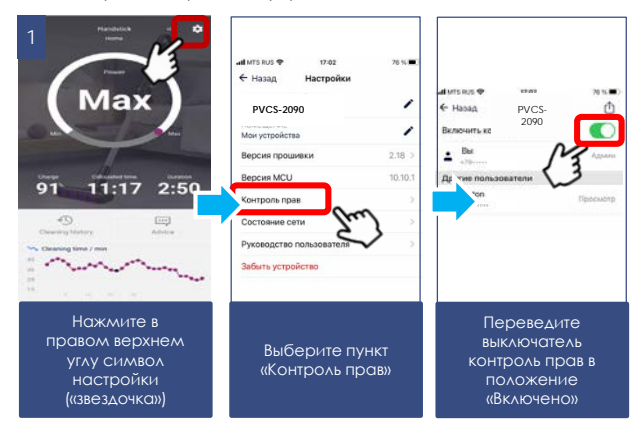

#### **3. Возможность поделиться устройством**

Вы можете просто поделиться управлением своего устройства с любым человеком, у кого установлено приложение Polaris IQ Home. Для этого Вам необ имо зайти на страницу устройства в приложении, нажать в правом верхнем углу символ настройки («звездочка») выбрать пункт «Контроль прав» и нажать на символ «Поделиться» в правом верхнем углу. После этого вы увидите на экране QR код данного устройства.

Для того, чтобы принимающей стороне просканировать данный QR код, ей необходимо на главном экране приложения нажать кнопку «Новое устройство» и в появившемся окне нажать на пиктограмму сканера в правом верхнем углу. Затем необходимо направить камеру телефона на предоставленный передающей стороной QR код и следовать подсказкам системы.

QR код можно передавать любым удобным способом: почта, мессенджеры, социальные сети. QR код прибора остается неизменным до момента активации режима Reset на приборе. После Reset старый QR код более не действителен.

#### **4. Связь со службой поддержки**

Зайдите в меню «Профиль/Поддержка» и нажмите значок нового сообщения в правом верхнем углу – откроется чат поддержки. Опишите Ваши проблемы, прикрепите скриншоты и видео. Специалисты службы поддержки помогут Вам во всем разобраться.

#### **5. Мониторинг состояния подключения**

Нажав в настройках прибора на соответствующую кнопку, можно оценить качество подключения на всех участках сети и запустить универсальный помощник для получения рекомендаций и проведения дополнительных настроек.

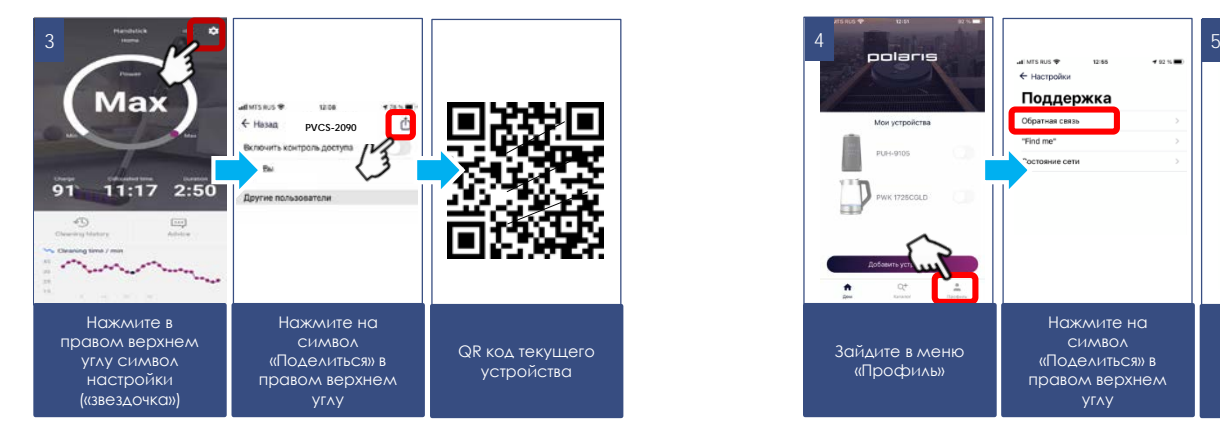

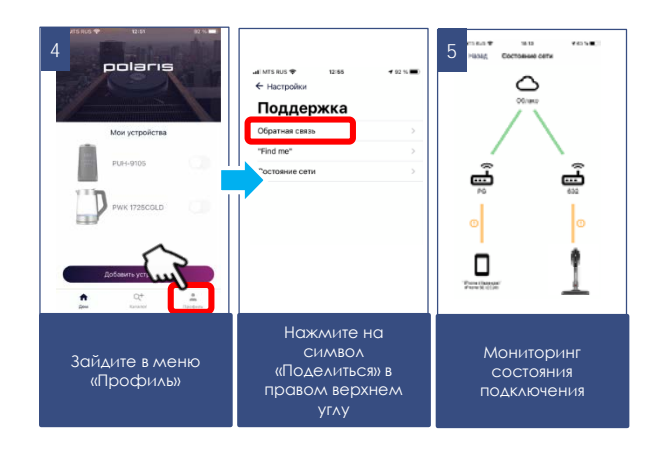

### **ЗАРЯДКА АКБ**

#### **Внимание!**

**Батарея в комплекте может быть разряжена. Перед первым использованием полностью разрядите батарею и затем полностью зарядите.**

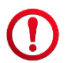

**Осторожно! Не производите заряд батареи и не храните батарею при температуре воздуха ниже 5ºС и выше 40ºС.**

**Перед подключением адаптера прибора к сети проверьте, соответствуют ли его технические характеристики (см. раздел «Технические характеристики») параметрам сети.**

**Перед первым использованием зарядка аккумулятора может составить 8-10 часов.**

**В дальнейшем для полной зарядки будет достаточно 4 часов.**

Рекомендуется заряжать АКБ только тогда, когда включенный прибор сигнализирует о ее скорой разрядке (один мигающий индикатор заряда на корпусе пылесоса либо отсутствие свечения индикаторов заряда). Не следует прерывать процесс зарядки батареи, пока она полностью не зарядится. Это позволит продлить срок службы АКБ. Оставлять незаряженным пылесос на хранение не допускается.

#### *Зарядка аккумулятора производится только с помощью адаптера, входящего в комплект прибора.*

- Вставьте штекер адаптера в гнездо на ручке прибора.
- Включите адаптер в сеть. Индикатор заряда на корпусе пылесоса начнет мигать, сигнализируя о начале заряда. По мере заряда, количество светящихся индикаторов будет увеличиваться от 1 до 3. При полном заряде 3 индикатора будут светиться постоянно.

**Внимание! Адаптер может стать теплым во время зарядки - это нормально.**

**С подключенным адаптером зарядки прибор не включается.**

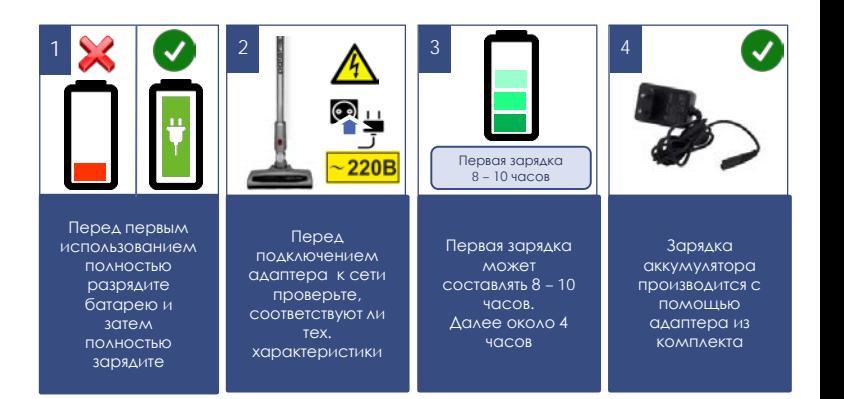

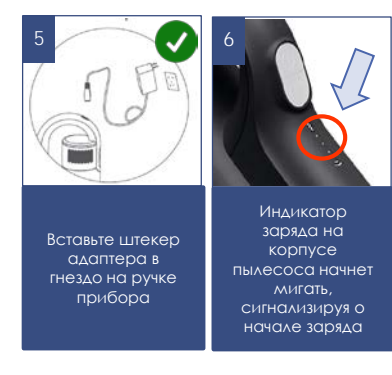

### **ЧИСТКА И УХОД**

- 1. Выключите прибор, отключите от сети и отсоедините от прибора адаптер, если он подключен.
- 2. Не погружайте прибор и зарядное устройство в воду или другие жидкости.
- 3. Не используйте для очистки прибора абразивные материалы и органические растворители.
- 4. Решетку мотора протирайте чистой сухой тканевой салфеткой.
- 5. Пластиковые части прибора протирайте влажной отжатой тканевой салфеткой. Капель воды быть не должно.
- 6. Храните прибор в сухом прохладном месте.

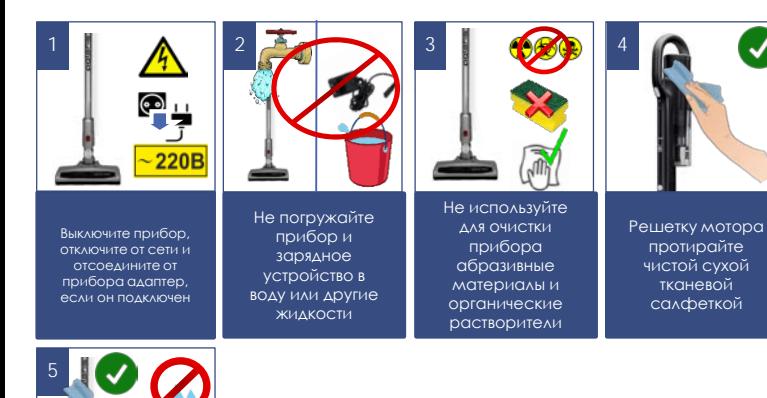

### **ОЧИСТКА ПЫЛЕСБОРОЧНОГО КОНТЕЙНЕРА** 19

Очистку пылесборочного контейнера и фильтров следует производить после каждого использования пылесоса.

Не используйте пылесос с забитыми пылью фильтрами, это может привести к отказу мотора.

- 1. Выключите прибор. Адаптер должен быть отключен от сети и отсоединен от прибора.
- 2. Нажмите кнопку фиксатора электрической щетки пылесоса. Отсоедините щетку от трубы. Нажмите кнопку фиксатора аксессуаров. Отсоедините трубу от всасывающего патрубка.
- 3. Держа пылесос за ручку, нажмите кнопку на дне пылесборника и отсоедините пылесборочный контейнер от корпуса.
- 4. Держась за специальную металлическую ручку НЕРА фильтра, вытащите фильтрующий элемент и освободите контейнер от пыли и мусора.
- 5. Держась за металлическую ручку НЕРА фильтра, поверните ее против часовой стрелки на небольшой угол и аккуратно отсоедините его от циклонического фильтра, потянув вверх.

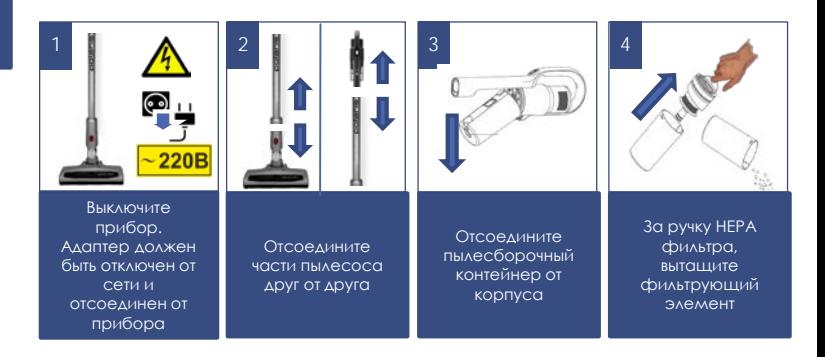

Используйте влажную ткань, без капель воды

- a. Поверните сетку циклонного фильтра на небольшой угол по часовой стрелке (смотря снизу), чтобы снять ее. Затем, потянув вниз, снимите трубку вторичной циклонной системы для чистки и мойки.
- b. Вытряхните пыль из внутренней полости НЕРА фильтра, слегка постукивая его нижним торцом по ровной неметаллической поверхности.
- c. Тщательно промойте фильтры «чистой» стороной вверх под слабой струей проточной холодной воды без использования моющих средств и высушите при комнатной температуре. Особое внимание уделите внутренней полости HEPA – фильтра.
- d. Для промывки пластмассового корпуса циклонного фильтра допускается использовать мягкую щетинную кисть (не входит в комплект), использование моющих составов не допускается.
- e. Внимательно осмотрите элементы фильтрующей системы и НЕРА – фильтр. При наличии повреждений, разрывов или деформаций замените поврежденные элементы.

#### **Внимание! Использование пылесоса с влажным фильтром, а также с поврежденным или отсутствующим фильтром запрещено.**

После чистки или мойки и сушки соберите фильтрующую систему в обратном порядке.

6. Для сборки НЕРА фильтра используйте те же действия в обратной последовательности.

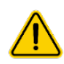

**Внимание! Не допускайте применения силы при установке фильтра, чтобы не повредить фиксирующие выступы и фильтрующий элемент.**

Установите фильтр обратно в отсек.

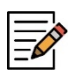

*Примечание:* необходимо производить очистку НЕРА-фильтра вышеуказанным способом после каждой уборки. При необходимости замените фильтр на новый (заказ фильтра осуществляется через авторизованный сервисный центр)

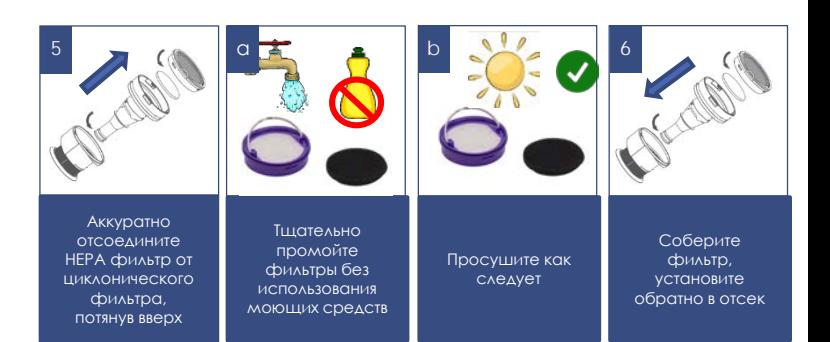

# **ЧИСТКА ЭЛЕКТРИЧЕСКОЙ ЩЕТКИ**

**Производится после каждой уборки. Не допускайте сильного засорения щетинного валика.**

- 1. Выключите прибор. Адаптер должен быть отключен от сети и отсоединен от прибора.
- 2. Отсоедините электрощётку от трубы, нажав на кнопку фиксатора.
- 3. При небольшом количестве волос и ниток, намотавшихся на щетинный валик, их можно срезать ножом без снятия щетинного валика с корпуса щётки. Для этого расположите острый нож между рядами щетинок режущей кромкой наружу, от валика, и движением вдоль валика подрежьте намотанные волосы и нитки. После этого обрезки волос легко удаляются наружу из корпуса щётки, для удобства допускается поворачивать щетинный валик вокруг оси его вращения вручную.
- 4. При сильном засорении щетинного валика, надавите на защёлку лючка на нижней поверхности щётки в сторону колесика и потяните лючок наверх, снимите лючок и выньте щетинный валик из корпуса щётки. Когда щетинный валик извлечён из корпуса щётки, его можно легко очистить от намотавшихся волос и ниток с помощью острого ножа или ножниц. Рис. 11, 12
- 5. Установку щетинного валика на место в корпус щётки проводите в обратной последовательности.
- 6. В случае сильного засорения деталей щётки и электропривода, обратитесь в авторизованный сервисный центр для разборки и чистки. (Работы, связанные с чисткой деталей пылесоса, не входят в гарантийное обслуживание).

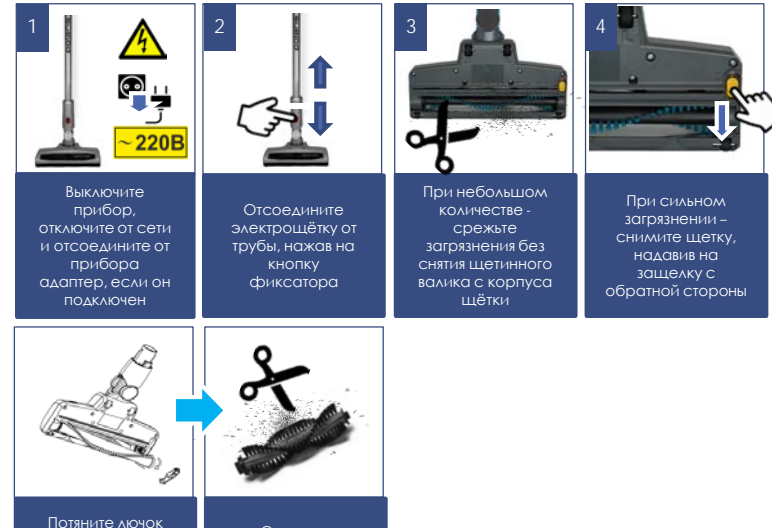

Очистите щетинный валик от волос и загрязнений

наверх, снимите лючок и выньте щетинный валик из корпуса щётки

### **ХРАНЕНИЕ**

- 1. Убедитесь в том, что прибор отключен от сети.
- 2. Произведите чистку прибора.
- 3. Протрите прибор насухо и следите за тем, чтобы прибор хранился в сухом, прохладном месте.
- 4. При длительном хранении без использования, регулярно проверяйте состояние аккумуляторной батареи, и производите её зарядку в случае необходимости. Если прибор долго не используется, рекомендуется производить зарядку АКБ каждые 3 месяца, предварительно полностью разрядив, для чего необходимо запустить прибор в работу на максимально возможное время.
- 5. Электроприборы хранятся в закрытом сухом и чистом помещении при температуре окружающего воздуха не ниже плюс 5°С и не выше плюс 40°С с относительной влажностью не выше 70% и отсутствии в окружающей среде пыли, кислотных и других паров, отрицательно влияющих на материалы электроприборов.

### **ТРАНСПОРТИРОВКА**

Электроприборы транспортируют всеми видами транспорта в соответствии с правилами перевозки грузов, действующими на транспорте конкретного вида. При перевозке прибора используйте оригинальную заводскую упаковку.

Транспортирование приборов должно исключать возможность непосредственного воздействия на них атмосферных осадков и агрессивных сред.

Внимание! После окончания срока службы не выбрасывайте прибор вместе с бытовыми отходами. Передайте его в специализированный пункт для дальнейшей утилизации. Этим Вы поможете защитить окружающую среду

### **РЕАЛИЗАЦИЯ**

Правила реализации не установлены.

### **ТРЕБОВАНИЯ ПО УТИЛИЗАЦИИ**

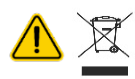

**Внимание!** По окончании срока эксплуатации<br>электроприбора не выбрасывайте его вместе с выбрасывайте его вместе с обычными бытовыми отходами, а передайте в официальный пункт сбора на утилизацию. Таким образом, Вы поможете сохранить окружающую среду.

Отходы, образующиеся при утилизации изделий, подлежат обязательному сбору с последующей утилизацией в установленном порядке и в соответствии с действующими требованиями и нормами отраслевой нормативной документации, в том числе в соответствии с СанПиН 2.1.7.1322-03 «Гигиенические требования к размещению и обезвреживанию отходов производства и потребления.»

### **ТЕХНИЧЕСКИЕ ХАРАКТЕРИСТИКИ**

**PVCS 2090 WI-FI IQ Home** – пылесос бытовой электрический торговой марки POLARIS

Объем пылесборочного контейнера: 0,6 л

Источник питания: аккумуляторная батарея Li-Ion 2000 мАч 21,6 В Время зарядки АКБ: при первом использовании 8-10 ч, затем до 5 ч Время работы от АКБ:. До 40 мин, в зависимости от выбранного режима и конфигурации

#### **Зарядное устройство:**

PAD **2090 WI-FI IQ Home**

Характеристики зарядного устройства: Входное напряжение: 100-240 В Частота: 50/60 Гц Выходное напряжение: 25 В Выходной ток: 0,6 А Класс защиты – II

*Примечание:* вследствие постоянного процесса внесения изменений и улучшений, между инструкцией и изделием могут наблюдаться некоторые различия. Производитель надеется, что пользователь обратит на это внимание.

### **НЕИСПРАВНОСТИ И МЕТОДЫ ИХ УСТРАНЕНИЯ**

В данной таблице перечислены наиболее распространенные проблемы, которые могут возникнуть при использовании прибора. В зависимости от причины неисправности вы услышите звуковые сигналы от 1 до 4-х. Если самостоятельно справиться с возникшими проблемами не удается, обратитесь в центр поддержки потребителей, либо в авторизованный сервисный центр.

22

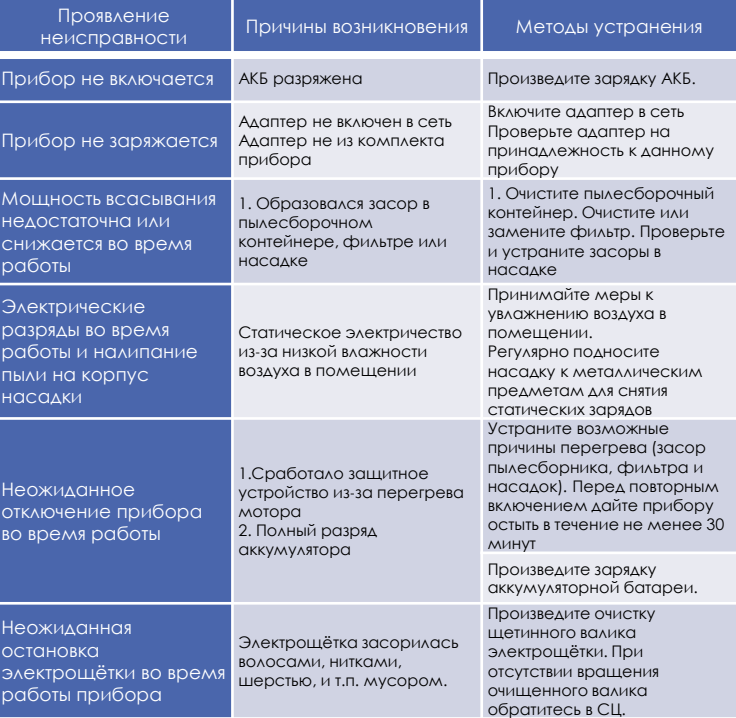

## **ОПИСАНИЕ ПРОБЛЕМ И СПОСОБОВ ИХ УСТРАНЕНИЯ В ОТНОШЕНИИ ПОДКЛЮЧЕНИЯ Wi-Fi**

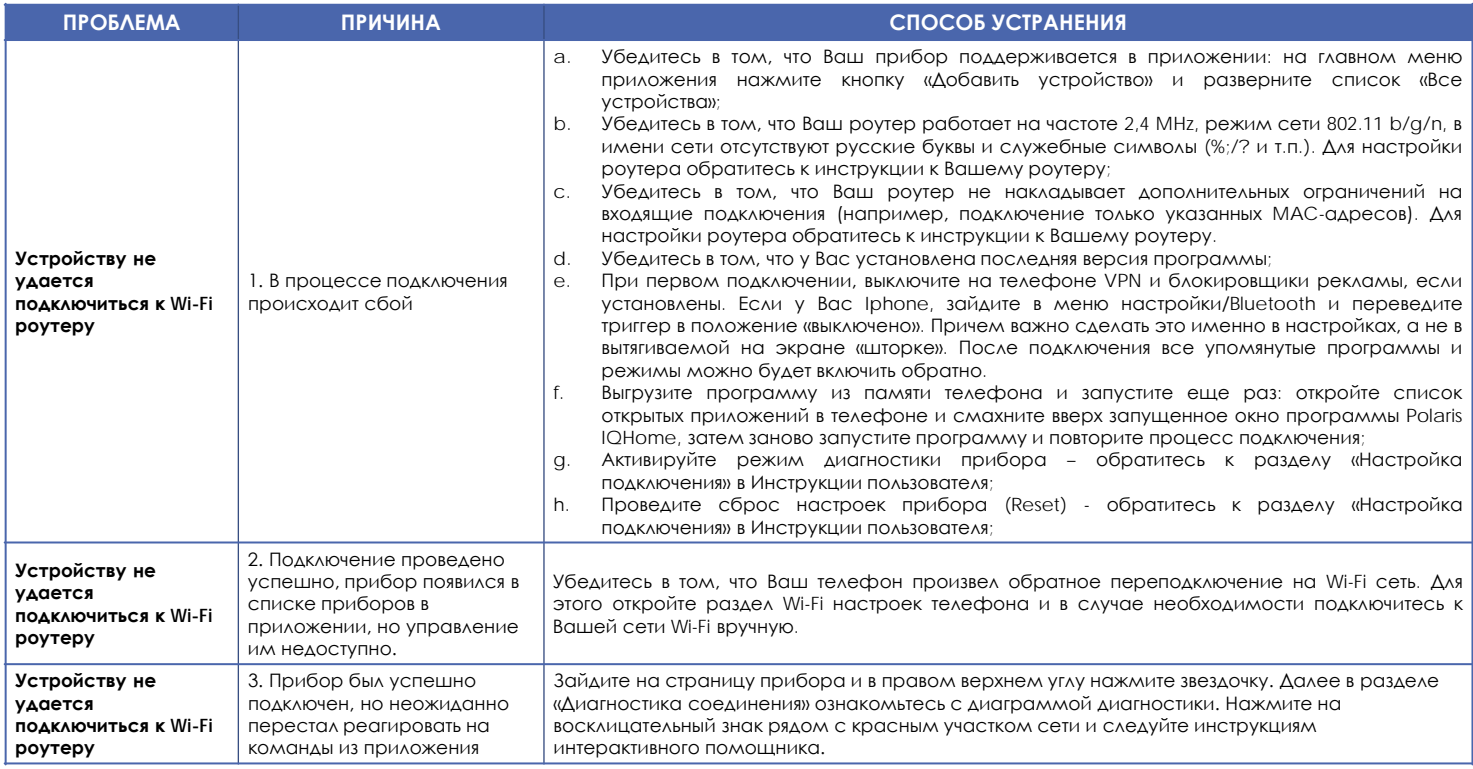

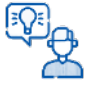

#### **Не нашли ответа на Вашу проблему?**

Ознакомьтесь с дополнительной информацией или свяжитесь со службой поддержки в профиле пользователя в приложении или по телефону горячей линии

### **ИНФОРМАЦИЯ О СЕРТИФИКАЦИИ**

Продукция прошла процедуру подтверждения соответствия требованиям ТР ТС 004/2011 «О безопасности низковольтного оборудования», а также ТР ТС 020/2011 «Электромагнитная совместимость технических средств» и маркируется единым знаком обращения продукции на рынке государств-членов Таможенного Союза. Информацию о номере сертификата/декларации соответствия и сроке его действия Вы можете получить в месте приобретения изделия POLARIS или у Уполномоченного представителя изготовителя

# $\mathsf{F}\hspace{-0.01cm}\mathsf{H}(\mathbb{C})$ 076 $\mathsf{C}\hspace{-0.01cm}\mathsf{C}\hspace{-0.01cm}\mathsf{F}$ land  $\overline{\mathbb{R}}$

Срок службы изделия: 3 года Гарантийный срок на пылесос: 24 месяца со дня покупки Дата производства: указана на шильдике прибора<br>Гарантийный срок на АКБ: 6 месяцев со лня покупки. б месяцев со дня покупки.

Изготовитель: НИНБО ХЭНСФОРТ ОВЕРСИЗ ЭЙША ЛИМИТЕД Адрес: № 158 Доншан Лю, Хушан Чжидао, Цыси, Провинция Чжэзцян, КНР Manufacturer: NINGBO HANSFORT OVERSEAS ASIA LIMITED No. 158 Dongshan Lu, Hushan Jiedao, Cixi City, Zhejiang Province, PRC

Импортер и Уполномоченный представитель изготовителя в РФ и государствахчленах Таможенного Союза: ООО "Континент", Россия, 115419, г. Москва, улица Орджоникидзе, д. 11, строение 3, этаж 4 помещение I комната 13, Тел. +7 (495) 419-11-78

Телефон единой справочной службы 8-800-700-11-78

#### На заводе:

№.1, Сянян Роуд, Сучжоу Нью Дистрикт, Сучжоу, Цзянсу, КИНГКЛИН ЭЛЕКТРИК КО., ЛТД (No.1, Xiangyang Road, Suzhou New Disctrict, Suzhou, Jiangsu, KINGCLEAN ELECTRIC CO., LTD), Китай

# **ГАРАНТИЙНЫЕ ОБЯЗАТЕЛЬСТВА**

**Изделие:** Пылесос бытовой электрический **Модель: PVCS 2090 WI-FI IQ Home**

**Настоящая гарантия действует в течение 24 месяца с подтвержденной даты приобретения изделия и подразумевает гарантийное обслуживание изделия в соответствии с Законом РФ «О защите прав потребителей».**

- 1. Гарантийные обязательства изготовителя распространяются на все модели, выпускаемые под торговой маркой «POLARIS» и приобретенные у уполномоченных изготовителем продавцов, в странах, где предоставляется гарантийное обслуживание (независимо от места покупки).
- 2. Изделие должно использоваться в строгом соответствии с руководством по эксплуатации и соблюдением правил и требований по безопасности.
- 3. Настоящая гарантия не распространяется на недостатки, возникшие после передачи товара потребителю вследствие:
- Химического, механического или иного воздействия, попадания посторонних предметов, жидкостей, насекомых и продуктов их жизнедеятельности внутрь изделия;
- Неправильной эксплуатации, заключающейся в использовании изделия не по его прямому назначению, а также установки и эксплуатации изделия с нарушением требований Руководства по эксплуатации и правил техники безопасности;
- Использования изделия в целях, для которых оно не предназначено;
- Нормальной эксплуатации, а также естественного износа, не влияющие на функциональные свойства: механические повреждения внешней или внутренней поверхности (вмятины, царапины, потертости), естественные изменения цвета металла, в т.ч. появление радужных и тёмных пятен, а также - коррозии на металле в местах повреждения покрытия и непокрытых участках металла;
- Износа деталей отделки, насадок и аксессуаров, ламп, батарей, защитных экранов, накопителей мусора, уплотнительных элементов, ремней, щеток и иных деталей с ограниченным сроком использования и деталей, подверженных естественному износу в процессе эксплуатации;
- Ремонта изделия, произведенного лицами или организациями, не являющимися Авторизованными сервисными центрами\*;
- Повреждений изделия при транспортировке, некорректного его использования, а также в связи с непредусмотренными конструкцией изделия модификациями или самостоятельным ремонтом.
- 4. Изготовитель не несет гарантийные обязательства, если на изделии отсутствует паспортная идентификационная табличка, либо данные в ней стерты или исправлены.
- 5. Настоящая гарантия действительна только для изделий, используемых для личных бытовых нужд, и не распространяется на изделия, которые используются для коммерческих, промышленных или профессиональных целей.

**Внимание!!** Изготовитель не несет ответственности за возможный вред, прямо или косвенно причиненный изделием POLARIS людям, домашним животным, окружающей среде, или ущерб имуществу в случае, если это произошло в результате несоблюдения правил или условий эксплуатации и установки изделия, умышленных или неосторожных действий потребителя или третьих лиц.

По всем вопросам, связанным с техническим обслуживанием, проверкой качества, гарантийным и постгарантийным ремонтом изделий POLARIS обращайтесь в ближайший Авторизованный сервисный центр POLARIS или к продавцу – уполномоченному дилеру POLARIS

Гарантийный ремонт изделий POLARIS осуществляют только Авторизованные сервисные центры POLARIS.

\*Адреса Авторизованных сервисных центров на сайте Компании: [www.polar.ru](http://www.polar.ru/)

Для подтверждения даты приобретения изделия при гарантийном ремонте или предъявления иных предусмотренных законом требований просим Вас сохранять документы о покупке.

Таковыми документами могут являться заполненный гарантийный талон POLARIS, , кассовый чек или квитанция Продавца, иные документы, подтверждающие дату и место покупки.

При не предоставлении документа, подтверждающего дату приобретения изделия, срок гарантии исчисляется с даты изготовления изделия.

**Дата изготовления указана на паспортной идентификационной табличке, находящейся на задней стенке изделия**

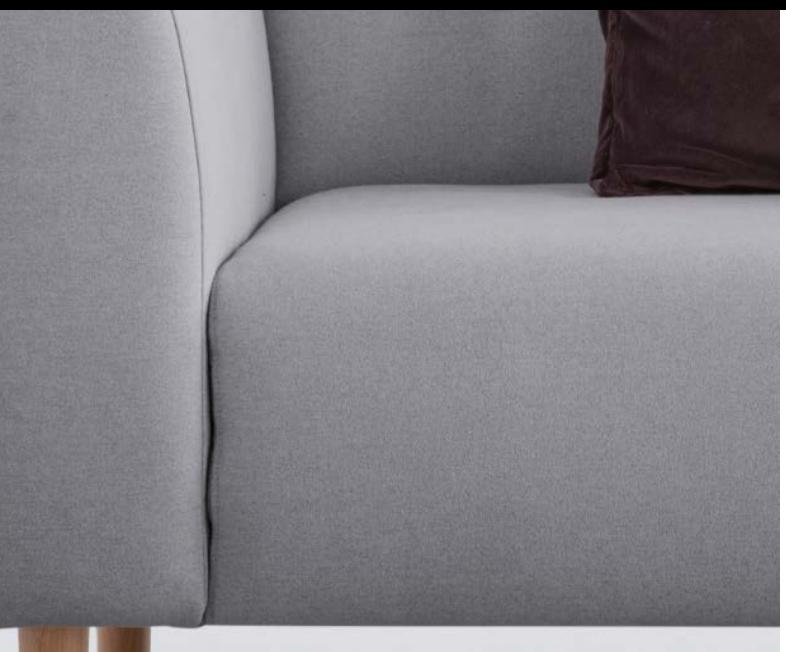

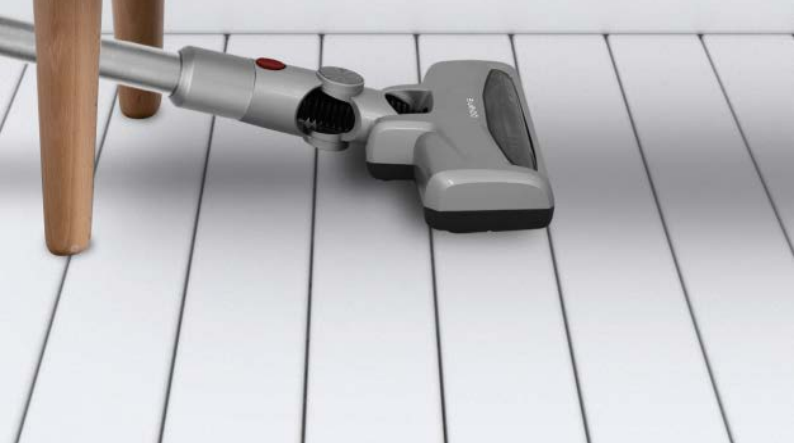

# 25

# **ЗМІСТ**

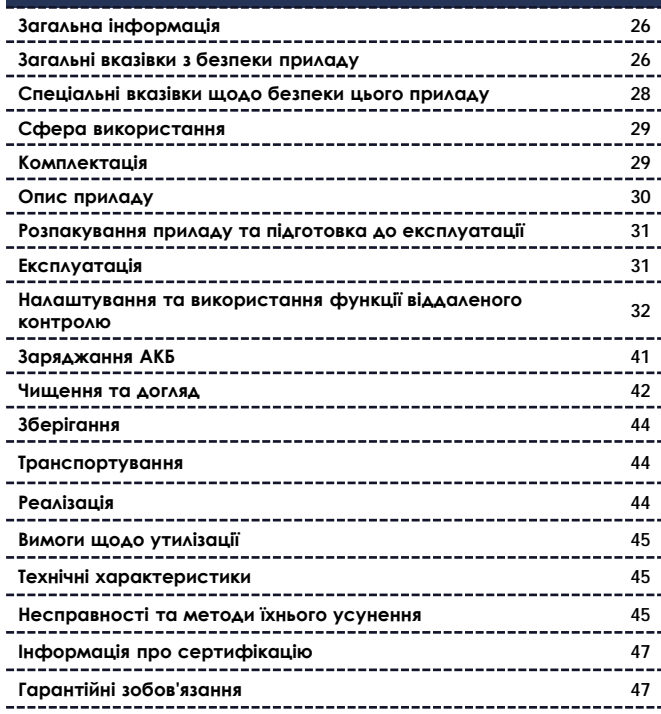

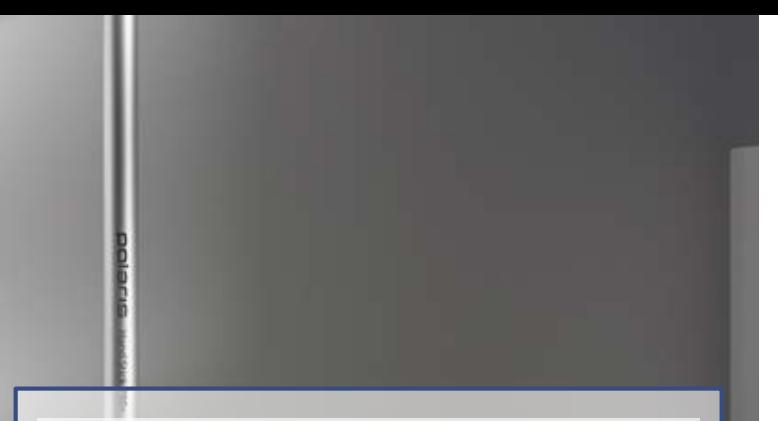

#### **Шановний покупцю!**

Дякуємо за вибір продукції, що випускається під торговою маркою **POLARIS**. Наші вироби розроблені відповідно до високих вимог якості, функціональності та дизайну. Ми впевнені, що Ви задоволені придбанням нового виробу від нашої фірми.

Перед початком експлуатації приладу уважно прочитайте цей посібник, в якому міститься важлива інформація щодо Вашої безпеки, а також рекомендації щодо правильного використання приладу та догляду за ним.

Збережіть інструкцію разом із гарантійним талоном, касовим чеком, по можливості, картонною коробкою та пакувальним матеріалом.

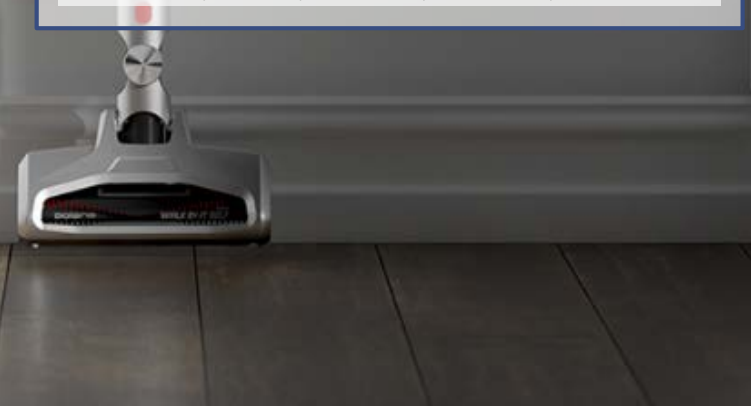

### **ЗАГАЛЬНА ІНФОРМАЦІЯ**

Цей посібник з експлуатації призначений для ознайомлення з технічними даними, пристроєм, правилами експлуатації та зберігання побутового пилососа, **PVCS 2090** Wi-Fi IQ Home Aqua POLARIS (далі за текстом – пилосос, прилад).

### **ЗАГАЛЬНІ ВКАЗІВКИ З БЕЗПЕКИ**

- Експлуатація приладу повинна проводитись відповідно до «Правил технічної експлуатації електроустановок споживачів».
- Прилад призначений виключно для використання у побуті. Тривале використання приладу в комерційних цілях може призвести до його перевантаження, внаслідок чого він може бути пошкоджений або може зашкодити здоров'ю людей.
- Прилад повинен бути використаний лише за призначенням відповідно до цього посібника з експлуатації.
- Щоразу перед включенням приладу огляньте його. За наявності пошкоджень приладу або мережевого шнура, не вмикайте прилад у розетку.
- Не використовуйте прилад після падіння, якщо є видимі ознаки пошкодження. Перед використанням прилад має бути перевірено кваліфікованим спеціалістом.
- Не використовуйте прилад, якщо ви не впевнені у його працездатності.
- Цей прилад не призначений для використання людьми (включно з дітьми), у яких є фізичні, нервові чи психічні відхилення або брак досвіду та знань, за винятком випадків, коли за такими особами здійснюється нагляд або проводиться їх інструктування щодо використання цього приладу особою, яка відповідає за їхню безпеку. Необхідно здійснювати нагляд за дітьми з метою недопущення їхніх ігор із приладом.
- Не залишайте прилад та адаптер без нагляду. Зберігайте їх у недоступному для дітей місці.
- Не використовуйте прилад поблизу ванни, раковини або інших ємностей, заповнених водою, а також приміщеннях з підвищеною вологістю.
- Не використовуйте прилад поза приміщеннями. Захищайте прилад від спеки, прямих сонячних променів, ударів об гострі кути, вологості (у жодному разі не занурюйте прилад у воду чи іншу рідину). Не вмикайте адаптер живлення (не торкайтеся його) вологими руками.
- Для заряджання акумулятора (АКБ) використовуйте лише зарядний пристрій (адаптер), що входить до комплекту пилососу цієї моделі. Не використовуйте цей адаптер з іншою метою.
- За наявності пошкоджень адаптера та дроту живлення ні в якому разі не вмикайте адаптер у розетку. За необхідності заміни (ремонту) адаптера зверніться до авторизованого сервісного центру.

#### **Увага! Не розбирайте адаптер!**

Не заряджайте акумулятор до повного розряду.

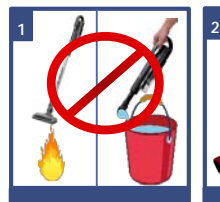

Не піддавайте прилад екстремальним зовнішнім впливам

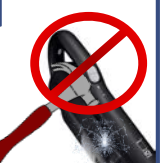

Захищайте прилад від будьяких ударів

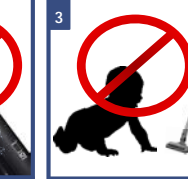

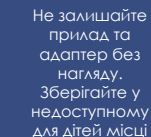

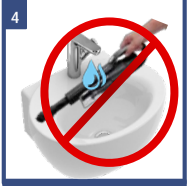

Не ставте прилад у раковину! Корпус приладу має бути сухим!

- Для заряджання акумулятора спочатку під'єднайте штекер адаптера до відповідного гнізда пилососа, а потім штекер адаптера до розетки. Не залишайте адаптер під'єднаним до мережі після заряджання акумулятора.
- Під'єднуйте адаптер лише до джерела змінного струму (~). Перед увімкненням переконайтеся, що адаптер розрахований на напругу, яка використовується в мережі.
- Перед увімкненням адаптера в мережу переконайтеся, що його штекер під'єднано до відповідного гнізда приладу.
- **Будь-яке хибне ввімкнення позбавляє Вас права на гарантійне обслуговування.**
- Після закінчення заряджання акумулятора завжди від'єднуйте адаптер від мережі та гнізда для заряджання на приладі.
- Не можна переносити адаптер, тримаючи його за дріт живлення. Забороняється також від'єднувати адаптер від мережі, тримаючи його за дріт живлення. У разі від'єднання адаптера від мережі тримайтеся за корпус адаптера, не торкаючись струмопровідних штирів.
- Не намагайтеся розбирати та ремонтувати прилад самостійно для збереження дії гарантії на прилад та, щоб уникнути технічних проблем. Ремонт повинен проводитись лише кваліфікованими спеціалістами сервісного центру.
- Для ремонту приладу можна використовувати тільки оригінальні запасні частини.

### **СПЕЦІАЛЬНІ ВКАЗІВКИ ЩОДО БЕЗПЕКИ ЦЬОГО ПРИЛАДУ**

#### **Увага!**

У разі виникнення несправностей будь-якого характеру звертайтеся до Авторизованого сервісного центру POLARIS.

- Під час роботи приладу розташовуйте його далеко від нагрівальних та інших електричних приладів.
- Під час роботи пилососа не розташовуйте на підлозі кімнати, в якій здійснюється прибирання, нагрівальні прилади, проводи їхнього живлення та інші джерела тепла.
- Забороняється використання пилососу без пилозбірного контейнера та фільтра, обслужених належним чином відповідно до цього Посібника.
- Не залишайте пилосос у вертикальному положенні під час перерв у роботі, це може призвести до його падіння та пошкодження пластикових деталей корпусу. Завжди встановлюйте прилад на настінне кріплення навіть у разі коротких перерв у роботі.
- Не використовуйте абразивні речовини та органічні розчинники для очищення пилососу.

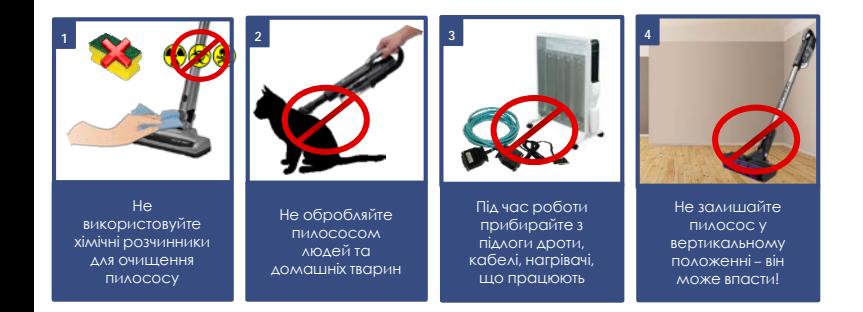

- Не збирайте пилососом такі предмети та матеріали:
	- o предмети, що горять: попіл, вугілля, недопалки та ін;
	- o гострі предмети: бите скло, голки, канцелярські кнопки, скріпки та ін;
	- o барвник, що використовується у принтерах чи копіювальних машинах, оскільки він є електропровідною сумішшю і не видаляється з фільтра повністю;
	- o отруйні, вибухонебезпечні речовини та ті, що роз'їдають;
	- o азбест, або азбестовий пил, а також будівельне сміття та відходи.
	- o будівельний гіпсо-цементно-вапняний пил.
	- o вологий пил та бруд;
	- o крупнолистові фрагменти
	- o воду та інші рідини.
- Не обробляйте пилососом людей та домашніх тварин
- Використовуйте лише рекомендовані виробником аксесуари та запасні частини.
- Не допускається закривати отвори повітровипуску пилососа під час роботи.
- Прилад розрахований на роботу тільки з оригінальною АКБ та зарядним пристроєм, що постачається в комплекті. Використання сторонніх пристроїв живлення та заряджання заборонено. Це може спричинити пошкодження приладу.
- Очищайте прилад, пилозбірний контейнер та фільтр після кожного використання.
- Якщо прилад довго не використовується, рекомендується заряджати АКБ кожні 3 місяці, попередньо повністю розрядивши, для чого необхідно запустити прилад в роботу на максимально можливий час.

### **СФЕРА ВИКОРИСТАННЯ**

- Прилад призначений виключно для побутового використання відповідно до цього Посібника.
- Прилад не призначений для промислового та комерційного використання.
- Прилад також не призначений для використання поза приміщеннями та в неопалюваних приміщеннях з температурою повітря нижче +15°С та підвищеною вологістю.
- Виробник не несе відповідальності за збитки, що виникли внаслідок неправильного або непередбаченого цим Посібником з використання. Пилосос

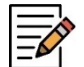

**Примітка**. Малюнки та ілюстрації наведені в ознайомлювальних цілях та можуть відрізнятися від фактичного зовнішнього вигляду виробу.

Конструкція та технічні характеристики виробу можуть бути змінені без попереднього повідомлення.

### **КОМПЛЕКТАЦІЯ**

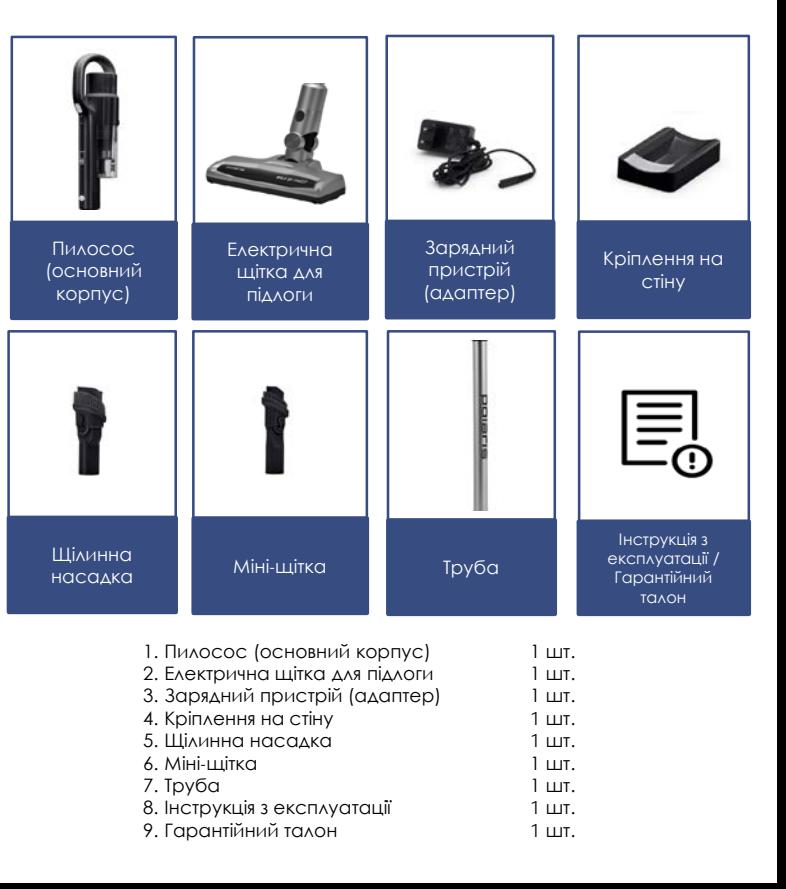

# 30

### **ОПИС ПРИЛАДУ**

Прилад призначений для сухого прибирання поверхонь, таких як кахель, паркет, лінолеум, а також килимів з коротким ворсом та оббивки меблів шляхом всмоктування сухого пилу та дрібного сухого сміття.

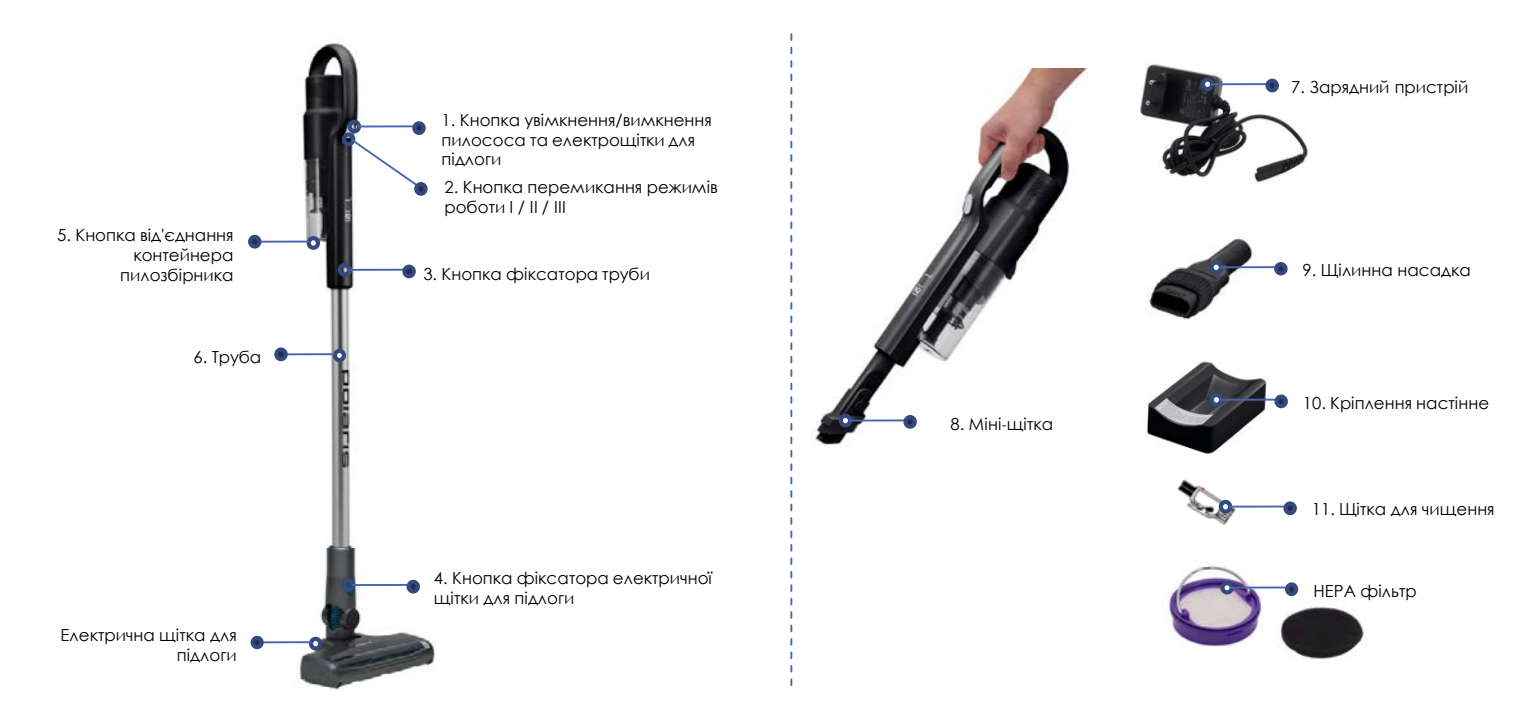

## **РОЗПАКУВАННЯ ПРИЛАДУ ТА ПІДГОТОВКА ДО ЕКСПЛУАТАЦІЇ**

- Відкрийте коробку, акуратно витягніть прилад, звільніть його від усіх пакувальних матеріалів.
- Зніміть усі рекламні наклейки із корпусу приладу.
- Перевірте комплект поставки (див. розділ «Комплектація»).
- Вийміть усі аксесуари та адаптер.
- Переконайтеся, що всі комплектуючі приладу не пошкоджені.

#### **Складання пилососу:**

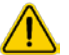

**Увага!** Вузли пилососа виготовлені із пластику та ретельно підігнані один до одного. Щоб уникнути пошкодження фіксаторів та посадочних місць, не застосовуйте силу під час складання. Щоб уникнути пошкодження фіксаторів та посадочних місць, не застосовуйте силу під час складання.

#### **1. Для прибирання підлоги:**

- Вставте патрубок електричної щітки для підлоги в отвір труби таким чином, щоб контактні штирі вставилися в гнізда і притисніть до клацання.
- З'єднайте трубу з патрубком, що всмоктує.

#### **2. Використання набору аксесуарів.**

 Встановіть аксесуари безпосередньо на всмоктувальний патрубок пилососа або на трубу, встановлену на всмоктувальний патрубок.

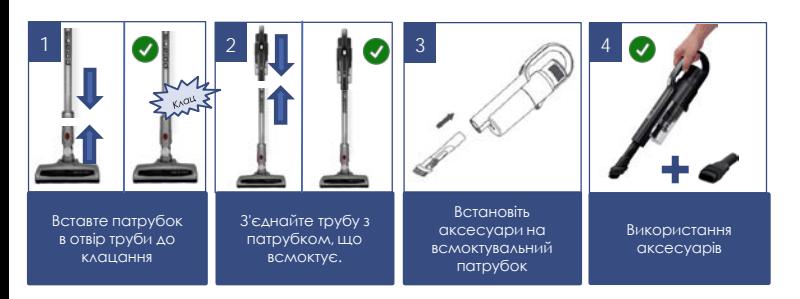

# **ЕКСПЛУАТАЦІЯ**

#### **Чищення підлог та килимових покриттів**

 Переконайтеся, що батарею заряджено, адаптер вимкнено від мережі та від'єднано від приладу, фільтр та пилозбірник відповідним чином звільнені від пилу (див. розділ «ЧИЩЕННЯ ТА ДОГЛЯД»).

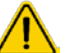

**Увага!** Не використовуйте пилосос із фільтром та пилозбірником, що забиті пилом, це може призвести до відмови пилососа.

- У разі потреби виконайте пункти 1-2 з попереднього розділу.
- Щоб увімкнути пристрій, натисніть кнопку увімкнення/вимкнення (див. ОПИС ПРИЛАДУ). Щоб увімкнути пристрій, натисніть кнопку увімкнення/вимкнення (див. ОПИС ПРИЛАДУ).
- Прилад має три режими роботи:
	- I ( низька швидкість та потужність всмоктування, максимальний час роботи);
	- II (середня швидкість та потужність всмоктування, середній час роботи, режим запускається за умовчанням під час ввімкнення приладу);
	- III (висока швидкість та потужність всмоктування).
- Для перемикання режимів після увімкнення приладу натисніть потрібну кількість разів кнопку (2) перемикання режимів роботи: одним натисканням вмикається режим III, наступним натисканням – режим I.
- Для економії заряду батареї рекомендується використання I режиму. За недостатньої ефективності прибирання (у разі сильного засмічення) треба обрати наступний режим.

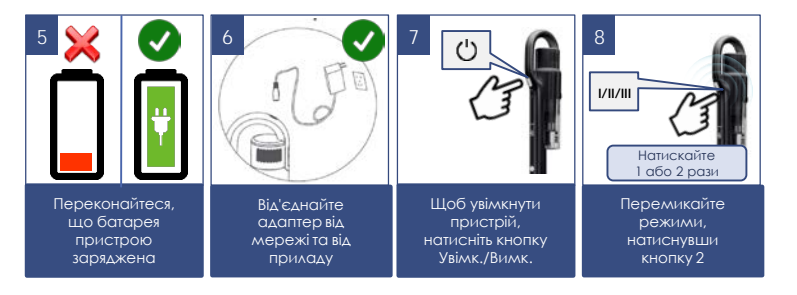

- Електрична щітка призначена для збору побутового пилу з підлоги та килимових покриттів за допомогою обертового щетинного валика. Її конструкція дуже чутлива до засмічення довгим волоссям, вовною, нитками тощо. У разі утворення засмічення, негайно припиніть використання пилососа та вживіть заходів для очищення щетинного валика (див. розділ «ЧИЩЕННЯ ТА ДОГЛЯД»).
- Щоб вимкнути пристрій, ще раз натисніть кнопку увімкнення/вимкнення.

#### **Чищення меблів**

- Переконайтеся, що батарею заряджено, адаптер вимкнено від мережі та від'єднано від приладу, фільтр та пилозбірник відповідним чином звільнені від пилу (див. розділ «ЧИЩЕННЯ ТА ДОГЛЯД»). Не використовуйте пилосос із фільтром та пилозбірником, що забиті пилом, це може призвести до відмови пилососа.
- Надягніть на всмоктувальний патрубок додатковий аксесуар.
- Міні-щітка пасує до чищення оббивки меблів, щілинна насадка для прибирання важкодоступних місць.
- Щоб увімкнути пристрій, натисніть кнопку увімкнення/вимкнення
- У разі потреби змініть режим (див. опис у попередньому розділі).
- Щоб вимкнути пристрій, ще раз натисніть кнопку увімкнення/вимкнення.
- У разі мимовільної зупинки двигуна під час роботи приладу, зарядіть акумуляторну батарею (АКБ) і очистіть фільтр і пилозбірник.
- Для зручного зберігання пилососа можна використовувати настінне кріплення, як показано на малюнку.

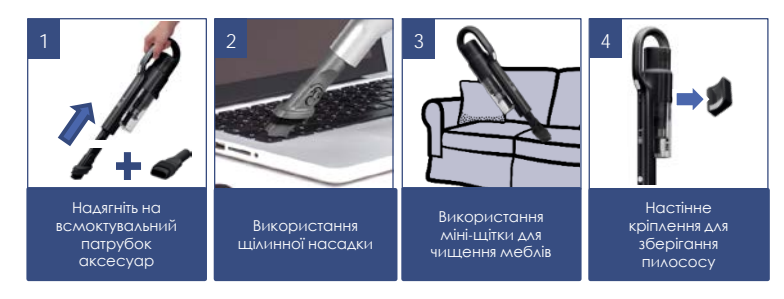

### **НАЛАШТУВАННЯ ТА ВИКОРИСТАННЯ ФУНКЦІЇ ВІДДАЛЕНОГО КОНТРОЛЮ**

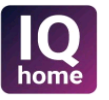

#### **Встановіть додаток Polaris IQ Home на ваш телефон**

Також ви можете завантажити програму за посиланням з сайту [www.polar.ru](http://www.polar.ru/) з розділу, присвяченого цій моделі

32

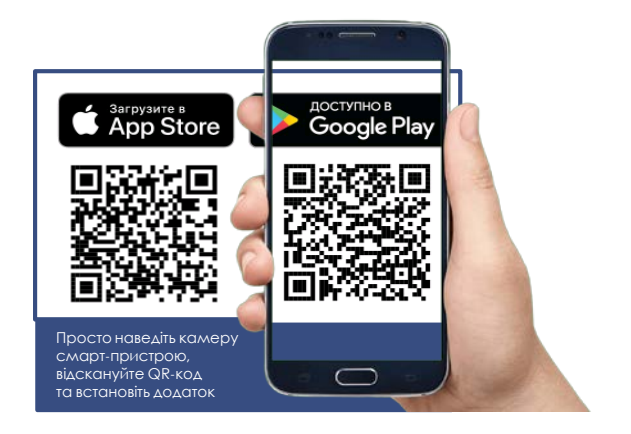

#### **Використовуючи програму, Ви зможете:**

- Встановлювати налаштування прибирання
- Оцінювати залишок заряду батареї та часу роботи залежно від вибраної потужності
- Отримати доступ до інструкції з налаштування пристрою
- Оцінити залишок часу до заміни витратних матеріалів
- Знаходити відповіді на запитання, що часто ставляться
- Отримувати автоматичні оновлення ПЗ
- Зв'язуватися зі службою підтримки.

### **НАЛАШТУВАННЯ ПІДКЛЮЧЕННЯ ПИЛОСОСУ ДО МЕРЕЖІ Wi-Fi**

- Будь ласка, перед налаштуванням підключення переконайтеся, що Ваш телефон підключено до наявної домашньої мережі WIFI. За відсутності домашньої мережі WIFI зверніться до спеціалізованої компанії для створення домашньої мережі (встановлення роутера та підключення до інтернету).
- Роутер домашньої мережі повинен працювати на частоті 2,4 ГГц, режим мережі 802.11 b/g/n.

**Увага! Щоб уникнути збою через розряджання батареї під час налаштування, зарядіть пилосос перед під'єднанням до додатку.**

#### **Важливо!**

**Перед першим підключенням до програми необхідно вивести пилосос зі стану сну короткочасно, увімкнувши та вимкнувши його кнопкою живлення.**

Завжди завантажуйте оновлення прошивки пристрою, якщо програма пропонує Вам це зробити.

#### **На замітку!**

Внаслідок постійного процесу внесення змін та покращень, між посібником, виробом та додатком можуть спостерігатися деякі відмінності. Виробник сподівається, що користувач зверне на це увагу. **У зв'язку з цим те, що Ви бачите на екрані, може відрізнятися від того, що написано в цьому Посібнику.**

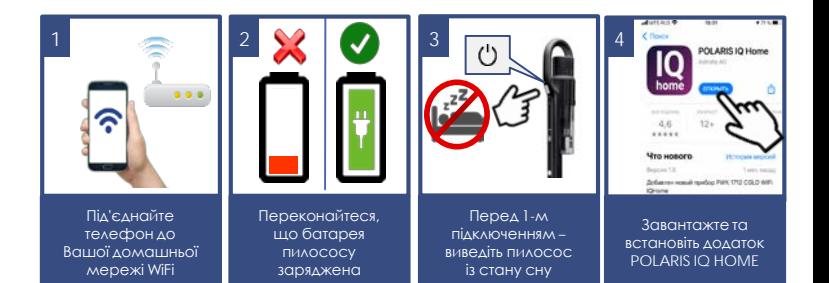

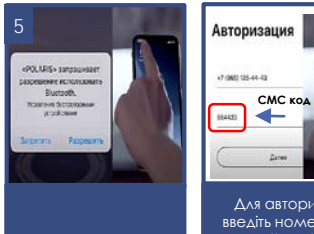

Дозволіть програмі доступ до запитаних функцій телефону

Catern Для авторизації введіть номер тел., на який надіслано смс повідомлення, або увійдіть за обліковим записом

**6**

телефону

# **ДЛЯ ТЕЛЕФОНІВ З ОПЕРАЦІЙНОЮ СИСТЕМОЮ Android** *(до 10 версії)*

### **Конфігурація нового пристрою**

- Екран «Дім»: натисніть кнопку «Додати пристрій».
- У списку «Всі пристрої» оберіть пилосос (PVCS-2090)
- На наступному екрані, що відкрився в програмі, натисніть кнопку «Продовжити».
- Натисніть кнопку «Відкрити налаштування», щоб відобразити налаштування WiFi на телефоні
- Під'єднайте телефон до мережі WIFI, що збігається з назвою пилососа (PVCS-2090)
- Поверніться до додатку
- На наступному екрані проведіть поєднання з пристроєм:
	- a) Переконайтеся, що пилосос НЕ знаходиться в стані сну (див. вище).
	- b) Затисніть та утримуйте кнопку вибору швидкості протягом 5 секунд. На підтвердження індикатор Wi-Fi заблимає 3 рази.
- Потім у додатку натисніть кнопку «Продовжити»
	- a) Оберіть зі списку або наберіть назву та вкажіть пароль WiFi мережі, на яку ви хочете налаштувати пристрій, та натисніть «Приєднати»

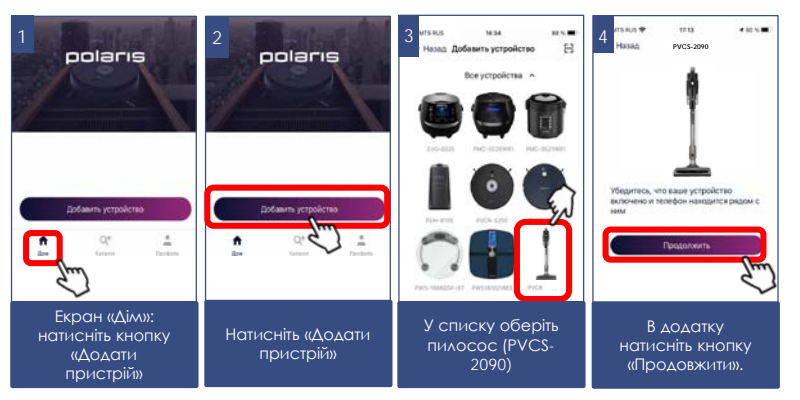

- b) Зачекайте, поки процедура конфігурації завершиться.
- Якщо зв'язування не відбулося, поверніть пилосос до заводських налаштувань (див. опис нижче). Налаштуйте з'єднання знову.

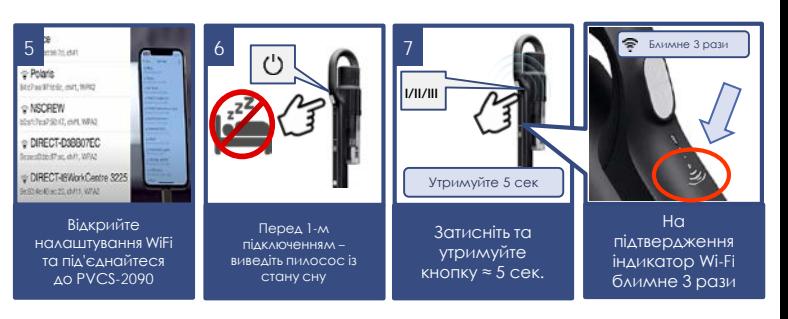

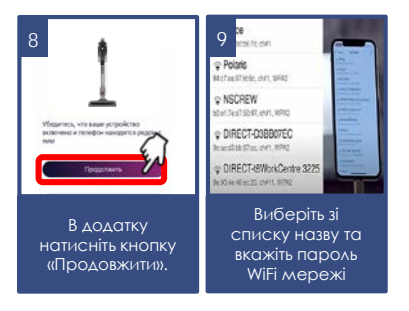

#### **Поєднання раніше налаштованого пристрою:**

- Екран «Дім»: натисніть кнопку «Додати пристрій».
- У списку «В мережі» оберіть пилосос (PVCS-2090) (Якщо пристрою немає в мережі - переконайтеся, що у Вас під'єднана мережа WiFi, на яку налаштований пристрій, і що пристрій не знаходиться в режимі сну – для цього короткочасно увімкніть і вимкніть його кнопкою живлення)
	- a) Затисніть та утримуйте кнопку вибору швидкості протягом 5 секунд. На підтвердження індикатор Wi-Fi заблимає 3 рази.
- Потім у додатку натисніть кнопку «Продовжити»

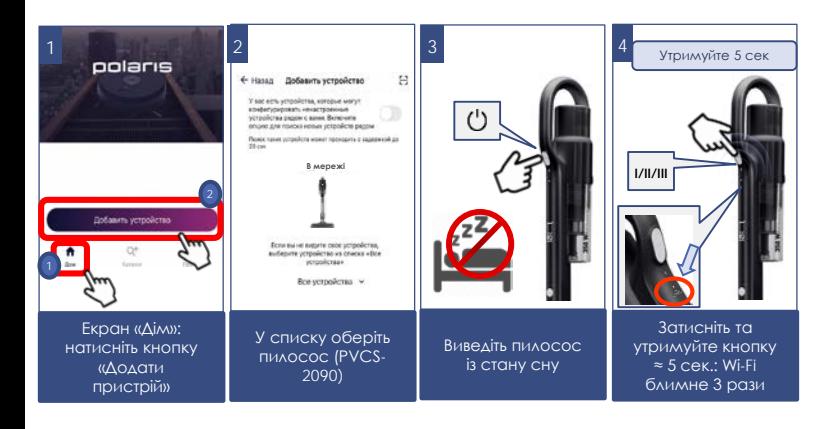

### **Переконфігурація пристрою на іншу мережу WiFi (режим діагностики):**

Переконайтеся, що пилосос не знаходиться в режимі сну – для цього короткочасно увімкніть і вимкніть його кнопкою живлення.

Виконайте такі дії із затримкою не більше 3 секунд:

- a) Затисніть та утримуйте кнопку вибору швидкості протягом 5 секунд. На підтвердження індикатор Wi-Fi заблимає 3 рази.
- b) Затисніть та утримуйте її повторно протягом 5 секунд. На підтвердження індикатор Wi-Fi знову заблимає 3 рази.
- Екран «Дім»: натисніть кнопку «Додати пристрій».
- У списку «Всі пристрої» оберіть пилосос (PVCS-2090).
- Натисніть кнопку «Відкрити налаштування», щоб відобразити налаштування WiFi на телефоні
- Під'єднайте телефон до мережі WIFI, що збігається з назвою пилососа (PVCS-2090)
- Поверніться до додатку
- На наступному екрані вас попросять провести поєднання з Пристроєм:
	- Затисніть та утримуйте кнопку вибору швидкості протягом 5 секунд. На підтвердження індикатор Wi-Fi заблимає 3 рази.
- Потім у додатку натисніть кнопку «Продовжити»
	- i. У екрані виберіть бажану дію: «Залишити конфігурацію і продовжити» – у такому випадку робот залишиться налаштованим на поточну мережу Wi-Fi, але Ваш телефон зможе керувати ним через мережу інтернет, або «Переконфігурувати пристрій» – у такому випадку Вам буде запропоновано переконфігурувати пристрій на нову мережу Wi-Fi.
- Якщо Ви вибрали «Переконфігурувати пристрій»: вкажіть назву та пароль WiFi мережі, на яку Ви бажаєте налаштувати пристрій, та натисніть «Під'єднати».
- Зачекайте, поки процедура конфігурації завершиться.

#### 3 Утримуйте 5 сек **ПОВТОРНО**  2 4 утримуйте 5 сек polaris **6 I/II/III III I/II/III** 2 Блимне 3 рази Блимне 3 рази

ПОВТОРНО затисніть та утримуйте кнопку ≈ 5 сек.: Wi-Fi блимне знову 3 рази

Екран «Дім»: натисніть кнопку «Додати пристрій»

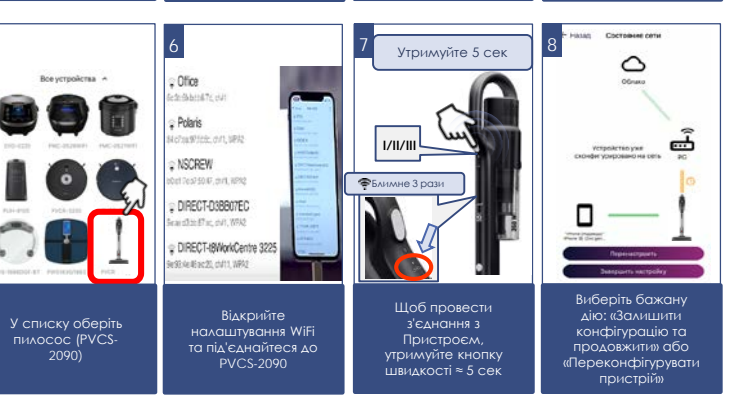

Затисніть та утримуйте кнопку ≈ 5 сек.: Wi-Fi блимне 3 рази

5

Виведіть пилосос із стану сну

1

### **Для телефонів з операційною системою IOS та Android**  *(версії 10 та вище)*

### **Конфігурація нового пристрою**

- Екран «Дім»: натисніть кнопку «Додати пристрій».
- У списку «Всі пристрої» оберіть пилосос (PVCS-2090)
- Натисніть «Продовжити»
- У додатку з'явиться запит на під'єднання до мережі WiFi «PVCS-2090», натисніть «Під'єднати»
- На наступному екрані вас попросять провести поєднання з Пристроєм:
	- a. Затисніть та утримуйте кнопку вибору швидкості протягом 5 секунд. На підтвердження індикатор Wi-Fi заблимає 3 рази. Потім у додатку натисніть ĸнопĸу «Продовжити»
- З'явиться екран із доступними мережами WiFi. Виберіть потрібну мережу та введіть пароль WiFi мережі, на яку ви бажаєте налаштувати пристрій, та натисніть «далі» або галочку у рядку підключення.
- Зачекайте, поки процедура конфігурації завершиться.
- Натисніть «Продовжити»

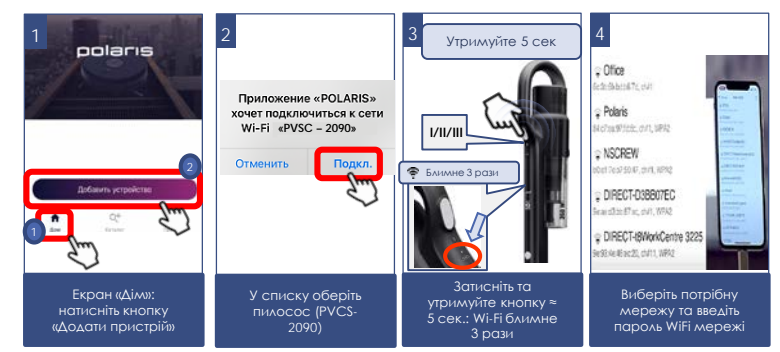

#### **Поєднання раніше налаштованого пристрою:**

- Екран «Дім»: натисніть кнопку «Додати пристрій».
- У списку «В мережі» оберіть пилосос (PVCS-2090) (Якщо пристрою немає в мережі - переконайтеся, що у Вас під'єднана мережа WiFi, на яку налаштований пристрій, і що пристрій не знаходиться в режимі сну – для цього короткочасно увімкніть і вимкніть його кнопкою живлення)
	- a) Затисніть та утримуйте кнопку вибору швидкості протягом 5 секунд. На підтвердження індикатор Wi-Fi заблимає 3 рази.
- Потім у додатку натисніть ĸнопĸу «Продовжити»

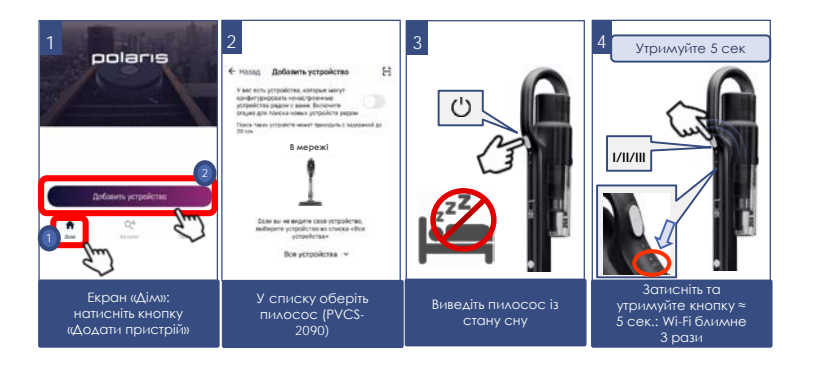

### **Переконфігурація пристрою на іншу мережу WiFi (режим діагностики):**

Переконайтеся, що пилосос не знаходиться в режимі сну – для цього короткочасно увімкніть і вимкніть його кнопкою живлення.

Виконайте такі дії із затримкою не більше 3 секунд:

- a) Затисніть та утримуйте кнопку вибору швидкості протягом 5 секунд. На підтвердження індикатор Wi-Fi заблимає 3 рази.
- b) Затисніть та утримуйте її повторно протягом 5 секунд. На підтвердження індикатор Wi-Fi знову заблимає 3 рази.
- Екран «Дім» натисніть кнопку «Новий пристрій».
- У списку «Всі пристрої» оберіть пилосос (PVCS-2090).
- Натисніть «Продовжити»
- У додатку з'явиться запит на під'єднання до мережі WiFi «PVCS-2090», натисніть «Під'єднати»
- На наступному екрані вас попросять провести поєднання з Пристроєм:
- 1. Затисніть та утримуйте кнопку вибору швидкості протягом 5 секунд. На підтвердження індикатор Wi-Fi заблимає 3 рази.
- 2. Потім у додатку натисніть кнопку «Продовжити»
	- У екрані виберіть бажану дію: «Залишити конфігурацію і продовжити» – у такому випадку робот залишиться налаштованим на поточну мережу Wi-Fi, але Ваш телефон зможе керувати ним через мережу інтернет, або «Переконфігурувати пристрій» – у такому випадку Вам буде запропоновано переконфігурувати пристрій на нову мережу Wi-Fi.
- Якщо Ви вибрали «Переконфігурувати пристрій»: вкажіть назву та пароль WiFi мережі, на яку Ви бажаєте налаштувати пристрій, та натисніть «Під'єднати».

a) Зачекайте, поки процедура конфігурації завершиться.

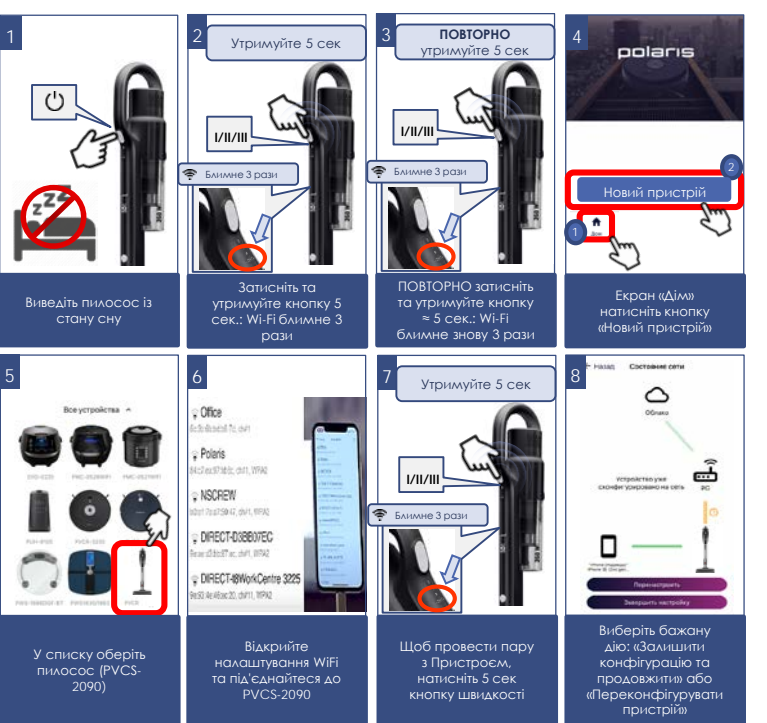

### **ПОВЕРНЕННЯ ПИЛОСОСА ДО ЗАВОДСЬКИХ НАЛАШТУВАНЬ Wi-Fi**

- 1. Переконайтеся, що пилосос не знаходиться в режимі сну для цього короткочасно увімкніть і вимкніть його кнопкою живлення.
- 2. Виконайте такі дії із затримкою не більше 3 секунд:
	- a. Затисніть та утримуйте кнопку вибору швидкості протягом 5 секунд. На підтвердження індикатор Wi-Fi заблимає 3 рази.
	- b. Затисніть та утримуйте її повторно протягом 5 секунд. На підтвердження індикатор Wi-Fi знову заблимає 3 рази.
	- c. Втретє затисніть та утримуйте кнопку вибору швидкості протягом 5 секунд. На підтвердження індикатор Wi-Fi знову заблимає 3 рази.

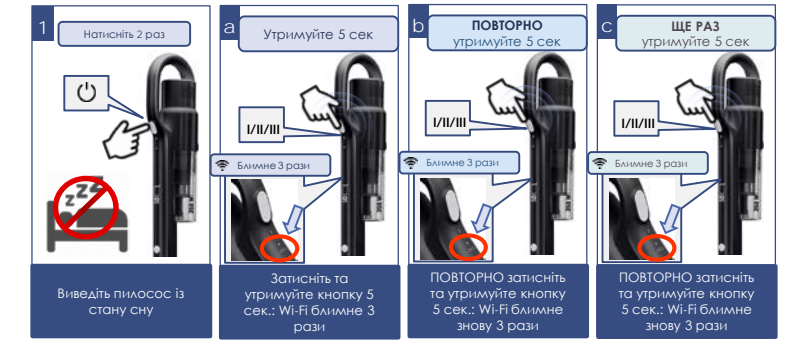

### **ФУНКЦІОНАЛ ПИЛОСОСУ, ДОСТУПНИЙ У ДОДАТКУ**

- 1. Встановлення інтенсивності потужності всмоктування;
- 2. Оцінка рівня заряду батареї, що залишився, залежно від обраної інтенсивності;
- 3. Статистика прибирань;
- 4. Залишок терміну служби витратних матеріалів
- 5. Рекомендації щодо збирання поверхонь різного типу

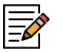

**Примітка.** Набір та назви доступних у програмі функцій можуть змінюватися без попередження користувача під час зміни версії програми та прошивки апарата.

## **ДОДАТКОВІ ФУНКЦІЇ ЗАСТОСУНКУ**

**1. Контроль прав доступу до приладу:** для активації контролю прав, Вам необхідно зайти на сторінку пристрою в додатку, натиснути в правому верхньому куті символ налаштування («зірочка») вибрати пункт «Контроль прав» та перевести вимикач «Ввімкнути контроль прав» у положення «Увімкнено». Після цього Ви автоматично стаєте адміністратором пристрою з повними правами доступу до нього, решта користувачів отримують рівень доступу «Перегляд». Ви можете визначити індивідуальний рівень доступу для кожного користувача. Всі нові користувачі, які підключатимуться до приладу вже після того, як Ви активували на ньому функцію контролю прав, отримуватимуть рівень доступу «Перегляд» і не зможуть керувати приладом доти, доки Ви або інший адміністратор приладу не дадуть цьому користувачеві відповідні права управління.

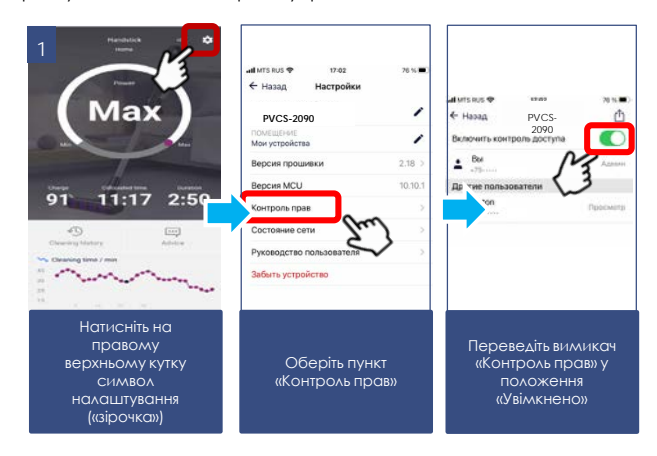

#### **3. Можливість поділитися пристроєм**

Ви можете просто поділитися керуванням свого пристрою з будь-ким, у кого встановлено додаток Polaris IQ Home. Для цього Вам необхідно зайти на сторінку пристрою в програмі, натиснути в правому верхньому куті символ настройки (зірочка) вибрати пункт «Контроль прав» і натиснути на символ «Поділитися» у правому верхньому куті. Після цього ви побачите на екрані QR-код цього пристрою.

Для того, щоб отримувач просканував цей QR-код, йому необхідно на головному екрані програми натиснути кнопку «Новий пристрій» і у вікні, що з'явиться, натиснути на піктограму сканера в правому верхньому кутку. Потім необхідно направити камеру телефону на наданий передавальної стороною QR-код і слідувати підказкам системи.

QR-код можна передавати будь-яким зручним способом: пошта, месенджери, соціальні мережі. QR-код пристрою залишається незмінним до моменту активації режиму Reset на приладі. Після Reset старий QR-код не дійсний.

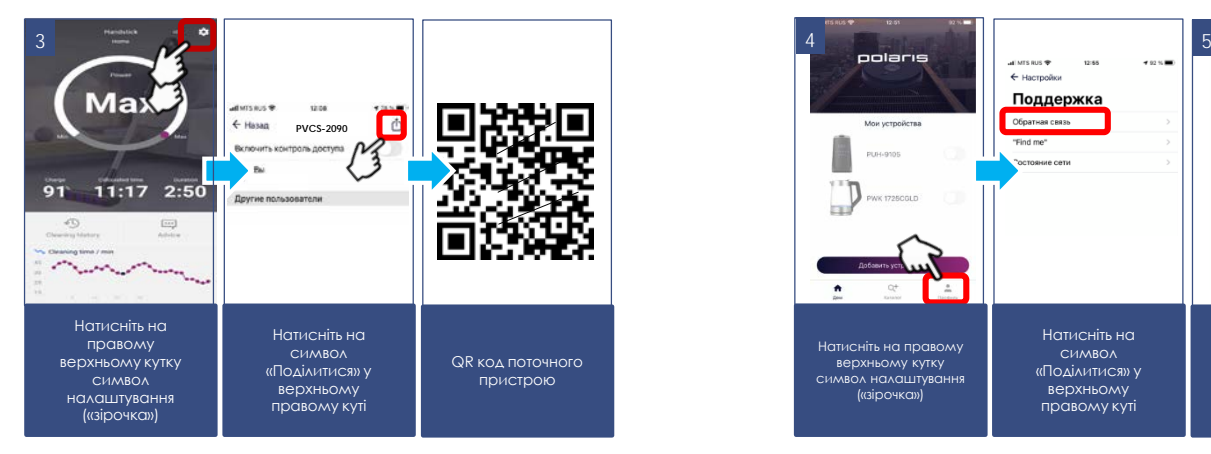

#### **4. Зв'язок із службою підтримки**

Увійдіть у меню «Профіль/Підтримка» і натисніть значок нового повідомлення у верхньому правому куті – відкриється чат підтримки. Опишіть Ваші проблеми, долучіть скріншоти та відео. Спеціалісти служби підтримки допоможуть Вам у всьому розібратися.

#### **5. Моніторинг стану підключення**

Натисканням в налаштуваннях приладу на відповідну кнопку, можна оцінити якість підключення на всіх ділянках мережі та запустити універсальний помічник для отримання рекомендацій та проведення додаткових налаштувань.

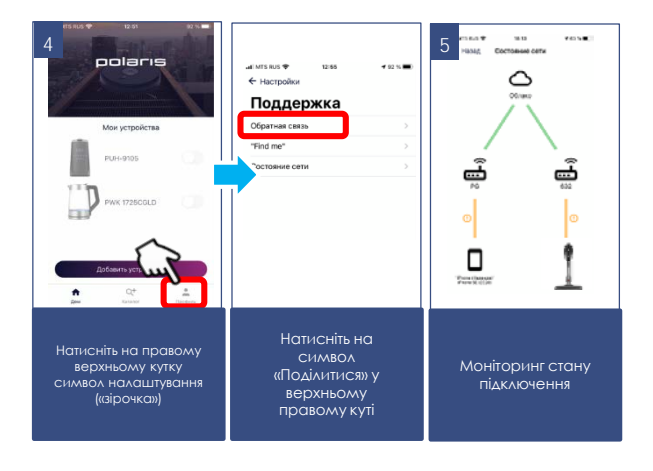

### **ЗАРЯДЖАННЯ АКБ**

#### **Увага!**

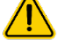

**Батарея в комплекті може бути розряджена. Перед першим використанням повністю розрядіть батарею та повністю зарядіть батарею.**

**Обережно! Не заряджайте та не зберігайте батарею за температури повітря нижче 5ºС та вище 40ºС.**

**Перед під'єднанням адаптера до мережі перевірте, чи відповідають його технічні характеристики (див. розділ «Технічні характеристики») параметрам мережі.**

**Перед першим використанням заряджання акумулятора може становити 8-10 годин.**

**Надалі для повної зарядки буде достатньо 4 годин.**

Рекомендується заряджати АКБ лише тоді, коли ввімкнений прилад сигналізує про її швидку розрядку (один миготливий індикатор заряду на корпусі пилососа або відсутність індикаторів заряду). Не слід переривати процес заряджання батареї, доки вона повністю не зарядиться. Це дозволить продовжити термін служби АКБ. Залишати незарядженим пилососом на зберігання не допускається.

#### *Заряджання акумулятора здійснюється лише за допомогою адаптера, що входить до комплекту приладу.*

- Під'єднайте штекер адаптера до гнізда на ручці.
- Під'єднайте адаптер до мережі. Індикатор заряду на корпусі пилососа почне блимати, сигналізуючи про початок заряду. У міру заряду, кількість індикаторів, що світяться, буде збільшуватися від 1 до 3. За повного заряду 3 індикатори світяться постійно.

**Увага! Адаптер може стати теплим під час заряджання – це нормально.**

**З підключеним адаптером заряджання прилад не вмикається.**

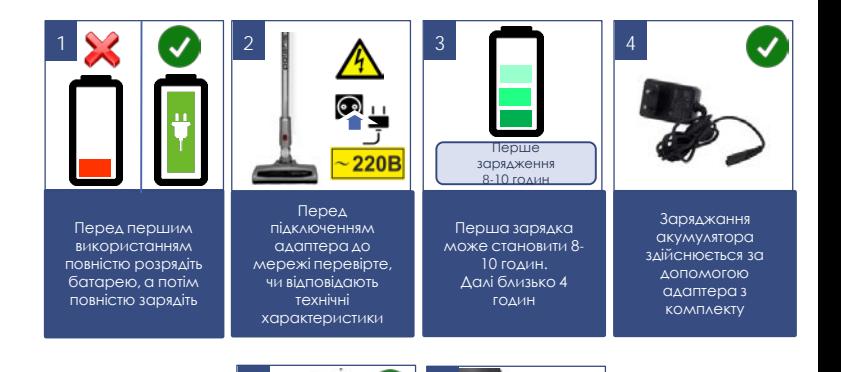

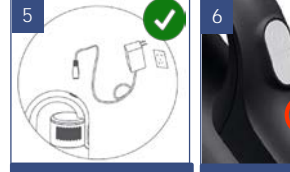

Вставте штекер адаптера в гніздо на ручці приладу Індикатор заряду на корпусі пилососа почне блимати, сигналізуючи про початок заряду

### **ЧИЩЕННЯ ТА ДОГЛЯД**

- 1. Вимкніть прилад, від'єднайте від мережі та від'єднайте адаптер від приладу, якщо він під'єднаний.
- 2. Не занурюйте прилад та зарядний пристрій у воду та інші рідини.
- 3. Не використовуйте абразивні матеріали та органічні розчинники для очищення приладу.
- 4. Ґрати двигуна протирайте чистою сухою тканинною серветкою.
- 5. Пластикові частини приладу протирайте вологою тканинною серветкою. Крапель води не повинно бути.
- 6. Зберігайте прилад у сухому прохолодному місці.

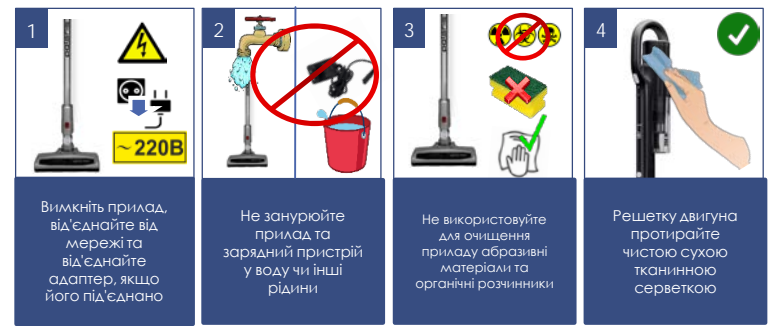

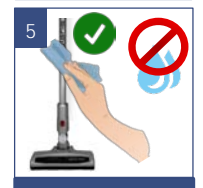

Використовуйте вологу тканину, без крапель води

### **ОЧИЩЕННЯ ПИЛОЗБІРНОГО КОНТЕЙНЕРА**

Очищення пилозбірного контейнера та фільтрів треба проводити після кожного використання пилососу.

Не використовуйте пилосос із забитими пилом фільтрами, це може призвести до відмови двигуна.

- 1. Вимкніть прилад. Адаптер повинен бути від'єднано від мережі та від приладу.
- 2. Натисніть кнопку фіксатора електричної щітки пилососу. Від'єднайте щітку від труби. Натисніть кнопку фіксатора аксесуарів. Від'єднайте трубу від всмоктувального патрубка.
- 3. Тримаючи пилосос за ручку, натисніть кнопку на дні пилозбірника та від'єднайте пилозбірний контейнер від корпусу.
- 4. Тримаючись за спеціальну металеву ручку НЕРА фільтра, витягніть фільтруючий елемент та звільніть контейнер від пилу та сміття.
- 5. Тримаючись за металеву ручку НЕРА фільтра, поверніть її проти годинникової стрілки на невеликий кут і акуратно від'єднайте від циклонічного фільтра, потягнувши вгору.

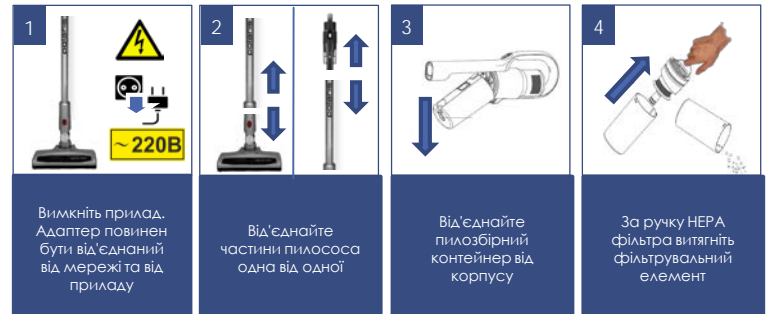

- a. Поверніть сітку циклонного фільтра на невеликий кут за годинниковою стрілкою (дивлячись знизу), щоб зняти її. Потім, потягнувши вниз, зніміть трубку вторинної циклонної системи для чищення та миття.
- b. Витріть пил з внутрішньої порожнини НЕРА-фільтру, злегка постукуючи його нижнім торцем по рівній неметалевій поверхні.
- c. Ретельно промийте фільтри чистою стороною вгору під слабким струменем проточної холодної води без використання миючих засобів і висушіть за кімнатної температури. Особливу увагу приділіть внутрішній порожнині HEPA-фільтру.
- d. Для промивання пластмасового корпусу циклонного фільтра допускається використовувати м'який щетинний пензель (не входить до комплекту), використання миючих засобів не допускається.
- e. Уважно огляньте елементи системи, що фільтрує, і НЕРАфільтр. За наявності пошкоджень, розривів або деформацій замініть пошкоджені елементи.

**Увага! Використання пилососа з вологим фільтром, а також із пошкодженим або відсутнім фільтром заборонено.** Після чищення або миття та сушіння зберіть фільтруючу систему у зворотному порядку.

6. Для складання фільтра НЕРА використовуйте ті ж дії у зворотній послідовності.

**Увага! Не допускайте застосування сили за встановлення фільтра, щоб не пошкодити фіксувальні виступи та фільтрувальний елемент.**

Встановіть фільтр у відсік.

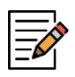

*Примітка:* необхідно очищення фільтра НЕРА вищезазначеним способом після кожного прибирання. За необхідності замініть фільтр на новий (замовлення фільтру здійснюється через авторизований сервісний центр)

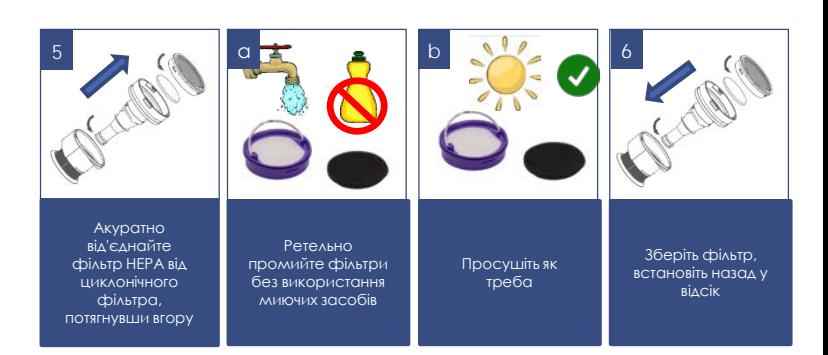

## **ЧИЩЕННЯ ЕЛЕКТРИЧНОЇ ЩІТКИ**

**Виробляється після кожного збирання. Не допускайте сильного засмічення щетинного валика.**

- 1. Вимкніть прилад. Адаптер повинен бути від'єднаний від мережі та від приладу.
- 2. Від'єднайте електрощітку від труби, натиснувши кнопку фіксатора.
- 3. За невеликої кількості волосся та ниток, що намоталися на щетинний валик, їх можна зрізати ножем без зняття щетинного валика з корпусу щітки. Для цього розташуйте гострий ніж між рядами щетинок різальною кромкою назовні, від валика, і рухом вздовж валика підріжте намотане волосся і нитки. Після цього обрізки волосся легко видаляються назовні з корпусу щітки, для зручності дозволяється повертати щетинний валик навколо осі обертання вручну.
- 4. За сильного засмічення щетинного валика, натисніть на засувку лючка на нижній поверхні щітки в бік коліщатка і потягніть лючок нагору, зніміть лючок і вийміть щетинний валик з щітки. Коли щетинний валик витягнутий з корпусу щітки, його можна легко очистити від волосся, що намоталося, і ниток за допомогою гострого ножа або ножиць. Мал. 11, 12
- 5. Встановлюйте щетинний валик на місце в корпус щітки в зворотній послідовності.
- 6. У разі сильного засмічення деталей щітки та електроприводу зверніться до авторизованого сервісного центру для розбирання та чищення. (Роботи, пов'язані з чищенням деталей пилососа, не входять у гарантійне обслуговування).

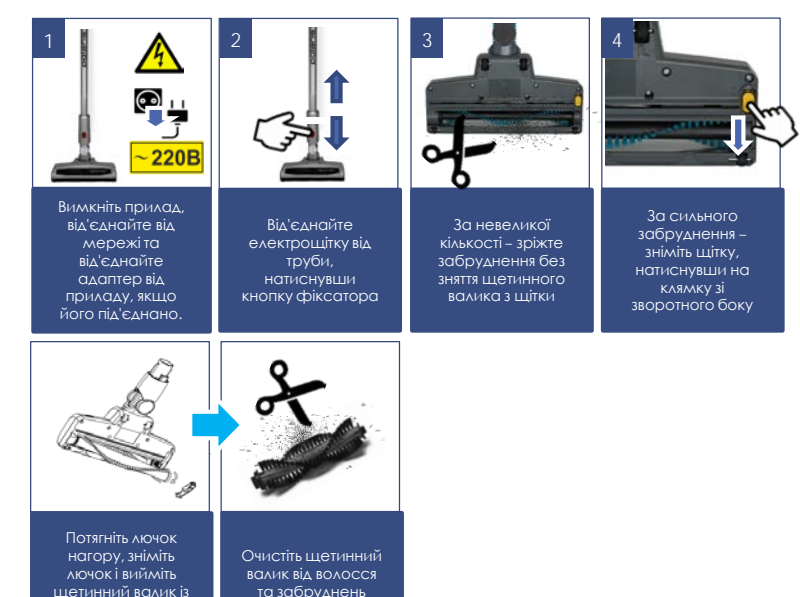

корпусу щітки

### **ЗБЕРІГАННЯ**

- 1. Переконайтеся, що прилад від'єднано від мережі.
- 2. Виконайте очищення приладу.
- 3. Протріть прилад досуха і слідкуйте за тим, щоб прилад зберігався в сухому, прохолодному місці.
- 4. За тривалого зберігання без використання регулярно перевіряйте стан акумуляторної батареї і заряджайте її в разі потреби. Якщо прилад довго не використовується, рекомендується заряджати АКБ кожні 3 місяці, попередньо повністю розрядивши, для чого необхідно запустити прилад в роботу на максимально можливий час.
- 5. Електроприлади зберігаються в закритому сухому та чистому приміщенні за температури навколишнього повітря не нижче плюс 5°С і не вище плюс 40°С із відносною вологістю не вище 70% та відсутності у навколишньому середовищі пилу, кислотних та інших пар, що негативно впливають на матеріали електроприладів.

## **ТРАНСПОРТУВАННЯ**

Електроприлади транспортують усіма видами транспорту відповідно до правил перевезення вантажів, що діють на транспорті конкретного виду. Під час перевезення приладу використовуйте оригінальну упаковку.

Транспортування приладів має виключати можливість безпосереднього впливу на них атмосферних опадів і агресивних середовищ.

Увага! Після закінчення терміну служби не викидайте прилад разом із побутовими відходами. Передайте його до спеціалізованого пункту для подальшої утилізації. Цим Ви допоможете захистити довкілля

### **РЕАЛІЗАЦІЯ**

Правила реалізації не встановлені.

### 45

### **ВИМОГИ ЩОДО УТИЛІЗАЦІЇ**

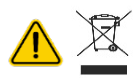

**Увага!** Після закінчення терміну експлуатації електроприладу не викидайте його разом із звичайними побутовими відходами, а передайте до офіційного пункту збору на утилізацію. Таким чином, Ви допоможете зберегти довкілля.

Відходи, що утворюються під час утилізації виробів, підлягають обов'язковому збору з подальшою утилізацією в установленому порядку та відповідно до чинних вимог та норм галузевої нормативної документації, у тому числі відповідно до СанПіН 2.1.7.1322-03 «Гігієнічні вимоги до розміщення та знешкодження відходів виробництва споживання».

### **ТЕХНІЧНІ ХАРАКТЕРИСТИКИ**

**PVCS 2090 WI-FI IQ Home** – пилосос побутовий електричної торгової марки POLARIS

Об'єм пилозбірного контейнера: 0,6 л

Джерело живлення: акумуляторна батарея Li-Ion 2000 мАг 21,6 В Час заряджання АКБ: за першого використання 8-10 год, потім до 5 год Час роботи від АКБ:. До 40 хв, залежно від вибраного режиму та конфігурації

#### **Зарядний пристрій:**

PAD **2090 WI-FI IQ Home**

Характеристики зарядного пристрою: Вхідна напруга: 100-240 В Частота: 50/60 Гц Вихідна напруга: 25 В Вихідний струм: 0,6 А Клас захисту – ІІ

*Примітка:* внаслідок постійного процесу внесення змін та покращень між інструкцією та виробом можуть спостерігатися деякі відмінності. Виробник сподівається, що користувач зверне на це увагу.

### **НЕСПРАВНОСТІ ТА МЕТОДИ ЇХ УСУНЕННЯ**

У цій таблиці перераховані найпоширеніші проблеми, які можуть виникнути під час використання приладу. Залежно від причини несправності, ви почуєте звукові сигнали від 1 до 4-х. Якщо самостійно впоратися з проблемами, що виникли, не вдається, зверніться в центр підтримки споживачів, або в авторизований сервісний центр.

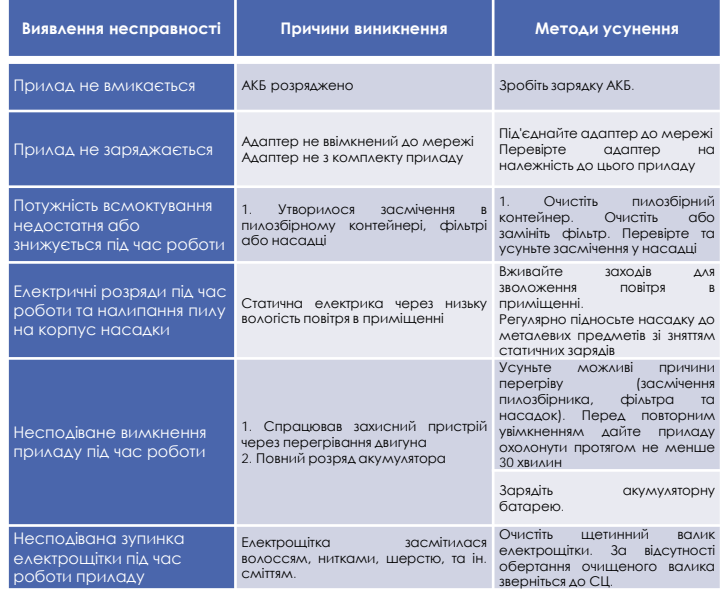

### **ОПИС ПРОБЛЕМ І СПОСІБ ЇХ УСУНЕННЯ ЩОДО ПІДКЛЮЧЕННЯ Wi-Fi**

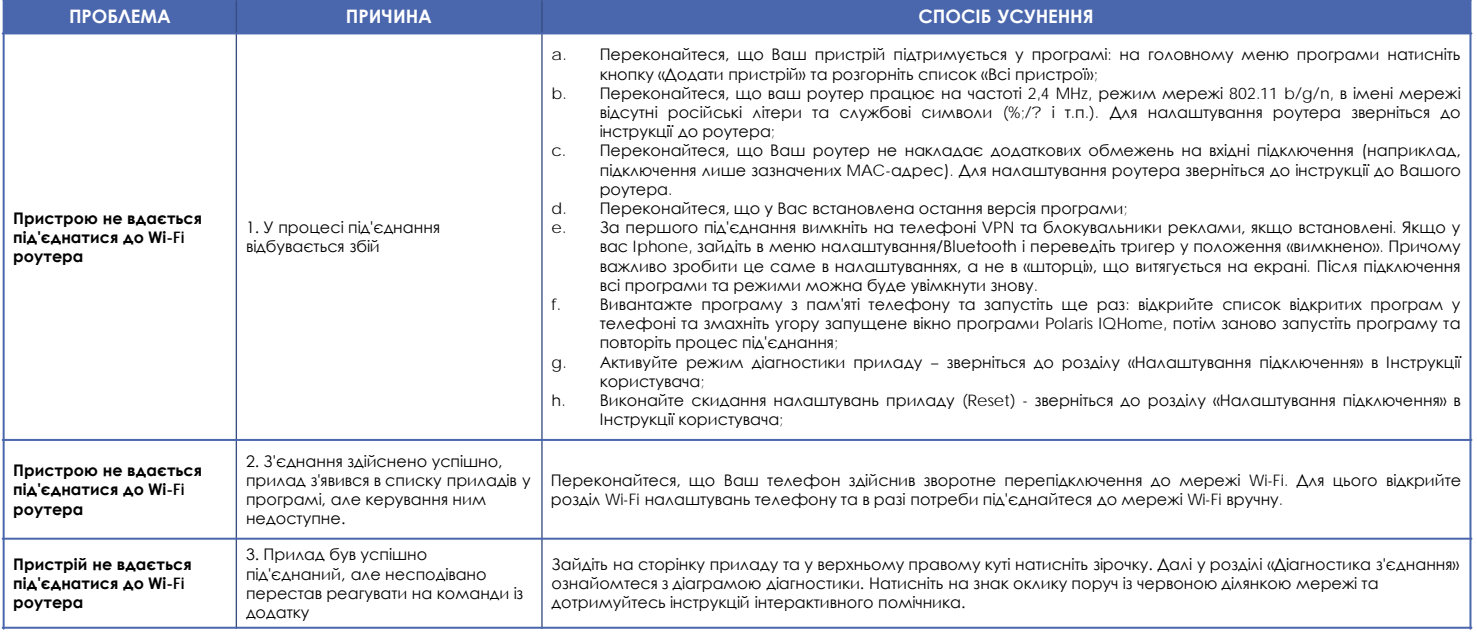

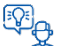

**Не знайшли відповіді на Вашу проблему?** Ознайомтеся з додатковою інформацією або зв'яжіться зі службою підтримки у профілі користувача у програмі або по телефону гарячої лінії

### **ІНФОРМАЦІЯ ПРО СЕРТИФІКАЦІЮ**

Продукція пройшла процедуру підтвердження відповідності вимогам ТР ТС 004/2011 «Про безпеку низьковольтного обладнання», а також ТР ТС 020/2011 «Електромагнітна сумісність технічних засобів» та маркується єдиним знаком обігу продукції на ринку держав-членів Митного Союзу. Інформацію про номер сертифіката/декларації відповідності та термін його дії Ви можете отримати у місці придбання виробу POLARIS або у Уповноваженого представника виробника

# $\mathbb{H}$  (  $\mathbb{C}$  oze  $\mathsf{C}$   $\mathsf{C}$   $\Box$   $\overline{\mathbb{X}}$

Термін служби виробу: 3 роки Гарантійний термін на пилосос:<br>Лата виробництва: Гарантійний термін на АКБ:

вказано на шильдику приладу<br>6 місяців від дня покупки.

Виробник: НІНБО ХЕНСФОРТ ОВЕРСИЗ ЕЙША ЛІМІТЕД Адреса: № 158 Доншан Лю, Хушан Чжидао, Цисі, Провінція Чжезцян, КНР Manufacturer: NINGBO HANSFORT OVERSEAS ASIA LIMITED No. 158 Dongshan Lu, Hushan Jiedao, Cixi City, Zhejiang Province, PRC

Імпортер та Уповноважений представник виробника в РФ і державах-членах Митного Союзу: ТОВ «Континент», Росія, 115419, м. Москва, вулиця Орджонікідзе, д. 11, будівля 3, поверх 4 приміщення I кімната 13, Тел. +7 (495) 419-11-78 Телефон єдиної довідкової служби 8-800-700-11-78

На заводі:

№.1, Сянян Роуд, Сучжоу Нью Дистрикт, Сучжоу, Цзянсу, КІНГКЛІН ЕЛЕКТРИК КО., ЛТД (No.1, Xiangyang Road, Suzhou New Disctrict, Suzhou, Jiangsu, KINGCLEAN ELECTRIC CO., LTD), Китай

### **ГАРАНТІЙНІ ЗОБОВ'ЯЗАННЯ**

**Виріб:** Пилосос побутовий електричний **Модель: PVCS 2090 WI-FI IQ Home**

#### **Ця гарантія діє протягом 24 місяців з підтвердженої дати придбання виробу та передбачає гарантійне обслуговування виробу відповідно до Закону РФ «Про захист прав споживачів».**

- 1. Гарантійні зобов'язання виробника поширюються на всі моделі, що випускаються під торговою маркою «POLARIS» та придбані в уповноважених виробником продавців у країнах, де надається гарантійне обслуговування (незалежно від місця покупки).
- 2. Виріб повинен використовуватися у суворій відповідності з посібником з експлуатації та дотриманням правил та вимог щодо безпеки.
- 3. Ця гарантія не поширюється на недоліки, що виникли після передачі товару споживачеві внаслідок:
- Хімічного, механічного або іншого впливу, потрапляння сторонніх предметів, рідин, комах та продуктів їхньої життєдіяльності всередину виробу;
- Неправильної експлуатації, що полягає у використанні виробу не за його прямим призначенням, а також встановлення та експлуатації виробу з порушенням вимог Посібника з експлуатації та правил техніки безпеки;
- Використання виробу з метою, для якої воно не призначене;
- Нормальної експлуатації, а також природного зношування, що не впливають на функціональні властивості: механічні пошкодження зовнішньої або внутрішньої поверхні (вм'ятини, подряпини, потертості), природні зміни кольору металу, в т.ч. поява райдужних та темних плям, а також - корозії на металі у місцях пошкодження покриття та непокритих ділянках металу;
- Зношування деталей обробки, насадок та аксесуарів, ламп, батарей, захисних екранів, накопичувачів сміття, ущільнювальних елементів, ременів, щіток та інших деталей з обмеженим терміном використання та деталей, схильних до природного зносу в процесі експлуатації;
- Ремонту виробу, виготовленого особами або організаціями, що не є авторизованими сервісними центрами\*;
- Ушкоджень виробу під час транспортування, некоректного його використання, а також у зв'язку з модифікаціями, непередбаченими конструкцією виробу, або самостійним ремонтом.
- 4. Виробник не несе гарантійних зобов'язань, якщо на виробі відсутня паспортна ідентифікаційна табличка, дані в ній стерті або виправлені.
- 5. Ця гарантія дійсна лише для виробів, що використовуються для особистих побутових потреб, і не поширюється на вироби, що використовуються для комерційних, промислових чи професійних цілей.

**Увага!!** Виробник не несе відповідальності за можливу шкоду, прямо або опосередковано заподіяну виробом POLARIS людям, домашнім тваринам, навколишньому середовищу, або шкоду майну у випадку, якщо це сталося внаслідок недотримання правил або умов експлуатації та встановлення виробу, умисних чи необережних дій споживача або третіх осіб.

З усіх питань, пов'язаних з технічним обслуговуванням, перевіркою якості, гарантійним та післягарантійним ремонтом виробів POLARIS звертайтесь до найближчого Авторизованого сервісного центру POLARIS або до продавця – уповноваженого дилера POLARIS

Гарантійний ремонт виробів POLARIS здійснюють лише авторизовані сервісні центри POLARIS.

\*Адреси Авторизованих сервісних центрів на сайті Компанії: [www.polar.ru](http://www.polar.ru/)

Для підтвердження дати придбання виробу під час гарантійного ремонту або пред'явлення інших передбачених законом вимог просимо Вас зберігати документи про покупку.

Такими документами можуть бути заповнений гарантійний талон POLARIS, касовий чек або квитанція Продавця, інші документи, що підтверджують дату та місце покупки.

У разі ненадання документа, що підтверджує дату придбання виробу, термін гарантії обчислюється з дати виготовлення виробу.

**Дата виготовлення вказана на паспортній ідентифікаційній табличці, що знаходиться на задній стінці виробу**

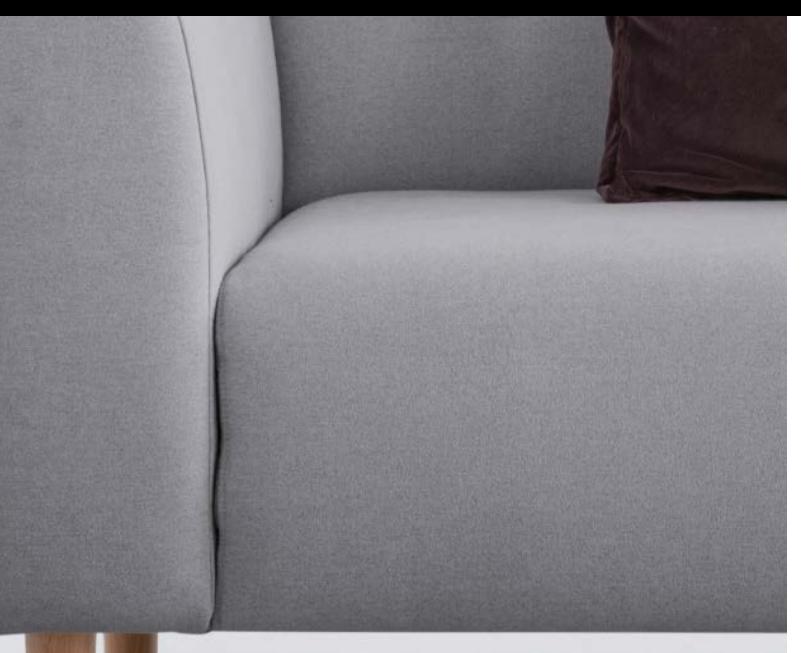

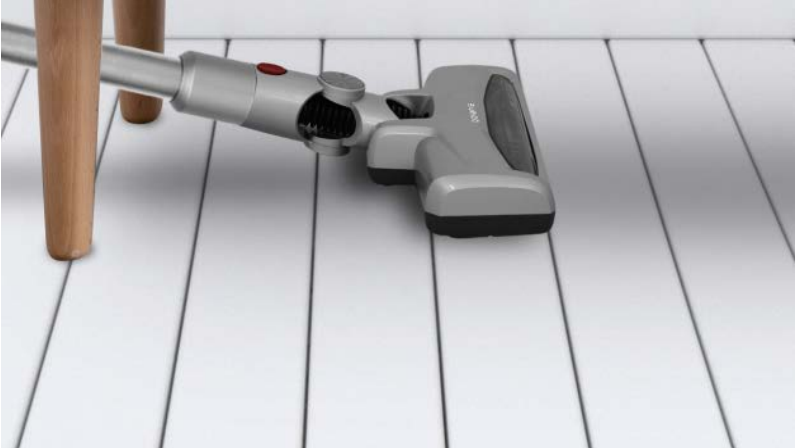

# **МАЗМҰНЫ**

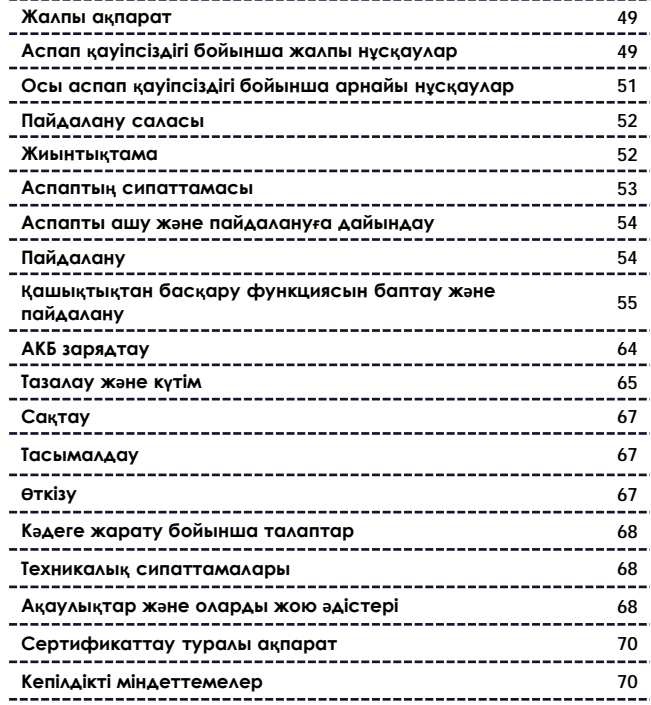

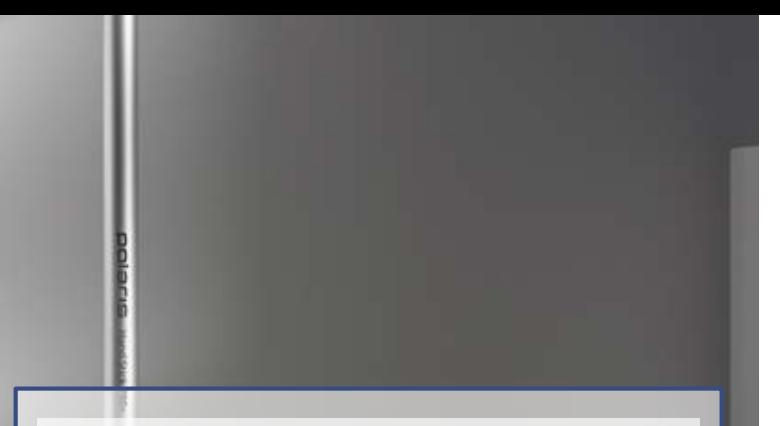

#### **Құрметті сатып алушы!**

Сізге **POLARIS** сауда маркасының өнімін таңдағаныңыз үшін алғысымызды білдіреміз. Біздің өнімдеріміз сапа, функционалдылық пен дизайнның жоғары талаптарына сәйкес әзірленген. Сіз біздің фирмамыздың жаңа өнімін сатып алғаныңызға риза болатыңызға сенімдіміз.

Аспапты пайдалануды бастар алдында Сіздің қауіпсіздігіңізге қатысты маңызды ақпараты бар осы нұсқаулықты, сондай-ақ құралды дұрыс пайдалану және оны күту жөніндегі ұсыныстарды мұқият оқып шығыңыз.

Нұсқаулықты кепілдік талонымен, кассалық чекпен, мүмкіндігінше, картон қораппен және орауыш материалмен бірге сақтап қойыңыз.

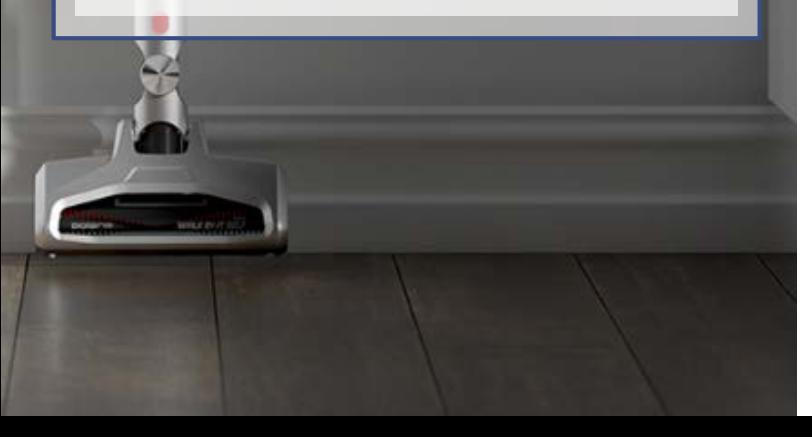

# 49

### **ЖАЛПЫ АҚПАРАТ**

Пайдалану жөніндегі осы нұсқаулық тұрмыстық шаңсорғыштың, **PVCS 2090** Wi-Fi IQ Home Aqua POLARIS (бұдан әрі мәтін бойынша – шаңсорғыш, аспап) техникалық деректерімен, құрылысымен, пайдалану және сақтау ережелерімен танысуға арналған.

### **ҚАУІПСІЗДІК БОЙЫНША ЖАЛПЫ НҰСҚАУЛАР**

- Аспапты пайдалану «Тұтынушылардың электр қондырғыларды техникалық пайдалану ережелеріне» сәйкес жүргізілуі тиіс.
- Аспап тек қана тұрмыста пайдалануға арналған. Құралды коммерциялық мақсатта ұзақ уақыт пайдалану оның шамадан тыс жүктелуіне әкелуі мүмкін, соның нәтижесінде ол зақымдануы мүмкін немесе адамдардың денсаулығына зиян келтіруі мүмкін.
- Аспап тек қана пайдаланушының осы нұсқаулығына сәйкес мақсаты бойынша пайдаланылуы керек.
- Аспапты іске қосар алдында әр кезде оны қарап байқап шығыңыз. Аспап немесе желілік баусымда зақымданулар бар болғанда аспапты ешбір жағдайда розеткаға қоспаңыз.
- Егер зақымданудың көзге көрінетін белгілері болса, құлағаннан кейін аспапты пайдаланбау дұрыс болады. Пайдаланар алдында аспап білікті маманмен тексерілуі тиіс.
- Егер сіз аспаптың жұмысқа жарамдылығына сенімді болмасаңыз, оны пайдаланбаңыз.
- Осы аспап денелік, жүйкелік немесе психикалық ауытқулары немесе тәжірибе мен білімнің жеткіліксіздігі бар адамдардың (балаларды қоса алғанда) пайдалануына арналмаған, мұндай адамдарға қадағалау жүзеге асырылатын немесе олардың қауіпсіздігіне жауап беретін адамның осы құралды пайдалануына қатысты оларға нұсқау беретін жағдайларды қоспағанда. Балалардың құралмен ойнауына жол бермеу мақсатында қадағалауды жүзеге асыру қажет.
- Аспапты және адаптерді қараусыз қалдырмаңыз. Оларды балалардың қолы жетпейтін жерде сақтаңыз.
- Аспапты ваннаға, шұңғылшаға немесе сумен толтырылған басқа да ыдыстарға жақын жерде, сондай-ақ ылғалдылығы жоғары үй-жайларда пайдаланбаңыз.
- Аспапты үй-жайдан тыс пайдаланбаңыз. Аспапты ыстықтан, тікелей күн сәулесінен, өткір бұрыштарға соғылудан, ылғалдылықтан сақтаңыз (ешқандай жағдайда аспапты суға немесе басқа сұйықтыққа батырмаңыз). Қуат адаптерін желіге дымқыл қолмен қоспаңыз (оған қол тигізбеңіз).
- Аккумуляторды (АКБ) зарядтау үшін осы модельдің шаңсорғыш жиынтығына кіретін зарядтау құрылғысын (адаптерді) ғана пайдаланыңыз. Бұл адаптерді басқа мақсаттарда пайдаланбаңыз.
- Адаптер мен қуат баусымы зақымданса, еш жағдайда адаптерді розеткаға қоспаңыз. Адаптерді ауыстыру (жөндеу) қажет болса, авторизацияланған сервжүгініңіз.

#### **Назар аударыңыз! Адаптерді бөлшектемеңіз!**

Аккумулятордың зарядталуын ол толық разрядталғанға дейін жүргізбеңіз.

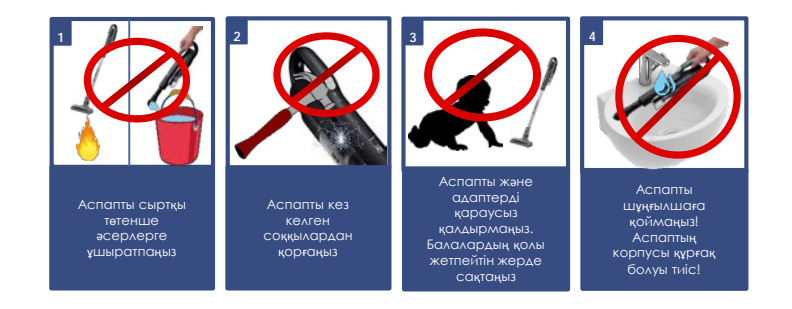

- Аккумуляторды зарядтау үшін ең алдымен адаптердің айырын шаңсорғыштың тиісті ұяшығына, содан кейін адаптердің айырын розеткаға енгізіңіз. Аккумулятор зарядталғаннан кейін адаптерді желіге қосылған күйде қалдырмаңыз.
- Адаптерді тек айнымалы ток көзіне (~) қосыңыз. Қосар алдында адаптер желіде қолданылатын кернеуге арналған екеніне көз жеткізіңіз.
- Адаптерді желіге қосар алдында оның істікшесі аспаптың тиісті ұяшығына қондырылғанына көз жеткізіңіз.
- **Кез келген қате қосу Сізді кепілдікті қызмет көрсету құқығынан айырады.**
- Аккумулятор зарядталуы аяқталғаннан кейін адаптерді желіден және құралдағы зарядтау ұяшығынан ажыратыңыз.
- Адаптерді, қуат баусымынан ұстап, тасымалдауға болмайды. Сондай-ақ, адаптерді, оның қуат баусымынан ұстап, желіден ажыратуға тыйым салынады. Адаптерді желіден ажыратқанда, ток өткізгіш істіктерге қол тигізбей, адаптердің корпусынан ұстаңыз.
- Құрылғыға кепілдік әрекетін сақтау үшін және техникалық проблемаларды болдырмау үшін құрылғыны өз бетінше бөлшектеуге және жөндеуге тырыспаңыз. Жөндеу тек қана сервистік орталығының білікті мамандарымен жүргізілуі тиіс.
- Аспапты жөндеу үшін тек түпнұсқа қосалқы бөлшектер пайдаланылуы мүмкін.

### **ОСЫ АСПАП ҚАУІПСІЗДІГІ БОЙЫНША АРНАЙЫ НҰСҚАУЛАР**

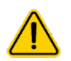

#### **Назар аударыңыз!**

Кез келген сипаттағы ақаулықтар пайда болғанда POLARIS Авторизацияланған сервистік орталығына хабарласыңыз.

- Аспаптың жұмысы кезінде оны қыздыру және басқа да электр аспаптарынан алыс орналастырыңыз.
- Шаңсорғыш жұмыс істегенде тазаланатын бөлменің еденіне жұмыс істеп тұрған жылыту құралдарын, олардың қуат алу сымдарын және басқа да жылу көздерін орналастырмаңыз.
- Осы Нұсқаулыққа сәйкес тиісті түрде қызмет көрсетілген шаң жинағыш контейнерсіз және сүзгісіз шаңсорғышты пайдалануға тыйым салынады.
- Шаңсорғышты тік күйінде жұмыстағы үзілістерде сүйеп қоймаңыз, бұл оның құлауына және корпустың пластик бөлшектерінің зақымдалуына әкелуі мүмкін. Құралды жұмыстағы қысқа үзілістер кезінде де үнемі қабырғалық бекіткішке орнатыңыз.
- Шаңсорғышты тазалау үшін қажақ заттарды және органикалық еріткіштерді пайдаланбаңыз.

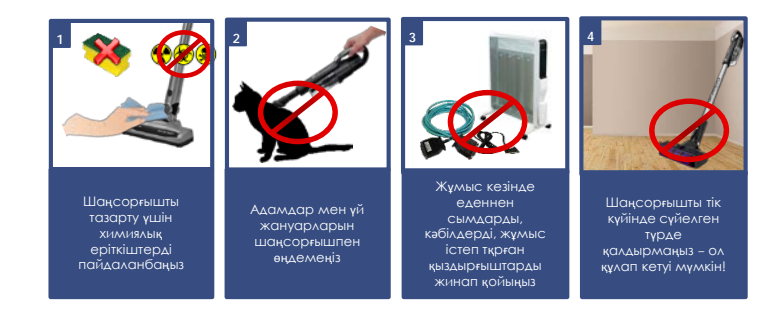

- Шаңсорғышпен келесі заттар мен материалдарды жинамаңыз:
	- o ыстық заттар: күл, шоқтар, тұқылдар және басқ.;
	- o өткір заттар: сынған шыны, инелер, кеңселік жапсырма шегелер, қыстырғыштар және басқ.;
	- o принтерлерде немесе көшіру машиналарында қолданылатын бояғыш, өйткені ол электр өткізгіш қоспа болып табылады және сүзгіден толығымен жойылмайды;
	- o улы, жарылыс қауіпті және күйдіргіш заттарды;
	- o асбест немесе асбест шаңы, сондай-ақ құрылыс қоқысы мен қалдықтары.
	- o құрылыс гипсо-цемент-әк тозаңы.
	- o ылғалды шаңды және ласты;
	- o ірі жапырақты фрагменттер
	- o су және басқа да сұйықтықтар.
- Адамдар мен үй жануарларын шаңсорғышпен өңдемеңіз
- Тек қана өндіруші ұсынған аксессуарлар мен қосалқы бөлшектерді пайдаланыңыз.
- Жұмыс кезінде шаңсорғыштың ауа шығару тесігін жабуға жол берілмейді.
- Аспап тек түпнұсқа АКБ және жиынтықта жеткізілетін зарядтау құрылғысымен жұмыс істеуге арналған. қуат көзі мен зарядтау үшін бөгде құрылғыларды пайдалануға тыйым салынады Бұл құралдың зақымдануын тудыруы мүмкін.
- Әрбір қолданғаннан кейін аспапты және шаң жинағыш контейнер мен сүзгіні тазалап отырыңыз.
- Егер аспап ұзақ пайдаланылмаса, АКБ зарядтауды әрбір 3 ай сайын алдын ала толық разрядтап жүргізу ұсынылады, ол үшін аспапты барынша мүмкін болатын уақытқа іске қосу қажет.

### **ПАЙДАЛАНУ САЛАСЫ**

- Аспап осы Нұсқаулыққа сәйкес тек қана тұрмыстық пайдалануға арналған.
- Аспап өнеркәсіптік және коммерциялық пайдалануға арналмаған.
- Аспап сондай-ақ үй-жайдан тыс және ауа температурасы +15°С төмен және ылғалдылығы жоғары жылытылмайтын үй-жайларда пайдалануға арналмаған.
- Өндіруші қате пайдалану немесе осы Пайдалану нұсқаулығында көзделмеген пайдалану нәтижесінде туындаған залал үшін жауапты болмайды.

**Ескертпе**. Суреттер мен иллюстрациялар таныстыру мақсаттарында келтірілген және бұймның нақты сыртқы көрінісінен ерекшеленуі мүмкін.

Бұйымның құрастырылым және техникалық сипаттамалары алдын ала ескертусіз өзгертілуі мүмкін.

### **ЖИЫНТЫҚТАМА**

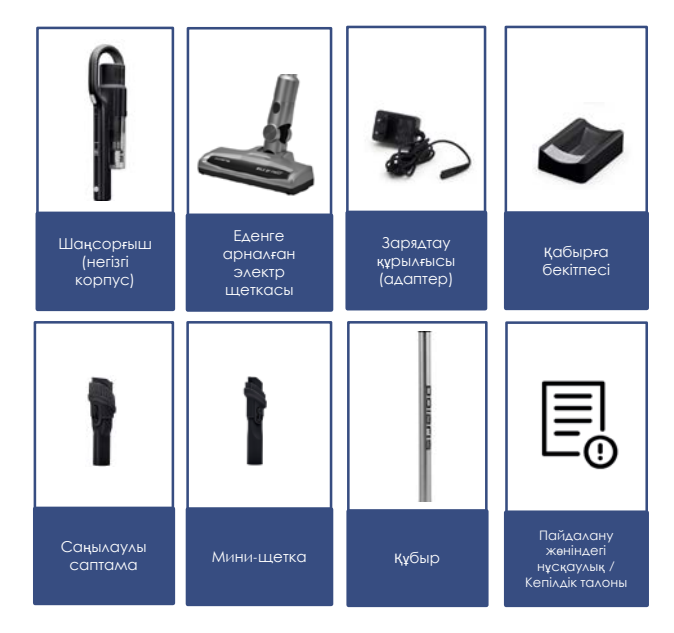

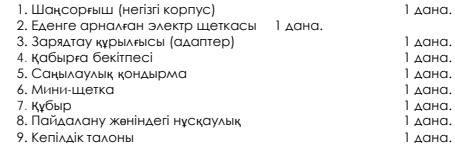

### **АСПАПТЫҢ СИПАТТАМАСЫ**

Аспап кафель, паркет, линолеум сияқты беттерді құрғақтай тазалауғу, сондай-ақ қысқа түкті кілемдерді және жиһаз тысын құрғақ шаң мен ұсақ құрғақ қоқыстарды сору жолымен тазалауға арналған.

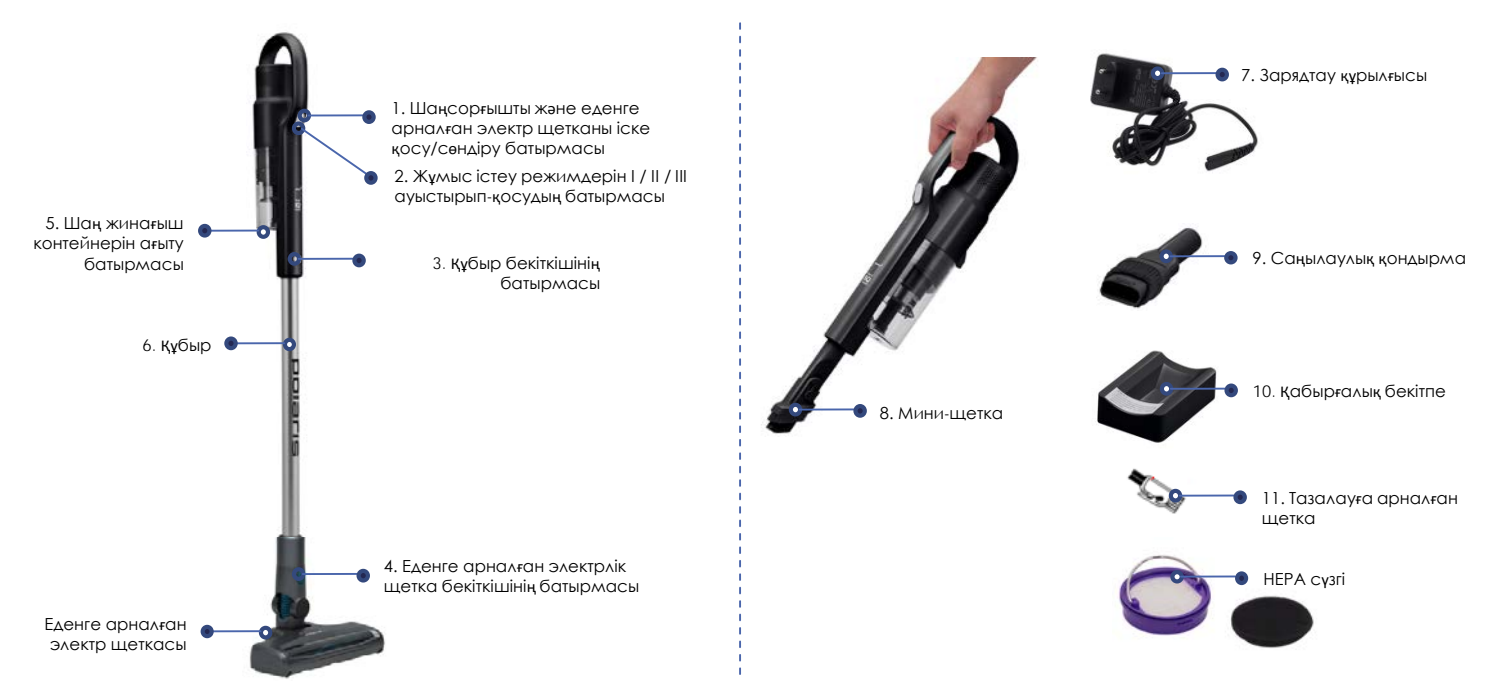

## **АСПАПТЫ АШУ ЖӘНЕ ПАЙДАЛАНУҒА ДАЙЫНДАУ Едендер мен кілем жабындарын тазалау**

- Қорапты ашып, құралды абайлап шығарып алыңыз, оны бүкіл орауыш материалдардан босатыңыз.
- Аспап корпусынан барлық жарнамалық жапсырмаларды шешіп алыңыз.
- Жеткізілім жиынтығын тексеріңіз («Жиынтықтылау» бөлімін қараңыз).
- Барлық аксессуарлар мен адаптерді алып шығарыңыз.
- Аспаптың барлық жиынтықтауыштары зақымданбағанына көз жеткізіңіз.

#### **Шаңсорғышты жинау:**

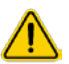

**Назар аударыңыз!** Шаңсорғыш тораптары пластиктен жасалған және бір-біріне жете қиюластырылған. Бекіткіштер мен отырғызу орындарының зақымдануын болдырмау үшін құрастыру кезінде күш салмаңыз. Бөлшектер қисаюсыз отырғызу орындарына орналасуын және бекіткіштермен сенімді бекітілуін қадағалаңыз.

#### **1. Еденді тазалау үшін:**

- Құбырдың тесігіне еденге арналған электрлік ысқыштың қысқа құбырын контактілік қадау ұяшыққа салынатында етіп салыңыз да, шертпекке дейін қысыңыз
- Құбырды соратын келте құбырмен жалғасытырңыз

#### **2. Аксессуарлар жинағын пайдалану**

 Аксессуарларды тікелей шаңсорғыштың сорғыш келте құбырына немесе сорғыш келте құбырына орнатылған түтікке тікелей орнатыңыз.

### **ПАЙДАЛАНУ**

 Батареяның қуатталғанына, адаптердің желіден өшкеніне және құралдан ажыратылғанына, фильтр мен шаң жинағыштың сәйкес түрде шаңнан тазартылғанына көз жеткізіңіз ("ТАЗАЛАУ ЖӘНЕ КҮТІМ" бөлімін қараңыз)

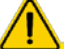

**Назар аударыңыз!** Фильтрі мен шаң жинағышы шаңға толы шаңсорғышты пайдаланбаңыз, бұл шаң сорғыштың істен шығуына әкелуі мүмкін.

- Қажет болғанда, алдыңғы бөлімнің 1-2 тармақтарын орындаңыз.
- Аспапты іске қосу үшін қосу/сөндіру батырмасын басыңыз (АСПАПТЫҢ СИПАТТАМАСЫ қар.). Аспапты іске қосу үшін қосу/сөндіру батырмасын басыңыз (АСПАПТЫҢ СИПАТТАМАСЫ қар.).
- Құралдың үш жұмыс режимі бар:
	- І (сорудың төмен жылдамдығы мен қуаттылығы, жұмыс істеудің максималды уақыты);
	- ІІ (сорудың орташа жылдамдығы мен қуаттылығы, жұмыс істеудің орташа уақыты, режим әдепкі қалпы бойынша аспап іске қосылғанда іске қосылады);
	- ІІІ (сорудың жоғары жылдамдығы мен қуаттылығы).
- Аспапты іске қосқаннан кейін режимдерді ауыстырып-қосу үшін жұмыс істеу режимінің батырмасын (2) қажет рет басыңыз: бір басумен ІІІ режим қосылады, келесі басумен – І режим.
- Батарея зарядын үнемдеу үшін І режимді пайдалану ұсынылады. Тазалау тиімділігі жеткіліксіз болған кезде (қатты ластанған жағдайда) келесі режимді таңдаған дұрыс.

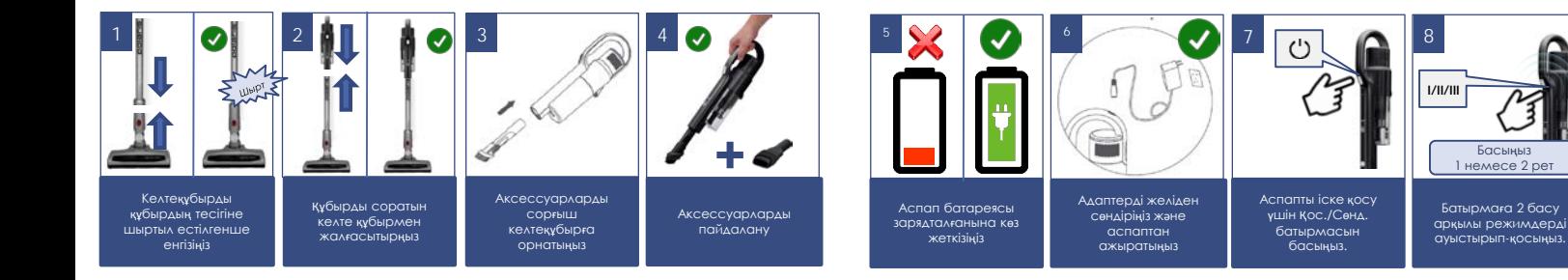

- Электр щетка айналмалы қылшықты білікше көмегімен еденнен және кілемді жабындардан тұрмыстық шаңды жинауға арналған. Оның конструкциясы ұзын шашпен, жүнмен, жіптермен және т. б. ластануға аса сезімтал. Қоқыс пайда болған жағдайда, шаңсорғышты пайдалануды дереу тоқтатыңыз және қыл білікшесін тазалау шараларын қолданыңыз («ТАЗАЛАУ ЖӘНЕ КҮТУ» бөлімін қараңыз).
- Аспапты сөндіру үшін қосу/сөндіру батырмасын қайталап басыңыз.

#### **Жиһазды тазалау**

- Батареяның қуатталғанына, адаптердің желіден өшкеніне және құралдан ажыратылғанына, фильтр мен шаң жинағыштың сәйкес түрде шаңнан тазартылғанына көз жеткізіңіз ("ТАЗАЛАУ ЖӘНЕ КҮТІМ" бөлімін қараңыз) Фильтрі мен шаң жинағышы шаңға толы шаңсорғышты пайдаланбаңыз, бұл шаң сорғыштың істен шығуына әкелуі мүмкін.
- Сорғыш келте құбырға қосымша аксессуарды кигізіңіз.
- Мини-щетка жиһаз қаптауын тазалауға, ал саңылаулық қондырма жетуі қиын жерлерді жинауға жарамды.
- Аспапты іске қосу үшін қосу/сөндіру батырмасын басыңыз.
- Қажет болған жағдайда режимді өзгертіңіз (сипаттамасын алдыңғы бөлімде қараңыз).
- Аспапты сөндіру үшін қосу/сөндіру батырмасын қайталап басыңыз.
- Құралдың жұмысы уақытында мотор өздігінен тоқтаған жағдайда аккумуляторлық батареяны (АКБ) зарядтауды жүргізіңіз және фильтр мен шаң жинағышты тазалаңыз.
- Шаңсорғышты ыңғайлы сақтау үшін қабырғалық бекітпені, суретте көрсетілгендей, пайдалануға болады.

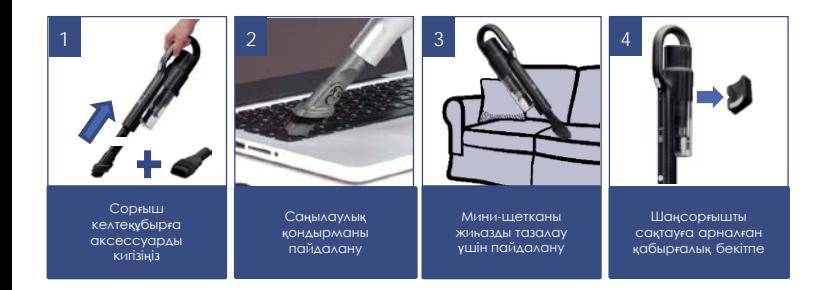

### **ҚАШЫҚТЫҚТАН БАСҚАРУ ФУНКЦИЯСЫН БАПТАУ ЖӘНЕ ПАЙДАЛАНУ**

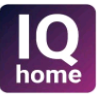

#### **Өзіңіздің телефоныңызға Polaris IQ Home қосымшасын орнатыңыз**

Сонымен қатар Сіз қосымшаны [www.polar.ru](http://www.polar.ru/) сайтынан осы модельге арналған бөлімнен сілтеме бойынша жүктей аласыз

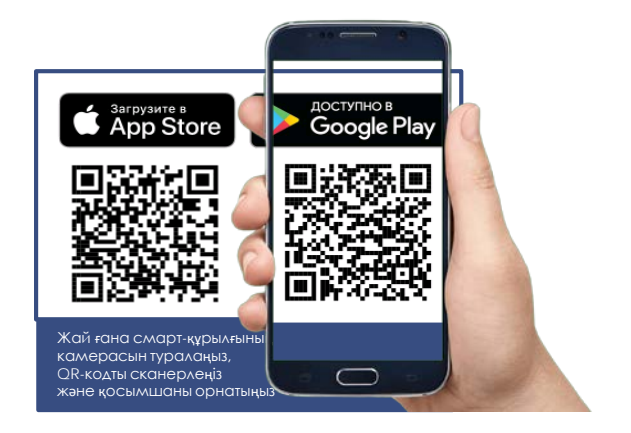

#### **Қосымшаны пайдалана отырып, Сіздің қолыңыздан келеді:**

- Жинастыру баптауларын орнату
- Батарея зарядының және жұмыс істеудің уақытының қалдығын таңдалған қуатқа байланысты бағалаңыз
- Құрылғыны күйге келтіру бойынша нұсқаулыққа кіру
- Шығыс материалдарды ауыстыруға дейін қалған уақытты бағалау
- Жиі қойылатын сұрақтарға жауап табу
- БҚ автоматты жаңартуларын алу
- Қолдау қызметіне хабарласу

### **ШАҢСОРҒЫШТЫ Wi-Fi ЖЕЛІСІНЕ ҚОСЫЛУЫН БАПТАУ**

- Қосуды баптар алында Сіздің телефоныңыз үйдегі бар WIFI желісіне қосылғанына көз жеткузіді сұраймыз. Үйдегі WIFI желісі болмаған жағдайда үй желісін құру (роутерді орнату және интернетті қосу) үшін мамандырылған компанияға жүгініңіз.
- Үйдегі желінің роутері 2,4 ГГц жиілікте жұмыс істеу керек, желі режимі 802.11 b/g/n.

#### **Назар аударыңыз! Баптаулар барысында батареяның разрядталуынан кідірістерге жол бермеу үшін қосымшаға қосар алдында шаңсорғышты зарядтаңыз.**

#### **Маңызды!**

**Ұосымшаға алғашқы рет қосар алдында шаңсорғышты ұйқы режимінен қысқа уақытқа шығару керек, бұл үшін оны қуат батырмасымен қосу және сөндіріңіз.**

Егер бағдарлама Сізге ұсынатын болса, аспаптың жаңа нұсқасын үнемі жүктеп алыңыз.

#### **Ескертпе!**

Өзгерістер мен жақсартуларды енгізудің үздіксіз процесінің салдарынан нұсқаулық, бұйым мен өнім арасында кейбір айырмашылықтар байқалуы мүмкін. Өндіруші пайдаланушы осыған назар аударады деп үміттенеді. **Осыған байланысты** Сіз экранда көріп тұрғаныңыз осы Нұсқаулықта жазылғанынан ерекшеленуі мүмкін.

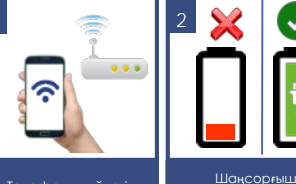

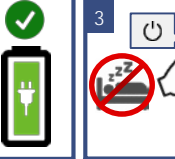

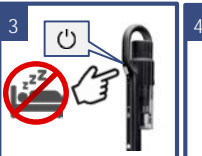

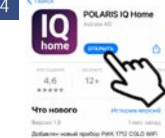

Телефонды үйдегі WiFi үй желісіне қосыңыз

батареясы зарядталғанына көз жеткізіңіз

1-ші рет іске қосар алдында – шаңсорғышты ұйқы режимінен шығарыңыз

Авторизация

47 (980) 126-44-43

POLARIS IQ HOME қосымшасын жүктеңіз және орнатыңыз

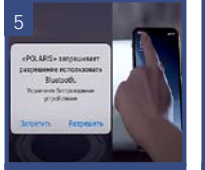

Қосымшаға телефонның сұратылатын функцияларына қолжетімділік беріңіз

**СМС коды** mars **Galler** Авторизациялау үшін смс хабарлама жіберліген тел.

**6**

нөмірін енгізіңз, немесе телефонның есептік жазбасы бойынша кіріңіз

### **Android ОПЕРАЦИЯЛЫҚ ЖҮЙЕСІ БАР** *(10 нұсқаға дейін)* **ТЕЛЕФОНДАР ҮШІН:**

#### **Жаңа құрылғыны конфигурациялау**

- «Үй» экраны: «Құрылғыны қосу» батырмасын басыңыз.
- «Барлық құрылғылар» тізімінен шаңсорғышты (PVCS-2090) таңдаңыз
- Қосымшада ашылған келесі экранда «Жалғастыру» батырманы басыңыз.
- Телефондағы WiFi баптауларды ашу үшін «Баптауларды ашу» батырмасына басыңыз
- Телефонды шаңсорғыш атауымен (PVCS-2090) сәйкес келетін WIFI желісіне қосыңыз
- Қосымшаға қайта оралыңыз
- Келесі экранда Құрылғымен түйіндесуді жүргізіңіз:
	- a) Сіздің шансорғышыңыз ұйқы күйінде ЕМЕС екендігіне көз жеткізіңіз (жоғарада қар.).
	- b) Жылдамдықты таңдау батырмасын басыңыз және 5 секунд бойы басып ұстаңыз. Растау ретінде Wi-Fi индикаторы 3 рет жыпылықтайды.
- Содан кейін қосымшада «Жалғастыру» батырмасына басыңыз
	- a) Тізімнен таңдаңыз немесе құрылғыны өзіңіз баптағыңыз келген WiFi желісінің атауын теріңіз және құпиясөзін көрсетіңіз, содан кейін «Қосылу» басыңыз

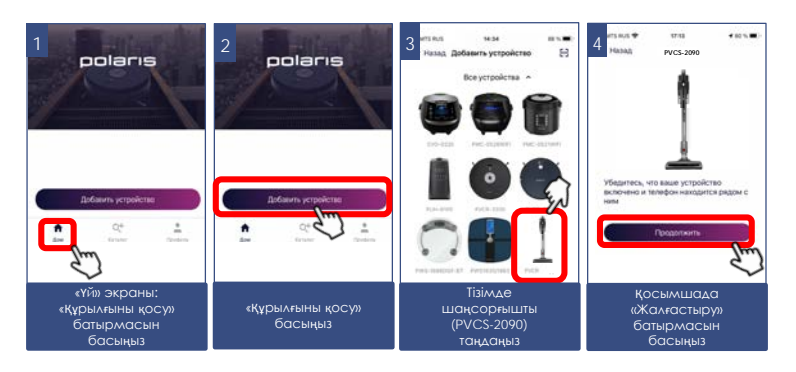

- b) Конфигурациялау рәсімі аяқталғанша күте тұрыңыз.
- Түйіндесу орын алмаған болса, шаңсорғышты зауыттық баптауларға қайтаруды жүргізіңіз (төмендегі сипаттаманы қар.). Қосу баптауын қаыталап жүргізіңіз.

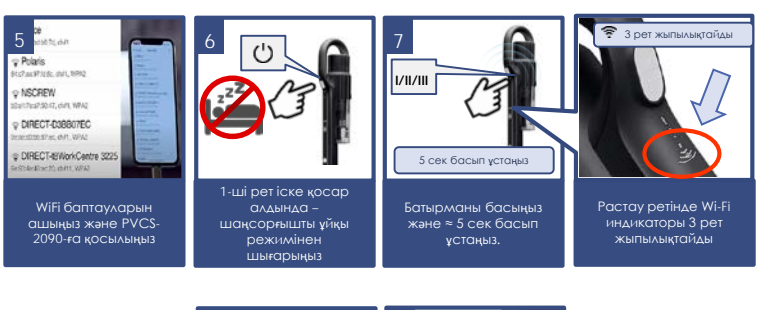

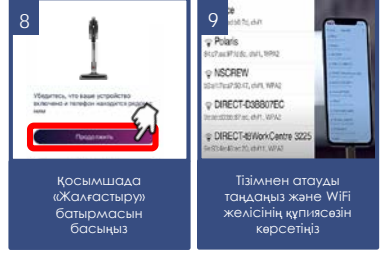

#### **Бұрын конфигурацияланған құрылғыны түйістіру:**

- «Үй» экраны: «Құрылғыны қосу» батырмасын басыңыз.
- «Желіде» тізімінен шаңсорғышты (PVCS-2090) таңдаңыз (Егер құрылғы желіде жоқ болса - Сізде құрылғы конфигурацияланған WiFi желісі қосылғанына және құрылғы ұйқы режимінде емес екендігіне көз жеткізіңіз – бұл үшін оны қуат батырмасымен қысқа мерзімге қосыңыз және сөндіріңіз)
	- a) Жылдамдықты таңдау батырмасын басыңыз және 5 секунд бойы басып ұстаңыз. Растау ретінде Wi-Fi индикаторы 3 рет жыпылықтайды.
- Содан кейін қосымшада «Жалғастыру» батырмасына басыңыз

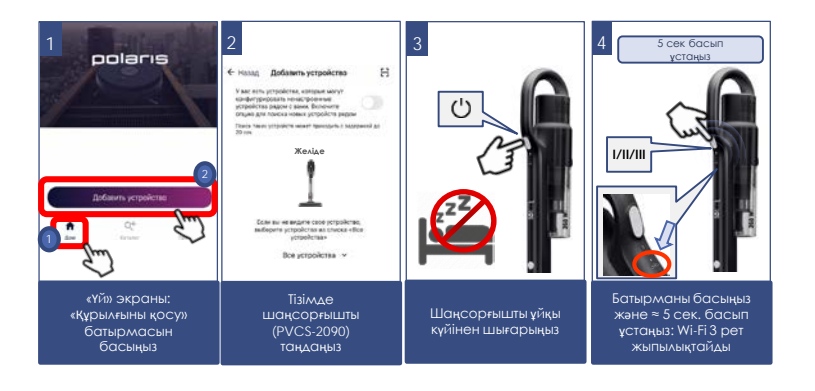

### **Құрылғыны басқа WiFi желісіне қайта конфигурациялау (диагностикалау режимі):**

Сіздің шаңсорғышыңыз ұйқы режимінде емес екендігіне көз жеткізіңіз – бұл үшін оны қуат батырмасымен қысқа мерзімге қосыңыз және сөндіріңіз.

Келесі әрекетті 3 секундтан аспайтын кідіріспен орындаңыз:

- a) Жылдамдықты таңдау батырмасын басыңыз және 5 секунд бойы басып ұстаңыз. Растау ретінде Wi-Fi индикаторы 3 рет жыпылықтайды.
- b) Оны қаыталап басыңыз және 5 секунд бойы басып ұстаңыз. Растау ретінде Wi-Fi индикаторы тағы 3 рет жыпылықтайды.
- «Үй» экраны: «Құрылғыны қосу» батырмасын басыңыз.
- «Барлық құрылғылар» тізімінен шаңсорғышты (PVCS-2090) таңдаңыз.
- Телефондағы WiFi баптауларды ашу үшін «Баптауларды ашу» батырмасына басыңыз
- Телефонды шаңсорғыш атауымен (PVCS-2090) сәйкес келетін WIFI желісіне қосыңыз
- Қосымшаға қайта оралыңыз
- Келесі экранда Сізден Құрылғымен түйістіруді жүргізуді сұрайтын болады:
	- Жылдамдықты таңдау батырмасын басыңыз және 5 секунд бойы басып ұстаңыз. Растау ретінде Wi-Fi индикаторы 3 рет жыпылықтайды.
- Содан кейін қосымшада «Жалғастыру» батырмасына басыңыз
	- i. Ашылған экранда қалаған әрекетті таңдаңыз: «Конфигурацияны қалдыру және жалғастыру» - бұндай жағдайда робот ағымдағы Wi-Fi желісіне конфигурацияланған күйде қалады, бірақ Сіздің телефоныңыз оны ғаламтор желісі арқылы басқара алады, немесе «Құрылғыны қайта конфигурациялау» - мұндай жағдайда Сізге құрылғыны жаңа Wi-Fi желісіне конфигурациялау ұсынылатын болады.
- Егер Сіз «құрылғыны қайта конфигурациялауды» таңдаған болсаңыз: құрылғыны күйге келтіргіңіз келетін WiFi желісінің атауы мен құпиясөзін енгізіп, «Қосу» басыңыз.
- Конфигурациялау рәсімі аяқталғанша күте тұрыңыз.

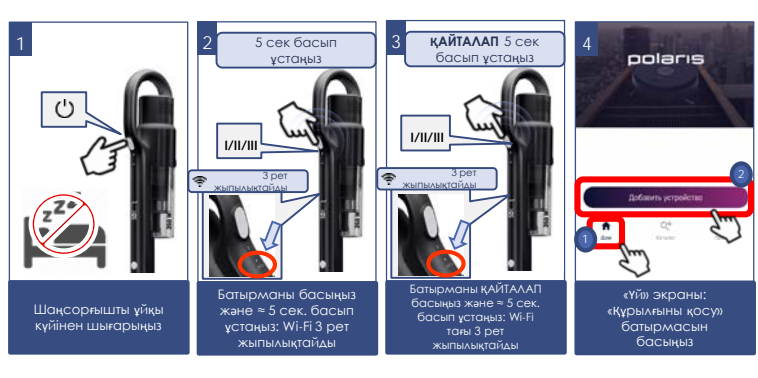

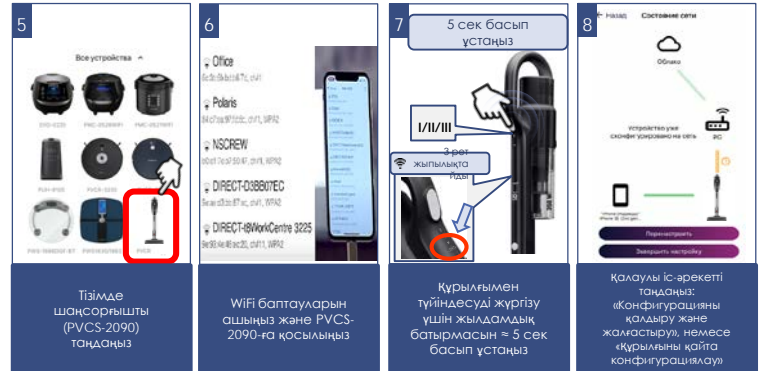

### **IOS және Android операциялық жүйелері бар телефондар үшін**  *(10 және жоғары нұсқалар)*

#### **Жаңа құрылғыны конфигурациялау**

- «Үй» экраны «Жаңа құрылғы қосу» батырмасын басыңыз.
- «Барлық құрылғылар» тізімінен шаңсорғышты (PVCS-2090) таңдаңыз
- «Жалғастыру» басыңыз
- Қосымшада "PVCS-2090" WiFi желісіне қосылуға сұрату шығады, «Қосу» басыңыз
- Келесі экранда Сізден Құрылғымен түйістіруді жүргізуді сұрайтын болады:
	- a. Жылдамдықты таңдау батырмасын басыңыз және 5 секунд бойы басып ұстаңыз. Растау ретінде Wi-Fi индикаторы 3 рет жыпылықтайды. Содан кейін қосымшада «Жалғастыру» батырмасына басыңыз
- Қолжетімді WiFi желілері бар экран көрсетіледі. Қажетті желіні таңдаңыз және құрылғыны баптағыңыз келген WiFi желісінің құпиясөзін енгізіңіз және «одан әрі» немесе қосылу жолағындағы қанат белгісін басыңыз.
- Конфигурациялау рәсімі аяқталғанша күте тұрыңыз.
- «Жалғастыру» басыңыз

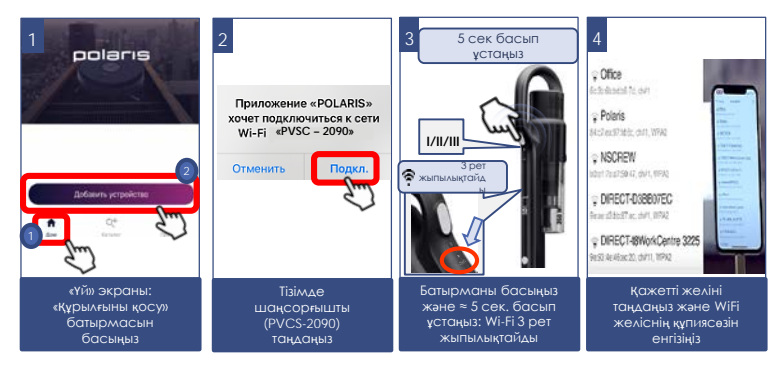

#### **Бұрын конфигурацияланған құрылғыны түйістіру:**

- «Үй» экраны: «Құрылғыны қосу» батырмасын басыңыз.
- «Желіде» тізімінен шаңсорғышты (PVCS-2090) таңдаңыз (Егер құрылғы желіде жоқ болса - Сізде құрылғы конфигурацияланған WiFi желісі қосылғанына және құрылғы ұйқы режимінде емес екендігіне көз жеткізіңіз – бұл үшін оны қуат батырмасымен қысқа мерзімге қосыңыз және сөндіріңіз)
	- a) Жылдамдықты таңдау батырмасын басыңыз және 5 секунд бойы басып ұстаңыз. Растау ретінде Wi-Fi индикаторы 3 рет жыпылықтайды.
- Содан кейін қосымшада «Жалғастыру» батырмасына басыңыз

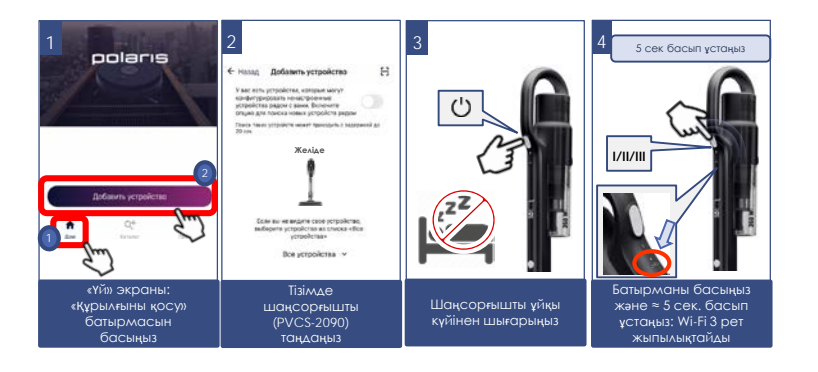

### **Құрылғыны басқа WiFi желісіне қайта конфигурациялау (диагностикалау режимі):**

Сіздің шаңсорғышыңыз ұйқы режимінде емес екендігіне көз жеткізіңіз – бұл үшін оны қуат батырмасымен қысқа мерзімге қосыңыз және сөндіріңіз.

Келесі әрекетті 3 секундтан аспайтын кідіріспен орындаңыз:

- a) Жылдамдықты таңдау батырмасын басыңыз және 5 секунд бойы басып ұстаңыз. Растау ретінде Wi-Fi индикаторы 3 рет жыпылықтайды.
- b) Оны қаыталап басыңыз және 5 секунд бойы басып ұстаңыз. Растау ретінде Wi-Fi индикаторы тағы 3 рет жыпылықтайды.
- «Үй» экраны «Жаңа құрылғы» батырмасын басыңыз.
- «Барлық құрылғылар» тізімінен шаңсорғышты (PVCS-2090) таңдаңыз.
- «Жалғастыру» басыңыз
- Қосымшада "PVCS-2090" WiFi желісіне қосылуға сұрату шығады, «Қосу» басыңыз
- Келесі экранда Сізден Құрылғымен түйістіруді жүргізуді сұрайтын болады:
- 1. Жылдамдықты таңдау батырмасын басыңыз және 5 секунд бойы басып ұстаңыз. Растау ретінде Wi-Fi индикаторы 3 рет жыпылықтайды.
- 2. Содан кейін қосымшада «Жалғастыру» батырмасына басыңыз
	- Ашылған экранда қалаған әрекетті таңдаңыз: «Конфигурацияны қалдыру және жалғастыру» - бұндай жағдайда робот ағымдағы Wi-Fi желісіне конфигурацияланған күйде қалады, бірақ Сіздің телефоныңыз оны ғаламтор желісі арқылы басқара алады, немесе «Құрылғыны қайта конфигурациялау» - мұндай жағдайда Сізге құрылғыны жаңа Wi-Fi желісіне конфигурациялау ұсынылатын болады.
- Егер Сіз «құрылғыны қайта конфигурациялауды» таңдаған болсаңыз: құрылғыны күйге келтіргіңіз келетін WiFi желісінің атауы мен құпиясөзін енгізіп, «Қосу» басыңыз.
	- a) Конфигурациялау рәсімі аяқталғанша күте тұрыңыз.

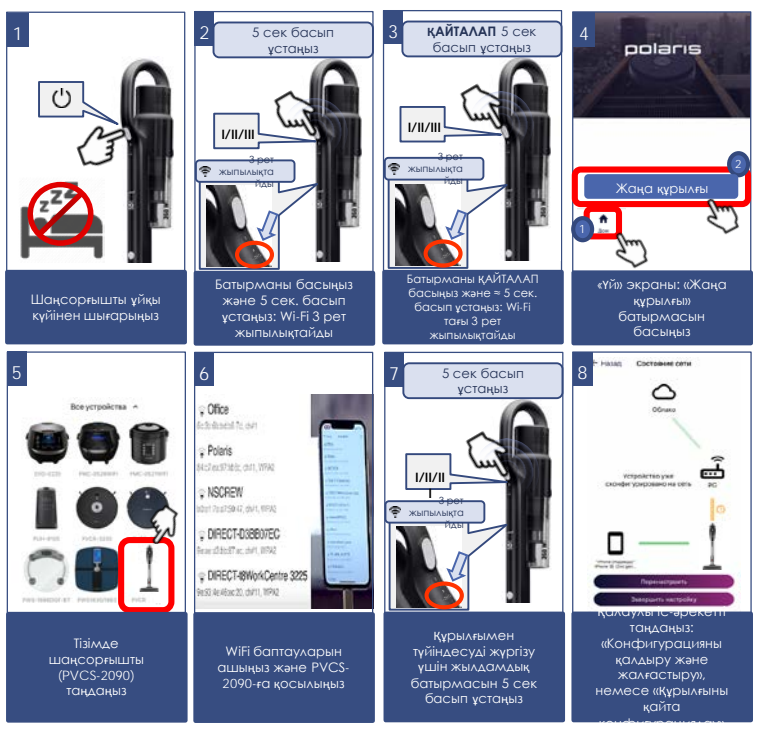

### **ШАҢСОРҒЫШТЫ Wi-Fi ЗАУЫТТЫҚ БАПТАУЛАРЫНА ҚАЙТАРУ**

- 1. Сіздің шаңсорғышыңыз ұйқы режимінде емес екендігіне көз жеткізіңіз бұл үшін оны қуат батырмасымен қысқа мерзімге қосыңыз және сөндіріңіз.
- 2. Келесі әрекетті 3 секундтан аспайтын кідіріспен орындаңыз:
	- а. Жылдамдықты таңдау батырмасын басыныз және 5 секунд бойы басып ұстаңыз. Растау ретінде Wi-Fi индикаторы 3 рет жыпылықтайды.
	- b. Оны қаыталап басыңыз және 5 секунд бойы басып ұстаңыз. Растау ретінде Wi-Fi индикаторы тағы 3 рет жыпылықтайды.
	- c. Жылдамдықты таңдау батырмасын үшінші рет басыңыз және 5 секунд бойы басып ұстаңыз. Растау ретінде Wi-Fi индикаторы тағы 3 рет жыпылықтайды

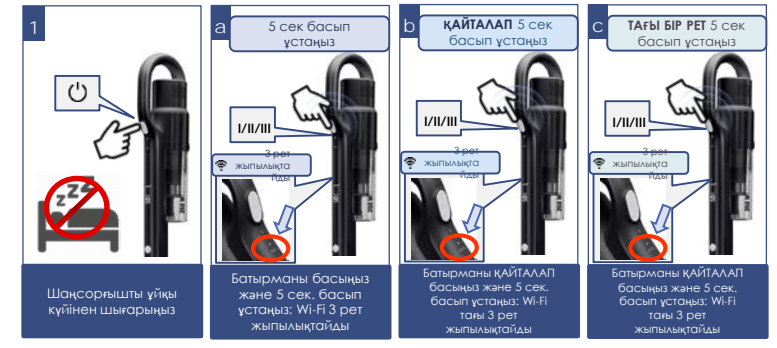

### **ШАҢСОРҒЫШТЫҢ ҚОСЫМШАДА ҚОЛЖЕТІМДІ ФУНКЦИОНАЛЫ**

- 1. Сору қуаты қарқындылығын орнату;
- 2. Батарея зарядының қалған деңгейін таңдалған қарқындылыққа байланысты бағалау;
- 3. Тазалаулар статистикасы;
- 4. Шығыс материалдардың қызмет етудің қалған мерзімі
- 5. Әртүрлі типті беттерді тазалау бойынша ұсынымдар

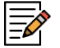

**Ескертпе.** Қосымшада қолжетімді функциялардың жиынтығы мен атаулары қосымшаның нұсқасын және құрылғының бағдарламалық жасақтамасын өзгерткен кезде қолданушыны ескертусіз өзгеруі мүмкін.

# **ҚОСЫМШАНЫҢ ҚОСЫМША**

1. **ФУНКЦИЯЛАРЫ**<br>1. **АСПАКЦИЯЛАРЫ** қосу үшін Сіз қосымшадағы құрылғы бетіне өтіп, жоғарғы оң жақ бұрыштағы параметр таңбасын («жұлдызша») басып, «Құқықтарды бқылау» тармағын таңдап, «Құқықтарды бақылауды қосу» ажыратқышын «Қосылған» күйге ауыстыру керексіз.

Осыдан кейін Сіз автоматты түрде оған толық қолжетімділік құқығы бар құрылғы әкімшісі боласыз, барлық басқа пайдаланушылар «Қарап шығу» кіру деңгейіне ие болады. Сіз әр пайдаланушы үшін жеке кіру деңгейін анықтай аласыз. Құрылғыны басқару функциясын іске қосқаннан кейін құрылғыға қосылатын барлық жаңа пайдаланушылар «Қарап шығу» кіру деңгейіне ие болады және құрылғыны Сіз немесе аспаптың басқа әкімшісі осы пайдаланушыға тиісті басқару құқығын бергенге дейін басқара алмайды.

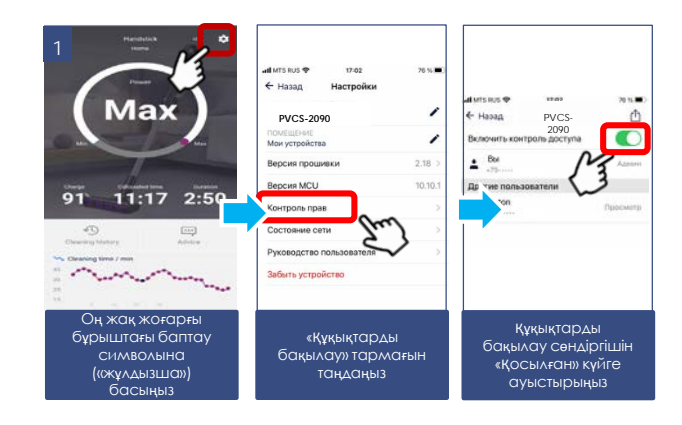

#### **3. Құрылғымен бөлісу мүмкіндігі**

Сіз өзіңіздің құрылғыңызды басқаруды Polaris IQ Home қосымшасы орнатылған кез келген адаммен жай ғана бөлісе аласыз. Бұл үшін Сізге қосымшадағы құрылғы бетіне кіріп, оң жақ жоғарғы бұрыштағы баптау символына («жұлдызша») басу, «Құқытарды бақылау» тармағын таңдау және оң жақ жоғарғы бұрыштағы «Бөлісу» символына басу қажет. Осындан кейін Сіз экранда осы құрылғының QR кодын көресіз.

Қабылдайтын тарап осы QR кодты сканерлеуі үшін, ол қосымшаның басты экранында «Жаңа құрылғы» батырмасын басу керек және шыққан терезеде оң жақ жоғарғы бұрыштағы сканер пиктограммасына басу қажет. Содан кейін телефон камерасын жіберетін тарап ұсынған QR кодқа бағыттау қажет және жүйе берген сыбырларды орындау керек.

QR кодты кез келген ыңғайлы әдіспен жіберуге болады: пошта, мессенджерлер, әлеуметтік желілер. Аспаптың QR коды аспапта Reset режимі іске қосылғанша өзгеріссіз қалады. Reset-тен кейін ескі QR коды енді әрекет етпейді.

#### 3 5 Max durant # ← Hasag **PVCS-2090**  Benduary environs nortuna 91  $11:17$  2:50 Другие пользователи  $\sqrt{2}$  $\boxed{34.0}$ Оң жақ жоғарғы Оң жақ жоғарғы Ағымдағы бұрыштағы «Бөлісу» бұрыштағы баптау құрылғының QR символына символына коды («жұлдызша») басыңыз басыңыз

#### **4. Қолдау қызметімен байланыс**

«Бейін/Қолдау» мәзіріне кіріңіз және жаңа хабарламаның оң жақ жоғарғы бұрыштағы белгішесін басыңыз – қолдау чаты ашылады. Өзіңіздің мәселелеріңізді сиапттаңыз, скриншоттар мен бейнелерді қоса тіркеңіз. Қолдау қызметінің мамандары Сізге барлығының басын ашуға көмектеседі.

#### **5. Қосылу күйін мониторингтеу**

Аспап баптауларында тиісті батырмаға басып, желінің барлық учаскелеріндегі қосылу сапасын бағалауға және ұсыныстар алу мен қосымша баптаулар жүргізуге арналған әмбебап көмекшіні іске қосуға болады.

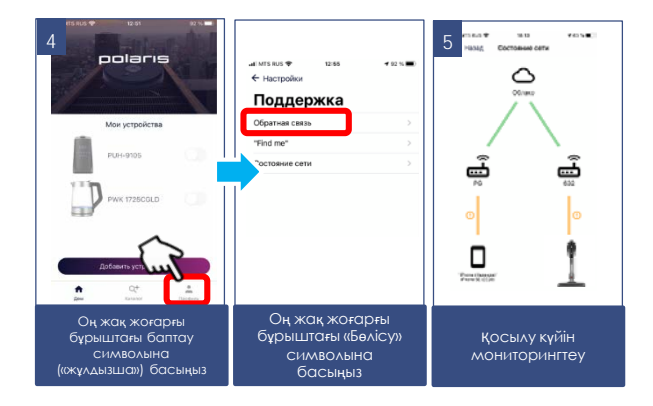

### **АКБ ЗАРЯДТАУ**

#### **Назар аударыңыз!**

**Жинақтағы батарея разрядталған болуы мүмкін. Бірінші қолдану алдында батареялардың қуатын бітіріп, сосын толықтай қуаттандырыңыз.**

**Абай болыңыз! 5ºС-ден төмен және 40ºС-ден жоғары температурада батареяның зарядталуын жүргізбеңіз және батареяны сақтамаңыз.**

**Аспаптың адаптерін желіге қосар алдында оның техникалық сипаттамалары желі параметрлеріне сәйкес келетінін тексеріңіз («Техникалық сипаттамалар» бөлімін қар.).**

**Бірінші пайдаланар алдында аккумулятор зарядталуы 8-10 сағат құрауы мүмкін. Бұдан әрі толық зарядтау үшін 4 сағат жеткілікті болады.**

АКБ-ны тек қана іске қосылған аспап жақында разрядталатыны туралы белгі бергенде зарядтау ұсынылады (шаңсорғыш корпусындағы зарядтаудың бір жыпылықтайтын индикатор немесе зарядтау индикаторларының жарқырауының болмауы). Батарея толық зарядталғанша оның зарядталу процесін тоқтатпау қажет. Бұл АКБ қызмет мерзімін ұзартуға мүмкіндік береді. Шаңсорғышты зарядталмаған күйде сақтауға қалдыруға болмайды.

#### *Аккумуляторды қуаттандыру құралдың жинағына кіретін адаптер көмегімен ғана жүргізіледі.*

- Адаптер істікшесін аспап тұтқасындағы ұяшыққа енгізіңіз.
- Адаптерді желіге қосыңыз. Шаңсорғыш корпусындағы зарядтау индикаторы, зарядталу басталуы туралы белгі беріп, жыпылықтай бастайды. Зарядталуға байланысты, жарқырайтын индикаторлардың саны 1-ден 3 дейін жоғарлайтын болады. Толық зарядталғанда 3 индикатор үнемі жанып тұратын болады.

**Назар аударыңыз! Адаптер зарядталу кезінде жылып кетуі мүмкін - бұл қалыпты.**

**Зарядтаудың қосылған адаптерімен құрал қосылмайды.**

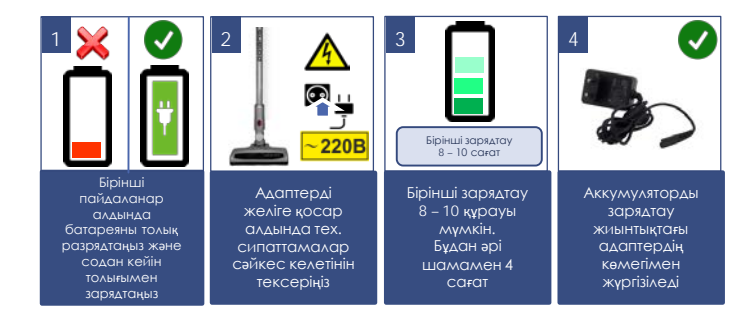

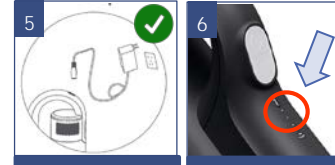

Адаптер істікшесін аспап тұтқасындағы ұяшыққа енгізіңіз

Шаңсорғыш корпусындағы зарядтау индикаторы, зарядталу басталуы туралы белгі беріп, жыпылықтай бастайды

### **ТАЗАЛАУ ЖӘНЕ КҮТІМ**

- 1. Аспапты сөндіріңіз, желіден ажыратыңыз және құралдан адаптерді ажыратыңыз, егер ол қосылған болса.
- 2. Аспапты және зарядтау құрылғысын суға немесе басқа сұйықтықтарға батырмаңыз.
- 3. Құралды тазалау үшін қажақ материалдарды және органикалық еріткіштерді пайдаланбаңыз.
- 4. Мотор торын таза құрғақ маталы сулықпен сүртіңіз.
- 5. Аспаптың пластикалық бөліктерін дымқыл сығылған мата майлықпен сүртіп алып отырыңыз. Су тамшылары болмауы тиіс.
- 6. Аспаты құрғақ салқын жерде сақтаңыз.

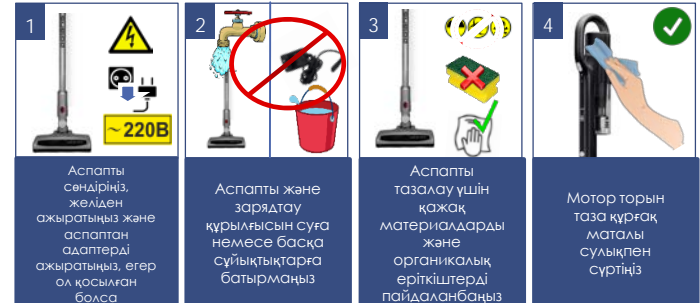

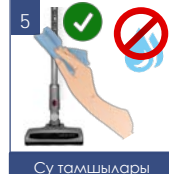

жоқ ылғал матаны пайдаланыңыз

### **ШАҢ ЖИНАҒЫШ КОНТЕЙНЕРДІ ТАЗАЛУ**

Шаң жинағыш контейнерді және сүзгіні тазалауды шаңсорғышты әрбір пайдаланғаннан кейін жүргізу қажет.

Фильтрлері шаңға толы шаңсорғышты пайдаланбаңыз, бұл мотордың істен шығуына әкелуі мүмкін.

- 1. Аспапты сөндіріңіз. Адаптер желіден ажыратылған және аспаптан ажыратылған болуы тиіс.
- 2. Шаңсорғыштың электр щеткасы бекіткішінің түймешігін басыңыз. Щетканы құбырдан ажыратыңыз. Аксессуарлар бекіткіші батырмасын басыңыз. Құбырды соратын келте құбырдан ажыратыңыз.
- 3. Шаңсорғышты тұтқасынан ұстап, шаң жинағыш түбіндегі батырманы басыңыз және шаң жинағыш контейнерді корпустан ажыратыңыз.
- 4. НЕРА сүзгісінің арнайы металл тұтқасынан ұстап, сүзгіш элементті алып шығыңыз және контейнерді шаң мен қоқыстан босатыңыз.
- 5. НЕРА сүзгісінің металл тұтқасынан ұстап, оны сағат тілі бағытына кері азғантай бұрышқа бұраңыз және, жоғары ұарай тартып, оны циклонды сүзгіден абайлап ажыратыңыз.

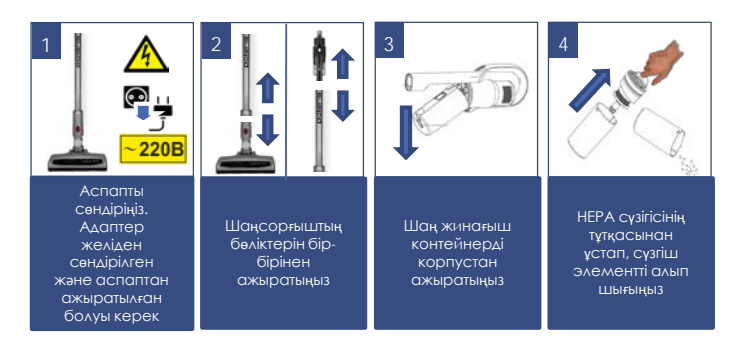

- a. Циклонды сүзгінің торын шешіп алу үшін оны сағат тілі бағытымен (төменнен қарап тұрып) азғантай бұрышқа бұраңыз. Содан кейін, төмен қарай тартып, қайталама циклонды жүйенің түтікшесін тазалау және жуу үшін шешіп алыңыз.
- b. НЕРА-фильтрді тегіс металл емес жазықтықта төменгі бүйірінен сәл соға отырып, ішкі қуысынан шаңды сілкіңіз.
- c. Сүзгінің «таза» жағын жоғары қаратып, ағынды суық судың әлсіз ағынымен жуғыш құралдарды пайдаланусыз мұқият жуыңыз және бөлме температурасында кептіріңіз. НЕРА сүзгінің ішкі қуысына ерекше назар аударыңыз.
- d. Циклонды сүзгінің пластмасса корпусын жуу үшін жұмсақ қылтанды қылшықты (жиынтыққа кірмейді) пайдалануға жол беріледі, жуғыш құрамдарды пайдалануға жол берілмейді.
- e. Фильтрлеуші жүйе мен НЕРА-фильтрдің элементтерін мұқият қараңыз. Зақымдану, ажырау немесе деформация болған кезде зақымданған элементтерді ауыстырыңыз.

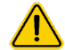

**Назар аударыңыз! Ылғалды сүгісі бар, сонымен қатар сүзгісі зақымданған немесе сүзгісі жоқ шаңсорғышты пайдалануға тыйым салынады.** Тазалағаннан кейін немесе жуу мен кептіргеннен кейін сүзгілейтін жүйені кері тәртіппен жинаңыз.

6. НЕРА сүзгіні жинау үшін дәл сол әрекеттерді кері реттілікте пайдаланыңыз.

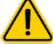

**Назар аударыңыз! Бекітуші ойықтар мен фильтрлеуші элементті зақымдамау үшін фильтрді орнату кезінде күш қолдануға жол бермеңіз.** Сүзгіні бөлікке кері орнатыңыз.

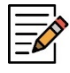

*Ескерту:* әрбір тазалаудан кейін жоғарыда көрсетілген тәсілмен НЕРА сүзгіге тазалауды жүргізу қажет. Қажет болған жағдайда фильтрді жаңасына ауыстырыңыз (фильтрге тапсырыс беру авторландырылған сервистік орталық арқылы іске асады)

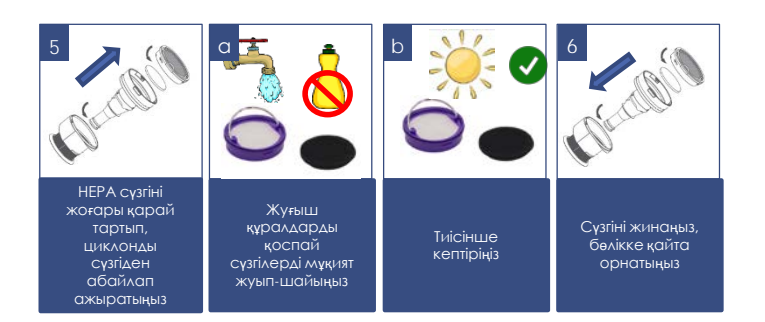

### **ЭЛЕКТР ЩЕТКАНЫ ТАЗАЛАУ**

**Әрбір тазалаудан кейін жүргізіледі. Қылтанды білікшенің қатты ластануна жол бермеңіз.**

- 1. Аспапты сөндіріңіз. Адаптер желіден ажыратылған және аспаптан ажыратылған болуы тиіс.
- 2. Бекіткіш батырмасына басып, электр щетканы құбырдан ажыратыңыз.
- 3. Қылтанды білікшеге оралған шаш пен жіптердің мөлшері аз болса, оларды щетканың корпусынан, қылтанды білікшені шешпей, пышақпен кесуге болады. Бұл үшін өткір пышақты қылшық қатарлары арасына кесетін жиегін білікшеден сыртқа қарай орналастырыңыз және, білікше бойымен қозғалып, оралған шаш пен жіптерді кесіңіз. Осыдан кейін шаш кесінділері щетка корпусынан сыртқа оңай шығарылады, ыңғайлылық үшін қылшықты білікше айналу өсінің айналасында қолмен бұруға жол беріледі.
- 4. Қылтанды білікше қатты бітеліп қалғанда щетканың төменгі бетіндегі люк ысырмасына дөңгелекше жағына басыңыз және люкты жоғары қарай тартыңыз, люкты шешіп алыңыз және қылтанды білікшені зетка корпусынан алып шығыңыз. Қыл білікше щетканың корпусынан алынған кезде, оны өткір пышақпен немесе қайшымен оралған шаштан және жіптерден оңай тазартуға болады. 11, 12-сур
- 5. Қылшықты білікшенің щетка корпусындағы орнына орнатылуын кері реттілікпен жүргізіңіз.
- 6. Щетка мен электр жетегінің бөлшектері қатты ластанған жағдайда бөлшектеу және тазалау үшін авторландырылған сервистік орталыққа жүгініңіз. (Шаңсорғыш бөлшектерін тазалаумен байланысты жұмыстар кепілдік қызмет көрсетуге кірмейді).

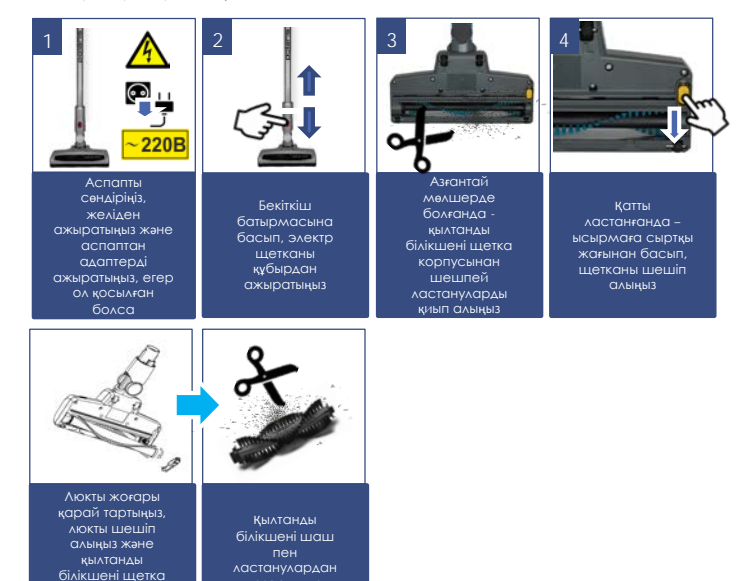

тазартыңыз

корпусынан алып шығыңыз

### **САҚТАУ**

- 1. Аспап желіден ажыратылғанына көз жеткізіңіз.
- 2. Аспапқа тазалау жүргізіңіз.
- 3. Құралды құрғатып сүртіңіз және құралдың құрғақ, салқын жерде сақталуын қадағалаңыз.
- 4. Ұзақ уақыт бойы пайдаланбай сақтағанда, аккумулятор батареясының жағдайын турақты тексеріп, қажет болған жағдайда оның зарядталуын жүргізіңіз. Егер аспап ұзақ пайдаланылмаса, АКБ зарядтауды әрбір 3 ай сайын алдын ала толық разрядтап жүргізу ұсынылады, ол үшін аспапты барынша мүмкін болатын уақытқа іске қосу қажет.
- 5. Электр аспаптары жабық құрғақ және таза үй-жайда қоршаған ауаның температурасы плюс 5°С төмен емес және плюс 40°С жоғары емес салыстырмалы ылғалдылығы 70% жоғары емес және қоршаған ортада электр аспаптарының материалдарына теріс әсер ететін шаң, қышқыл және басқа да булар болмаған кезде сақталады.

### **ТАСЫМАЛДАУ**

Электр аспаптарды нақты түрдегі көлікте қолданылатын жүктерді тасымалдау ережелеріне сәйкес көліктің барлық түрлерімен тасымалдайды. Аспапты тасымалдағада зауыттық түпнұсқа ораманы пайдаланыңыз.

Аспаптардың тасымалдануы оларға атмосфералық жауын-шашын мен жегі орталардың тікелей әсер ету мүмкіндігін болдырмауы тиіс.

Назар аударыңыз! Қызмет мерзімі аяқталғаннан кейін құралды тұрмыстық қалдықтармен бірге шығарып тастамаңыз. Оны одан әрі кәдеге жаратуға арналған мамандырылған пунктке тапсырыңыз. Сіз осымен қоршаған ортаны қорғауға көмектесе аласыз

**ӨТКІЗУ** Өткізу ережелері белгіленбеген.

### **КӘДЕГЕ ЖАРАТУ БОЙЫНША ТАЛАПТАР**

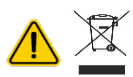

**Назар аударыңыз!** Электр құралының пайдалану мерзімі аяқталғаннан кейін оны әдеттегі тұрмыстық қалдықтармен бірге тастамай, ресми жинау пунктіне кәдеге жаратуға жіберіңіз. Осылайша, Сіз қоршаған ортаны сақтауға көмектесесіз.

Бұйымдарды кәдеге жарату кезінде пайда болатын қалдықтар белгіленген тәртіппен және салалық нормативтік құжаттаманың қолданыстағы талаптары мен нормаларына сәйкес, оның ішінде СанЕжН 2.1.7.1322-03 «Өндіріс және тұтыну қалдықтарын орналастыруға және залалсыздандыруға қойылатын гигиеналық талаптарға» сәйкес кейінгіде кәдеге жаратумен міндетті түрде жинауға жатады.

### **ТЕХНИКАЛЫҚ СИПАТТАМАЛАРЫ**

**PVCS 2090 WI-FI IQ Home** – POLARIS сауда маркасының тұрмыстық электрлік шаңсорғышы

Шаң жинағыш контейнердің көлемі: 0,6 л

Қуат көзі: аккумуляторлық батарея Li-Ion 2000 мАч 21,6 В

АКБ қуаттандыру уақыты: бірінші пайдалану кезінде 8-10 сағат, сосын 5 сағатқа дейін

АКБ-дан жұмыс істеу уақыты: 40 мин. дейін, таңдалған режимге және конфигурацияға байланысты

#### **Зарядтау құрылғысы:**

PAD **2090 WI-FI IQ Home** Зарядтау құрылғысы сипаттамалары: Кіріс кернеуі: 100-240 В Жиілігі: 50-60 Гц Шығыс кернеуі: 25 В Шығыс ток: 0,6 А Қорғау санаты - ІІ

*Ескерту:* өзгерістер мен жақсартуларды енгізудің үздіксіз процесінің салдарынан нұсқаулық пен өнім арасында кейбір айырмашылықтар байқалуы мүмкін. Өндіруші пайдаланушы осыған назар аударады деп үміттенеді.

### **АҚАУЛЫҚТАР ЖӘНЕ ОЛАРДЫ ЖОЮ ӘДІСТЕРІ**

Бұл кестеде аспапты пайдалану кезінде туындауы мүмкін болатын ең көп таралған мәселелер атап шығылған. Ақаулықтың себебіне байланысты сіз 1-ден 4 дейін дыбыстық сигнал еститін боласыз. Егер туындаған мәселелерді өз бетінше шешу мүмкін болмаса, тұтынушыларды қолдау орталығына немесе авторизацияланған сервис орталығына жүгініңіз.

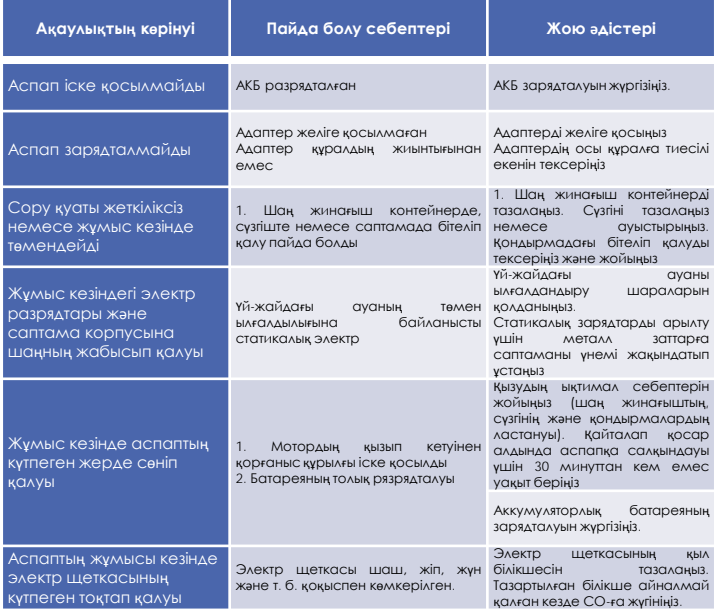

### **Wi-Fi ҚОСЫЛУЫНА ҚАТЫСТЫ МӘСЕЛЕЛЕР МЕН ОЛАРДЫ ЖОЮ ТӘСІЛДЕРДІҢ СИПАТТАМАСЫ**

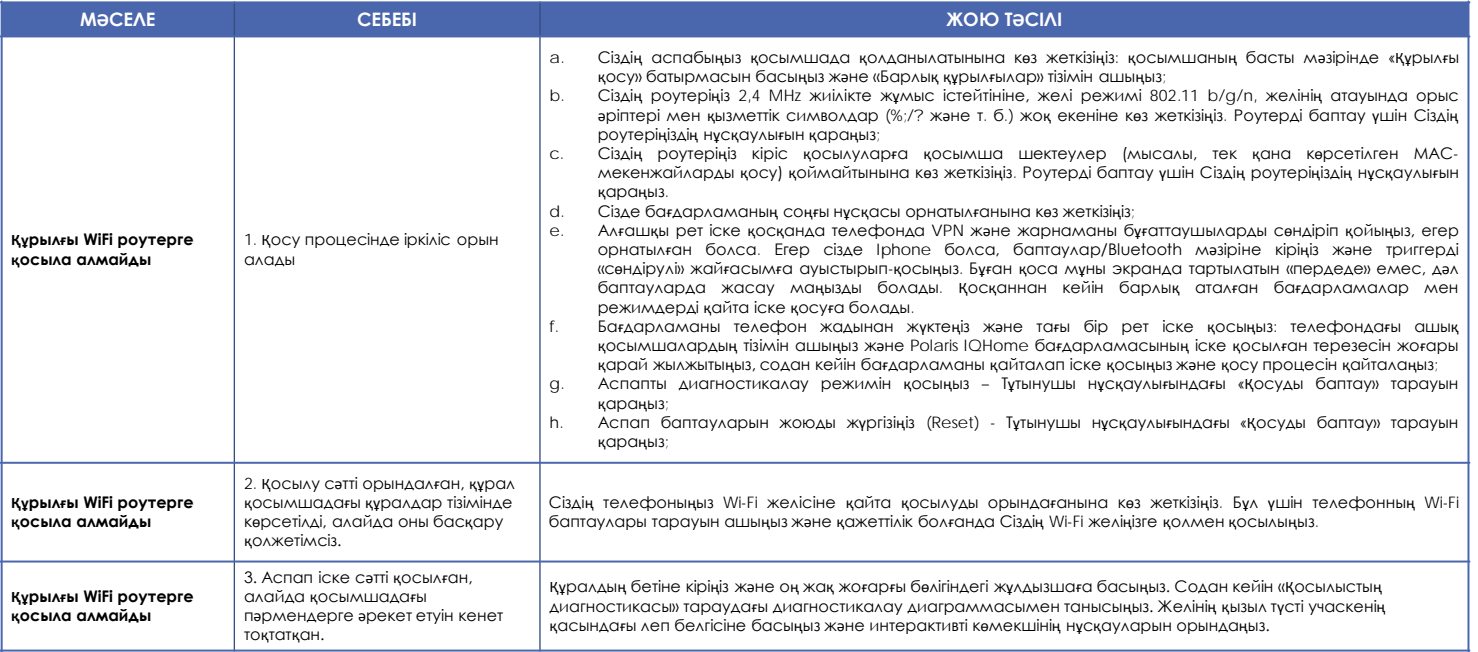

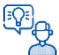

#### **Өзіңіздің мәселеңіздің шешімін таппадыңыз ба?**

Қосымша ақпаратпен танысыңыз немесе қолдау қызметіне қосымшадағы пайдаланушы бейінінде немесе жедел желі телефоны бойынша хабарласыңыз

### **СЕРТИФИКАТТАУ ТУРАЛЫ АҚПАРАТ**

Бұйым КО ТР 004/2011 «Төмен вольтты құралдардың қауіпсіздігі туралы», КО ТР 020/2011 «Техникалық құралдардың электромагниттік үйлесімдігі» талаптардың сәйкестігіне растау процедурасынан өткен және Кедендік Одақтың мүше мемлекеттері нарығында бұйымдарды ұстаудың бірыңғай белгісімен таңбаланады.

Сәйкестік сертификатының/декларациясының нөмірі және оның қолданылу мерзімі туралы ақпаратты Сіз POLARIS бұйымын сатып алған жерде немесе өндірушінің Уәкілетті өкілінен ала аласыз

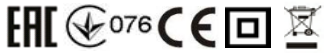

Бұйымның қызмет көрсету мерзімі: 3 жыл Шаңсорғышқа кепілдік мерзім:<br>Өндіріліген күні: Өндіріліген күні: аспаптың нәлінде көрсетілген

6 ай сатып алынған күннен бастап.

Өндіруші: НИНБО ХЭНСФОРТ ОВЕРСИЗ ЭЙША ЛИМИТЕД Мекенжайы: № 158 Доншан Лю, Хушан Чжидао, Цыси, Чжэзцян провинциясы, ҚХР Manufacturer: NINGBO HANSFORT OVERSEAS ASIA LIMITED No. 158 Dongshan Lu, Hushan Jiedao, Cixi City, Zhejiang Province, PRC

Өндірушінің РФ және Кедендік Одақтың мүше мемлекеттеріндегі Импорттаушысы және Уәкілетті өкілі: "Континент" ЖШҚ, Ресей, 115419, Мәскеу қ., Орджоникидзе көшесі, 11-үй, 3-құрылыс, 4-қабат I үй-жай 13-бөлме, Тел. +7 (495) 419-11-78 Бірыңғай анықтамалық қызметтің телефоны 8-800-700-11-78

Зауытта:

№.1, Сянян Роуд, Сучжоу Нью Дистрикт, Сучжоу, Цзянсу, КИНГКЛИН ЭЛЕКТРИК КО., ЛТД (No.1, Xiangyang Road, Suzhou New Disctrict, Suzhou, Jiangsu, KINGCLEAN ELECTRIC CO., LTD), КҚытай

### **КЕПІЛДІКТІ МІНДЕТТЕМЕЛЕР**

**Бұйым:** Тұрмыстық электрлік шаңсорғыш **Моделі: PVCS 2090 WI-FI IQ Home**

#### Осы кепілдік буйымды сатып алудың расталған күнінен бастап 24 ай бойы әрекет етеді және «Тутынушылардын кукыктарын корғау туралы» РФ Занына сәйкес буйымға кепілдік кызмет көрсетілуін **білдіреді.**

- 1. Өндірушінің кепілдікті міндеттемелері «POLARIS» сауда маркасымен шығарылатын және өндіруші уәкілеттік берген сатушылардан, кепілдік қызмет көрсетілетін елдерде (сатып алу орнына қарамастан) сатып алынған барлық үлгілерге қолданылады.
- 2. Бұйым пайдалану жөніндегі нұсқаулыққа және қауіпсіздік жөніндегі ережелер мен талаптарды сақтауға қатаң сәйкестікте пайдаланылуы тиіс.
- 3. Осы кепілдік тауарды тұтынушыға бергеннен кейін пайда болған келесі кемшіліктерге қатысты болмайды:
- Химиялық, механикалық немесе өзге де әсер ету, бөгде заттардың, сұйықтықтардың, жәндіктердің және олардың тіршілік ету өнімдерінің бұйымның ішіне түсуінен;
- Бұйымды оның тікелей міндетінен тыс пайдалануында болатын қате пайдаланылуы, сондайақ Пайдалану жөніндегі нұсқаулықтың және қауіпсіздік техникасы ережелерінің талаптарын бұза отырып, бұйымды орнату және пайдаланудан;
- Бұйымды ол арналмаған мақсаттарда пайдаланудан;
- Қалыпты пайдалану, сонымен қатар функционалдық қасиеттеріне әсер етпейтін: сыртқы немесе ішкі беттнің механикалық зақымдануы (майысулар, сызаттар, ескірулер), металл түсінің табиғи өзгеруі, оның ішінде құбылмалы және қара дақтардың пайда болуы, сондайақ жабынды зақымдалған жерлерде және металдың жабылмаған учаскелерінде металл жемірілуінен;
- Өңдеу бөлшектерінің, қондырмалар мен аксессуарлардың, шамдардың, батареялардың, қорғаныс экрандардың, қоқыс жинағыштардың, тығыздағыш элементтердің, белдіктердің, щеткалардың пайдалану мерзімі шектеулі басқа бөлшектердің және пайдалану барысында табиғи тозуға бейім бөлшектердің тозуы;
- Авторизацияланған сервис орталықтары\* болып табылмайтын түлғалар немесе ұйымдар өндірген бұйымды жөндеуіне;
- Бұйымның тасымалдау кезіндегі, дұрыс пайдаланбау, сондай-ақ бұйымның конструкциясында көзделмеген модификациялармен немесе өз бетінше жөндеумен байланысты зақымдануларына.
- 4. Егер бұйымда паспорттық сәйкестендіру тақтайшасы жоқ болса, немесе ондағы деректер жойылған не түзетілген болса, өндіруше кепілдікті міндеттемелер үшін жауапты болмайды.
- 5. Бұл кепілдік тек жеке тұрмыстық қажеттіліктерге арналған бұйымдарға жарамды және коммерциялық, өнеркәсіптік немесе кәсіби мақсаттарға пайдаланылатын бұйымдарға қолданылмайды.

**Назар аударыңыз!!** Өндіруші POLARIS бұйымымен адамдарға, үй жануарларына, қоршаған ортаға тікелей немесе жанама келтірілген зиян немесе егер бұл бұйымды пайдалану және орнату ережелерін немесе шарттарын сақтамау, тұтынушының немесе үшінші тұлғалардың қасақана немесе абайсыз әрекеттері нәтижесінде болған жағдайда мүлікке келтірілген зиян үшін жауапты болмайды.

POLARIS бұйымдарына техникалық қызмет көрсету, сапаны тексеру, кепілдік және кепілдік жөндеу бойынша барлық сұрақтар бойынша жақын жердегі POLARIS қызмет көрсету орталығына немесе сатушыға – POLARIS өкілетті дилеріне хабарласыңыз

POLARIS бұйымдарына кепілді жөндеуді тек POLARIS Авторизацияланған сервистік орталықтары жүзеге асырады.

\* Авторизацияланған сервистік орталықтардың мекенжайлары Компания сайтында: [www.polar.ru](http://www.polar.ru/)

Кепілдік жөндеу кезінде бұйымды сатып алу күнін растау немесе заңда көзделген өзге де талаптарды ұсыну үшін сізден сатып алу туралы құжаттарды сақтауды сұраймыз.

Мұндай құжаттар POLARIS толтырылған кепілдік талоны, кассалық чек немесе сатушының түбіртегі, сатып алу күні мен орнын растайтын өзге де құжаттар болып табылуы мүмкін.

Бұйымды сатып алу күнін растайтын құжат ұсынылмаған кезде кепілдік мерзімі бұйым дайындалған күннен бастап есептеледі.

Дайындалған күні бұйымның артқы қабырғасындағы паспорттық сәйкестендіру тақтайшасында **көрсетілген**